# <span id="page-0-0"></span>**SONY** [Príručka](#page-0-0)

Bezdrôtové stereofónne slúchadlá s funkciou potlačenia hluku h.ear on 3 Wireless NC (WH-H910N)

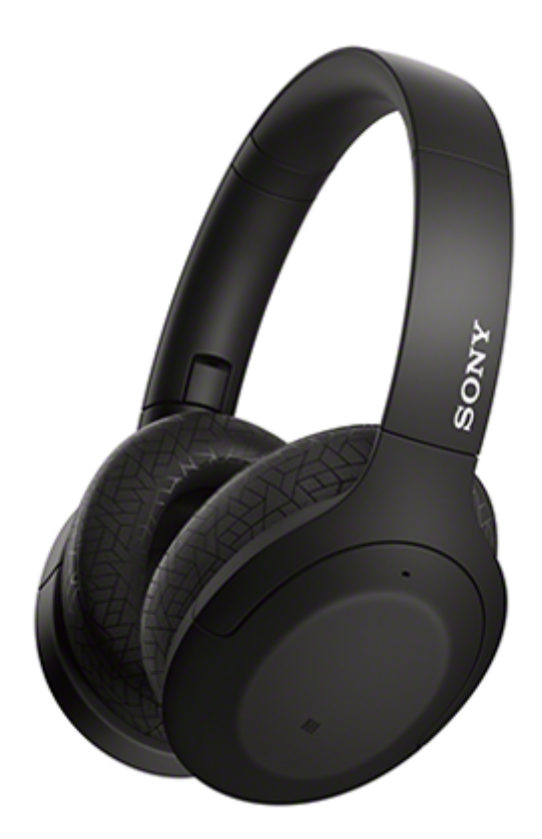

Túto príručku použite v prípade problémov alebo otázok.

Aktualizujte softvér slúchadiel a aplikáciu "Sony | Headphones Connect" na najnovšiu verziu. Podrobné informácie nájdete na nasledujúcej webovej lokalite:

<https://www.sony.net/elesupport/>

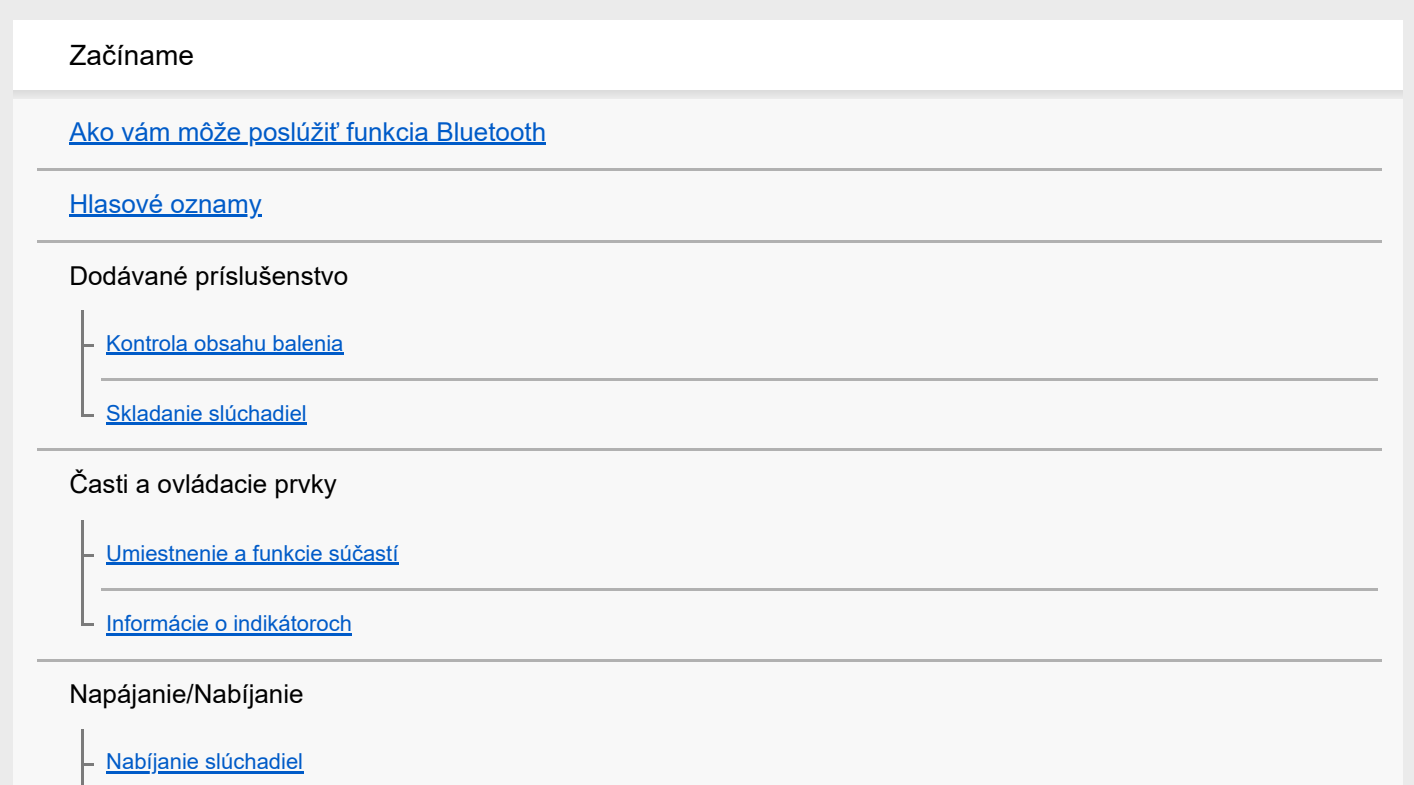

[Dostupný prevádzkový čas](#page-15-0)

[Kontrola ostávajúcej úrovne nabitia batérie](#page-17-0)

[Zapnutie slúchadiel](#page-19-0)

[Vypnutie slúchadiel](#page-20-0)

### Pripájanie

[Vytvorenie bezdrôtového pripojenia k zariadeniam Bluetooth](#page-21-0)

Jednoduché nastavenie pomocou aplikácie

L [Pripojenie aplikácie "Sony | Headphones Connect"](#page-22-0)

Telefón smartphone so systémom Android

[Párovanie a pripojenie k smartfónu so systémom Android](#page-23-0)

[Pripojenie k spárovanému smartfónu so systémom Android](#page-26-0)

[Prepojenie jedným dotykom \(NFC\) so smartfónom so systémom Android](#page-28-0)

[Odpojenie smartfónu so systémom Android jedným dotykom \(NFC\)](#page-30-0)

[Prepnutie zariadenia jedným dotykom \(NFC\)](#page-31-0)

iPhone (zariadenia so systémom iOS)

[Párovanie a pripojenie k zariadeniu iPhone](#page-32-0)

[Pripojenie k spárovanému zariadeniu iPhone](#page-35-0)

Počítače

[Párovanie a pripájanie k počítaču \(Windows 10\)](#page-37-0)

[Párovanie a pripájanie k počítaču \(Windows 8.1\)](#page-40-0)

[Párovanie a pripájanie k počítaču \(Windows 7\)](#page-44-0)

[Párovanie a pripájanie k počítaču \(Mac\)](#page-47-0)

[Pripojenie k spárovanému počítaču \(Windows 10\)](#page-50-0)

[Pripojenie k spárovanému počítaču \(Windows 8.1\)](#page-53-0)

[Pripojenie k spárovanému počítaču \(Windows 7\)](#page-57-0)

[Pripojenie k spárovanému počítaču \(Mac\)](#page-59-0)

Ďalšie zariadenia Bluetooth

[Párovanie a pripojenie k iným zariadeniam Bluetooth](#page-62-0)

[Pripojenie k spárovanému zariadeniu Bluetooth](#page-64-0)

Pripojenie k viacerým zariadeniam

[Pripojenie slúchadiel k prehrávaču hudby a súčasne aj k smartfónu alebo mobilnému telefónu \(viacbodové pripojenie\)](#page-66-0)

[Pripojenie slúchadiel k 2 smartfónom so systémom Android \(viacbodové pripojenie\)](#page-67-0)

[Pripojenie slúchadiel k smartfónu so systémom Android a k zariadeniu iPhone \(pripojenie k viacerým zariadeniam\)](#page-69-0)

[Ukončenie pripojenia Bluetooth \(po skončení používania\)](#page-71-0)

[Používanie dodaného kábla slúchadiel](#page-72-0)

Počúvanie hudby

Počúvanie hudby prostredníctvom pripojenia Bluetooth

[Počúvanie hudby zo zariadenia prostredníctvom pripojenia Bluetooth](#page-74-0)

[Ovládanie zvukového zariadenia \(pripojenie Bluetooth\)](#page-76-0)

[Ukončenie pripojenia Bluetooth \(po skončení používania\)](#page-71-0)

Funkcia potlačenia šumu

[Čo je potlačenie šumu?](#page-79-0)

[Používanie funkcie potlačenia šumu](#page-80-0)

Počúvanie okolitého zvuku

[Počúvanie okolitého zvuku počas prehrávania hudby \(režim okolitého zvuku\)](#page-82-0)

L <u>[Rýchle počúvanie okolitého zvuku \(režim rýchlej pozornosti\)](#page-84-0)</u>

Režim kvality zvuku

[Informácie o režime kvality zvuku](#page-86-0)

[Podporované kodeky](#page-87-0)

[Informácie o funkcii DSEE HX](#page-88-0)

Telefonovanie

[Prijatie hovoru](#page-89-0)

[Uskutočnenie hovoru](#page-92-0)

[Funkcie na telefonovanie](#page-94-0)

[Ukončenie pripojenia Bluetooth \(po skončení používania\)](#page-71-0)

Používanie funkcie hlasovej asistencie

[Používanie funkcie Google Assistant](#page-97-0)

[Používanie funkcie Amazon Alexa](#page-99-0)

[Používanie funkcie hlasovej asistencie \(Google app\)](#page-103-0) [Používanie funkcie hlasovej asistencie \(Siri\)](#page-105-0) Používanie aplikácií [Možnosti aplikácie "Sony | Headphones Connect"](#page-107-0)

[Inštalácia aplikácie "Sony | Headphones Connect"](#page-108-0)

Dôležité informácie

[Bezpečnostné opatrenia](#page-109-0)

[Oznámenie o licencii](#page-111-0)

[Ochranné známky](#page-112-0)

[Webové lokality podpory pre zákazníkov](#page-113-0)

Riešenie problémov

[Ako možno vyriešiť problém?](#page-114-0)

### Napájanie/Nabíjanie

[Nie je možné zapnúť slúchadlá.](#page-115-0)

[Batéria sa nedá nabiť.](#page-116-0)

[Čas nabíjania je príliš dlhý.](#page-117-0)

[Slúchadlá sa nedajú nabiť, aj keď sú pripojené k počítaču.](#page-118-0)

[Ostávajúca úroveň nabitia batérie slúchadiel sa nezobrazuje na obrazovke smartfónu.](#page-119-0)

Zvuk

[Žiaden zvuk](#page-120-0)

[Nízka hlasitosť zvuku](#page-121-0)

[Nízka kvalita zvuku](#page-122-0)

[Zvuk často vypadáva.](#page-123-0)

[Efekt potlačenia šumu nie je dostatočný.](#page-124-0)

Bluetooth

[Párovanie sa nedá uskutočniť.](#page-125-0)

[Pripojenie jedným dotykom \(NFC\) nefunguje.](#page-126-0)

[Pripojenie Bluetooth sa nedá vytvoriť.](#page-127-0)

[Skreslený zvuk](#page-128-0)

[Dosah bezdrôtovej komunikácie Bluetooth je krátky alebo zvuk vynecháva.](#page-129-0)

[Slúchadlá nefungujú správne.](#page-130-0)

[Počas hovoru nepočuť osobu.](#page-131-0)

[Volajúcich počuť potichu](#page-132-0)

Resetovanie alebo inicializácia slúchadiel

[Resetovanie slúchadiel](#page-133-0)

L.

[Inicializácia slúchadiel na obnovenie výrobných nastavení](#page-134-0)

# <span id="page-5-0"></span>**Ako vám môže poslúžiť funkcia Bluetooth**

Slúchadlá využívajú bezdrôtovú technológiu BLUETOOTH®, vďaka ktorej môžete vykonávať nasledujúce činnosti.

# **Počúvanie hudby**

Môžete prijímať zvukové signály zo smartfónu alebo hudobného prehrávača a počúvať hudbu bezdrôtovo.

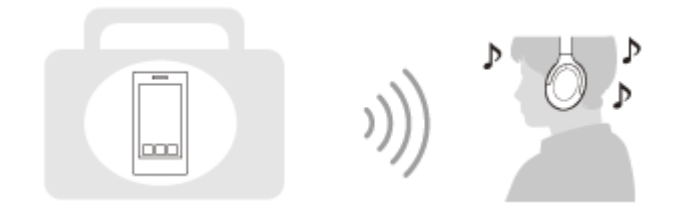

# **Telefonovanie**

Hovory môžete uskutočňovať a prijímať v režime hands-free a nechať svoj smartfón alebo mobilný telefón v taške alebo vo vrecku.

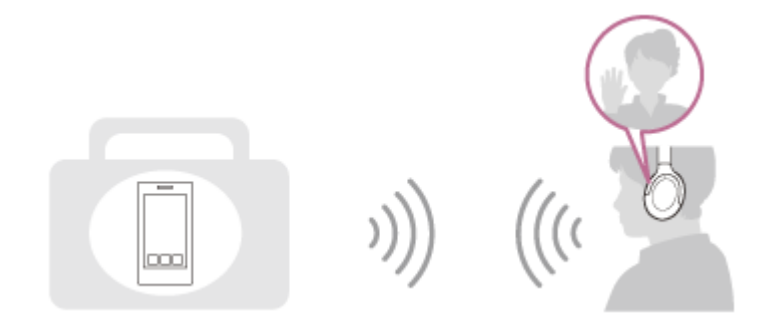

# <span id="page-6-0"></span>**Hlasové oznamy**

V prípade výrobných nastavení budú v nasledujúcich situáciách zo slúchadiel znieť hlasové oznamy v angličtine. Obsah hlasových oznamov je vysvetlený v zátvorkách.

Jazyk hlasových oznamov môžete zmeniť, prípadne ich zapnúť/vypnúť, pomocou aplikácie "Sony | Headphones Connect". Bližšie informácie nájdete v pomocníkovi pre aplikáciu "Sony | Headphones Connect". [https://rd1.sony.net/help/mdr/hpc/h\\_zz/](https://rd1.sony.net/help/mdr/hpc/h_zz/)

- Pri zapnutí slúchadiel: "Power on" (Zapína sa)
- **Pri vypnutí slúchadiel: "Power off" (Vypína sa)**
- **Pri vstupe do režimu párovania: "Bluetooth pairing" (Prebieha párovanie Bluetooth)**
- **Pri vytváraní pripojenia Bluetooth: "Bluetooth connected" (Bluetooth je pripojené)**
- **Pri odpájaní pripojenia Bluetooth: "Bluetooth disconnected" (Bluetooth je odpojené)**
- Pri informovaní o ostávajúcej úrovni nabitia batérie: "Battery about XX %" (Úroveň nabitia batérie je približne XX %) (Hodnota "XX" udáva približnú ostávajúcu úroveň nabitia. Ide o približný odhad.) / "Battery fully charged" (Batéria je úplne nabitá)
- Keď je zostávajúca úroveň nabitia batérie nízka: "Low battery, please recharge headset" (Úroveň nabitia batérie je nízka, nabite slúchadlá)
- Pri automatickom vypínaní kvôli vybitej batérii: "Please recharge headset. Power off" (Nabite slúchadlá. Vypínajú sa.)
- **Pri zapnutí funkcie potlačenia šumu: "Noise canceling" (Eliminácia hluku)**
- Pri zapnutí režimu okolitého zvuku: "Ambient sound" (Okolitý zvuk)
- Pri vypnutí funkcie potlačenia šumu a režimu okolitého zvuku: "Ambient Sound Control off" (Funkcia ovládania okolitého zvuku je vypnutá)
- Ak v smartfóne pripojenom k slúchadlám nie je funkcia Google Assistant k dispozícii ani po stlačení tlačidla Google Assistant na slúchadlách: "The Google Assistant is not connected" (Služba Google Assistant nie je pripojená)
- Ak v smartfóne pripojenom k slúchadlám nie je funkcia Amazon Alexa k dispozícii ani po stlačení tlačidla Amazon Alexa na slúchadlách: "Either your mobile device isn't connected; or you need to open the Alexa App and try again" (Vaše mobilné zariadenie buď nie je pripojené, alebo musíte spustiť aplikáciu Alexa a skúsiť to znova)

## **Poznámka**

- **E** Zmena jazyka hlasových oznamov trvá približne 20 minút.
- Po inicializácii slúchadiel a obnovení výrobných nastavení po zmene jazyka hlasových oznamov sa obnoví aj výrobné nastavenie jazyka.
- Ak hlasové oznamy nie je po zmene jazyka hlasových oznamov alebo po aktualizácii softvéru počuť, slúchadlá vypnite a znova ich zapnite.

<span id="page-7-0"></span>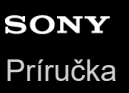

# **Kontrola obsahu balenia**

Po otvorení balenia skontrolujte, či balenie slúchadiel obsahuje všetky položky uvedené v zozname. Ak niektoré položky chýbajú, kontaktujte svojho predajcu.

Čísla v zátvorkách označujú dodané množstvo.

Bezdrôtové stereofónne slúchadlá s funkciou potlačenia hluku

Kábel USB Type-C™ (USB-A – USB-C™) (s dĺžkou približne 20 cm) (1)

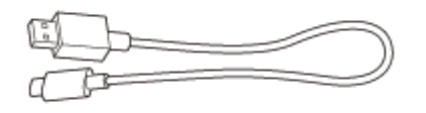

Kábel slúchadiel (približne 1,2 m) (1)

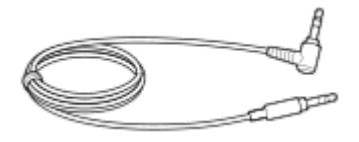

Vrecko na prenášanie (1)

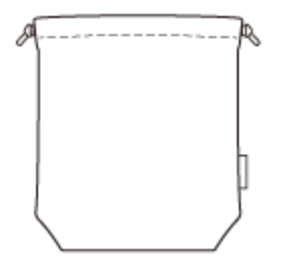

# <span id="page-8-0"></span>**Skladanie slúchadiel**

Zložte jedno slúchadlo smerom k hlavovému pásu a potom rovnakým spôsobom zložte aj to druhé. Slúchadlá môžete zložiť z pravej alebo ľavej strany.

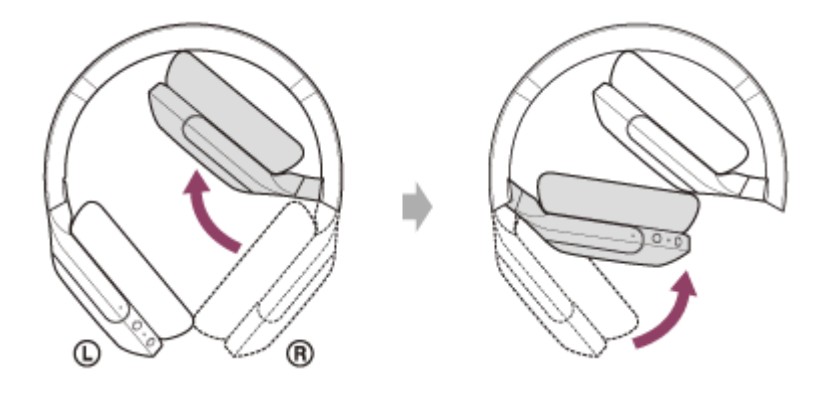

# <span id="page-9-0"></span>**Umiestnenie a funkcie súčastí**

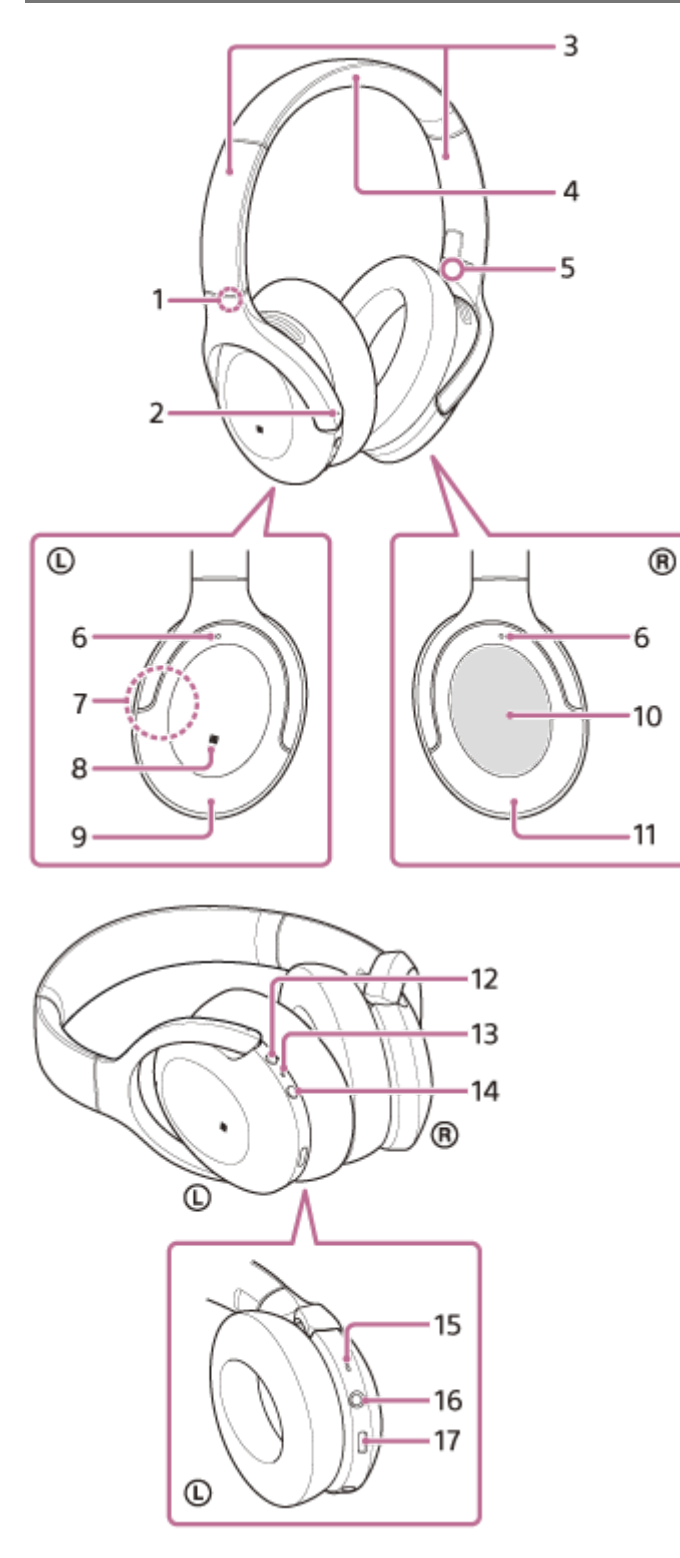

- **1.** Značka (ľavé)
- 2. Hmatový bod

Na ľavom slúchadle sa nachádza hmatový bod. Posúvač **3.**

- Posunutím nastavíte dĺžku hlavového pásu.
- **4.** Hlavový pás
- 5. Značka ® (pravé)
- Mikrofóny pre funkciu potlačenia šumu **6.** Snímajú zvuk šumu, keď sa používa funkcia potlačenia šumu.
- Vstavaná anténa **7.** Bluetooth anténa je vstavaná v slúchadlách.
- **8.** Značka N
- **9.** Ľavé slúchadlo
- 10. Ovládací panel s dotykovým snímačom

Na diaľku ovláda prehrávanie hudby pripojeného zariadenia Bluetooth alebo vykonáva iné operácie pomocou dotykového ovládania.

- **11.** Pravé slúchadlo
- Tlačidlo C (vlastné) **12.**

Používa sa na zapnutie funkcie potlačenia šumu a režimu okolitého zvuku a podobne.

13. Indikátor (červený/modrý)

Počas nabíjania svieti načerveno.

Červeným alebo modrým svetlom indikuje stav napájania alebo komunikácie slúchadiel.

- 14. Tlačidlo (<sup>1</sup>) (napájanie)
- 15. Mikrofón na volania

Sníma hlas pri telefonovaní.

- 16. Vstupný konektor slúchadiel typu jack Slúži na pripojenie prehrávača hudby alebo iného zariadenia pomocou dodaného kábla slúchadiel. Pri pripájaní musí konektor kábla zacvaknúť. Ak konektor nie je správne pripojený, nebudete počuť zvuk správne.
- 17. Port USB Type-C

Ak chcete slúchadlá nabiť, pripojte ich k napájacej zásuvke pomocou bežne dostupného sieťového adaptéra USB alebo k počítaču pomocou dodaného kábla USB Type-C.

## **Súvisiaca téma**

- [Informácie o indikátoroch](#page-11-0)
- [Kontrola ostávajúcej úrovne nabitia batérie](#page-17-0)

<span id="page-11-0"></span>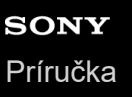

# **Informácie o indikátoroch**

Rôzne stavy slúchadiel môžete skontrolovať podľa indikátora.

● : Rozsvieti sa namodro/●: Rozsvieti sa načerveno/-: Zhasne

# **Zapnutie**

- (dvakrát blikne namodro)

V tomto prípade, keď je zostávajúce nabitie batérie 20 % alebo menej (je potrebné nabíjanie), bude indikátor blikať nasledovne.

- - (približne 15 sekúnd opakovane pomaly bliká načerveno)

# **Vypnutie**

(svieti približne 2 sekundy namodro)

## **Zobrazenie ostávajúcej úrovne nabitia batérie**

- Ostávajúca úroveň nabitia batérie: viac ako 20 %
- (dvakrát blikne namodro)
- Ostávajúca úroveň nabitia batérie: 20 % alebo menej (vyžaduje sa nabitie)
	- - (približne 15 sekúnd opakovane pomaly bliká načerveno)

Podrobnosti nájdete v časti ["Kontrola ostávajúcej úrovne nabitia batérie"](#page-17-0).

## **Keď je zostávajúca úroveň nabitia batérie nízka**

- - (približne 15 sekúnd opakovane pomaly bliká načerveno)

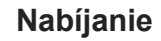

Počas nabíjania

(svieti načerveno)

Indikátor po dokončení nabíjania zhasne.

■ Neobvyklá teplota

**C** - - **C** - - (opakovane dvakrát bliká načerveno)

```
■ Neobvyklá teplota
```
**COLOGY** - - (opakovane pomaly bliká načerveno)

# **Funkcia Bluetooth**

Režim registrácie zariadenia (párovanie)

- **0 - 0 0 - (opakovane dvakrát bliká namodro)**
- Nepripojené
- 0 - - ● - - (opakovane bliká namodro približne v 1-sekundových intervaloch)
- Proces pripojenia sa skončil

(približne 5 sekúnd opakovane rýchlo bliká namodro)

Pripojené

● - - - - - - ● - - - - - - (opakovane bliká namodro približne v 5-sekundových intervaloch)

- Prichádzajúci hovor
	- (opakovane rýchlo bliká namodro)

Indikátory stavu odpojenia a pripojenia sa po uplynutí určitého časového intervalu automaticky vypnú. Po vykonaní určitej obsluhy začnú znova na chvíľu blikať. Keď je batéria takmer vybitá, indikátor (červený) začne blikať.

# **Ostatné**

- Pripojený kábel slúchadiel (zapnuté napájanie)
	- $\bullet$  - -  $\bullet$  - - - (opakovane bliká namodro približne v 5-sekundových intervaloch)

Po určitom čase indikátor automaticky zhasne. Keď je batéria takmer vybitá, indikátor (červený) začne blikať. Aktualizácia softvéru

- **- Copakovane pomaly bliká namodro)**
- Inicializácia je dokončená
	- **CO** CO (blikne 4-krát namodro)

Podrobnosti nájdete v časti ["Inicializácia slúchadiel na obnovenie výrobných nastavení"](#page-134-0).

# <span id="page-13-0"></span>**Nabíjanie slúchadiel**

Slúchadlá obsahujú zabudovanú nabíjateľnú lítiovo-iónovú batériu. Slúchadlá pred použitím nabite pomocou dodaného kábla USB Type-C.

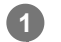

## **Slúchadlá pripojte k napájacej zásuvke.**

Použite dodaný kábel USB Type-C a bežne dostupný sieťový adaptér USB.

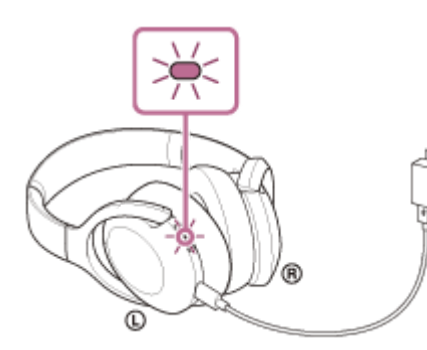

- Rozsvieti sa indikátor (červený) na slúchadlách.
- Nabíjanie sa dokončí približne po 5 hodinách (\*) a indikátor (červený) automaticky zhasne.  $\blacksquare$
- Čas potrebný na úplné nabitie vybitej batérie. Čas nabíjania sa môže líšiť v závislosti od podmienok používania.

Po dokončení nabíjania odpojte kábel USB Type-C.

## **Systémové požiadavky na nabíjanie batérie prostredníctvom rozhrania USB**

## **Napájací adaptér USB**

Komerčne dostupný sieťový adaptér USB, ktorý dokáže dodávať prúd 0,5 A (500 mA) alebo viac.

## **Osobný počítač**

Osobný počítač so štandardným USB portom

- Naša spoločnosť negarantuje prevádzku so všetkými počítačmi.
- Negarantujeme prevádzku s počítačmi skonštruovanými svojpomocne alebo na zákazku.

### **Rada**

- Slúchadlá možno nabíjať po pripojení k spustenému počítaču pomocou dodaného kábla USB Type-C.
- Ak sa nabíjanie spustí, keď sú slúchadlá zapnuté, automaticky sa vypnú.

## **Poznámka**

- Ak použijete iné káble ako dodaný kábel USB Type-C, nabíjanie nemusí byť úspešné.
- V závislosti od typu nabíjacieho adaptéra USB nemusí byť nabíjanie úspešné.
- Keď slúchadlá pripojíte k napájacej zásuvke alebo k počítaču, nie je možné vykonať žiadne operácie, ako je zapnutie slúchadiel, registrácia alebo pripojenie zariadení Bluetooth a prehrávanie hudby.
- Keď je počítač v pohotovostnom režime (spánok) alebo v režime hibernácie, slúchadlá nemožno nabíjať. V takom prípade zmeňte nastavenia počítača a znovu začnite nabíjanie slúchadiel.
- Ak ste slúchadlá dlhšie nepoužívali, doba prevádzky vstavanej nabíjateľnej batérie môže byť kratšia. Po niekoľkých nabitiach sa však jej výdrž predĺži. Ak slúchadlá dlhodobo nepoužívate, každých 6 mesiacov nabite batériu na plnú kapacitu, aby sa zabránilo jej nadmernému vybitiu.
- Ak sa slúchadlá dlhšie nepoužívali, nabíjanie batérie môže trvať dlhšie.
- Ak slúchadlá pri nabíjaní zistia problém z niektorej z nasledujúcich príčin, indikátor (červený) sa rozbliká. V takom prípade slúchadlá znova nabite a dodržte pri tom teplotu nabíjania. Ak problém pretrváva, obráťte sa na najbližšieho predajcu produktov značky Sony.
	- Okolitá teplota je mimo teplotného rozsahu nabíjania 5 °C 35 °C.
	- Vyskytol sa problém s nabíjateľnou batériou.
- Ak sa slúchadlá dlhšie nepoužívali, pri nabíjaní sa nemusí ihneď rozsvietiť indikátor (červený). Chvíľu počkajte, kým sa indikátor (červený) rozsvieti.
- Ak sa doba prevádzky vstavanej nabíjateľnej batérie výrazne skráti, batériu je potrebné vymeniť. Informácie o výmene nabíjateľnej batérie vám poskytne najbližší predajca produktov značky Sony.
- Vyhýbajte sa vystaveniu extrémnym teplotným zmenám, priamemu slnečnému svetlu, vlhkosti, piesku, prachu a zasiahnutiu elektrickým prúdom. Nikdy nenechávajte slúchadlá v zaparkovanom aute.
- Na pripájanie slúchadiel k počítaču používajte len dodaný kábel USB Type-C a vykonajte priame pripojenie. Ak slúchadlá pripojíte prostredníctvom rozbočovača USB, nabíjanie sa nedokončí správne.

# <span id="page-15-0"></span>**Dostupný prevádzkový čas**

Dostupný prevádzkový čas slúchadiel s plne nabitou batériou je nasledovný:

# **Pripojenie Bluetooth**

## **Doba prehrávania hudby**

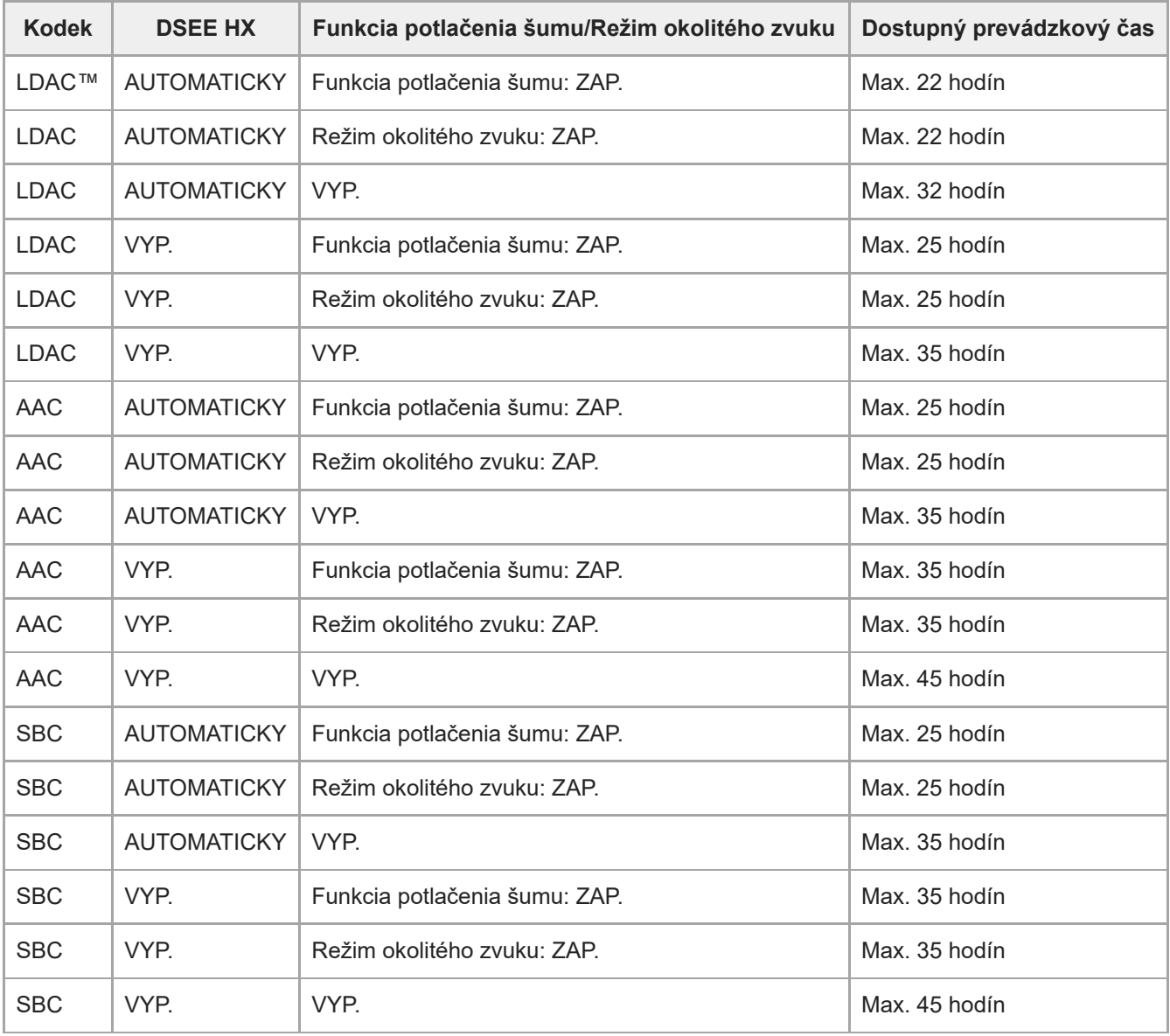

Po 10-minútovom nabíjaní je možné prehrávať hudbu približne 150 minút.

## **Čas komunikácie**

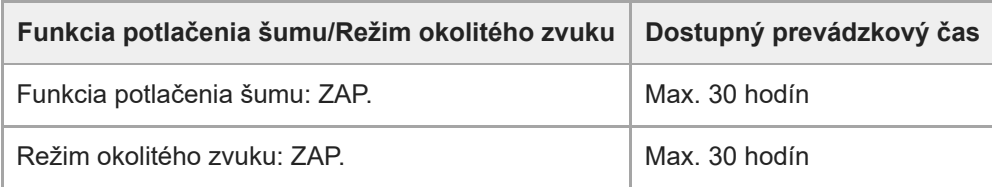

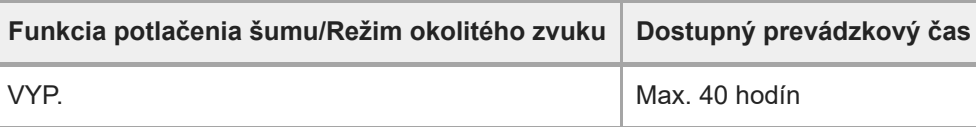

# **Čas v pohotovostnom režime**

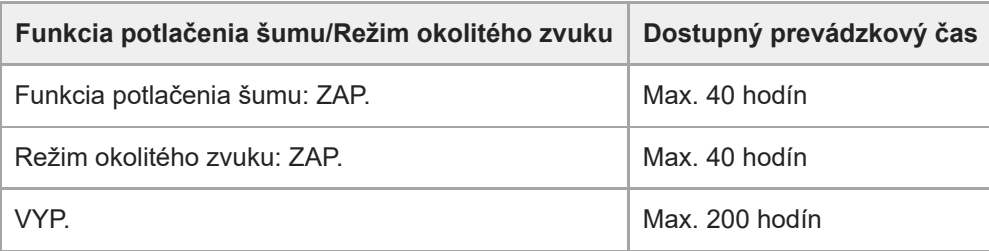

## **Kábel slúchadiel pripojený (napájanie je zapnuté)**

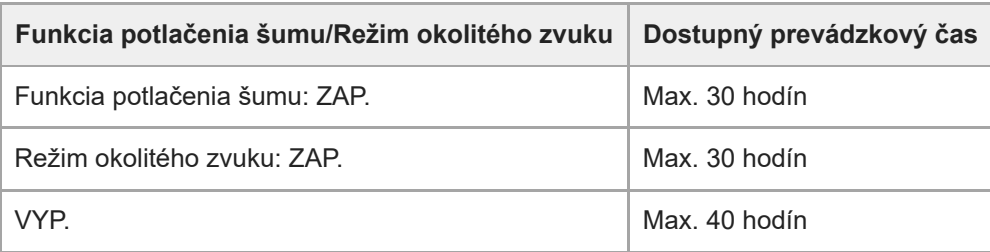

## **Rada**

■ Pomocou aplikácie "Sony | Headphones Connect" môžete skontrolovať, aký kodek sa používa na pripojenie alebo môžete prepnúť funkciu DSEE HX.

## **Poznámka**

- Doba prevádzky sa môže líšiť v závislosti od nastavení a podmienok používania.
- Pri používaní funkcie Ekvalizér sa čas prehrávania skráti o najviac 30 %.

## **Súvisiaca téma**

- [Podporované kodeky](#page-87-0)
- **[Informácie o funkcii DSEE HX](#page-88-0)**
- $\blacksquare$  [Možnosti aplikácie "Sony | Headphones Connect"](#page-107-0)

# <span id="page-17-0"></span>**Kontrola ostávajúcej úrovne nabitia batérie**

Môžete skontrolovať ostávajúcu úroveň nabitia nabíjateľnej batérie.

Ak stlačíte tlačidlo (<sup>1</sup>) (napájanie), kým sú zapnuté slúchadlá, hlasový oznam oznámi zostávajúce nabitie batérie. "Battery about XX %" (Úroveň nabitia batérie je približne XX %) (Hodnota "XX" indikuje približnú zostávajúcu úroveň nabitia.)

"Battery fully charged" (Batéria je úplne nabitá)

Zostávajúca úroveň nabitia batérie, ktorú indikuje hlasový oznam, sa môže v niektorých prípadoch líšiť od skutočnej zostávajúcej hodnoty. Ide o približný odhad.

Okrem toho bude indikátor (červený) blikať približne 15 sekúnd, ak je pri zapnutí slúchadiel zostávajúca úroveň nabitia batérie 20 % alebo nižšia.

## **Keď je zostávajúca úroveň nabitia nízka**

Zaznie výstražné pípnutie a farba indikátora prevádzky sa zmení na červenú. Ak hlasový oznam ohlási, "Low battery, please recharge headset" (Úroveň nabitia batérie je nízka, nabite slúchadlá), slúchadlá čo najskôr nabite. Keď sa batéria úplne vybije, zaznie výstražné pípnutie, potom zaznie hlasový oznam "Please recharge headset. Power off" (Nabite slúchadlá. Vypínajú sa.) a slúchadlá sa automaticky vypnú.

## **Ak používate zariadenie iPhone alebo iPod touch**

Keď sú slúchadlá pripojené k zariadeniu iPhone alebo iPod touch prostredníctvom spojenia HFP Bluetooth, na displeji zariadenia iPhone alebo iPod touch sa zobrazí ikona signalizujúca zostávajúcu úroveň nabitia batérie slúchadiel.

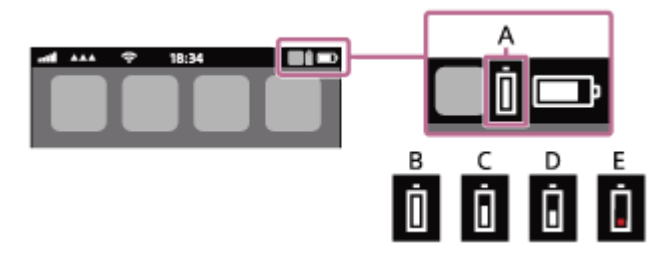

- **A:** Zostávajúca úroveň nabitia batérie slúchadiel
- **B:** 100 % až 70 %
- **C:** 70 % až 50 %
- **D:** 50 % až 20 %
- **E:** 20 % alebo menej (vyžaduje sa nabitie)

Ostávajúca úroveň nabitia batérie slúchadiel sa zobrazuje aj v miniaplikácii zariadenia iPhone alebo zariadenia iPod touch so systémom iOS 9 alebo novším. Bližšie podrobnosti nájdete v návode na obsluhu dodanom so zariadením iPhone alebo iPod touch.

Ostávajúca zobrazená úroveň nabitia batérie sa môže v niektorých prípadoch líšiť od skutočnej zostávajúcej hodnoty. Ide o približný odhad.

## **Ak používate smartfón so systémom Android (OS 8.1 alebo novší)**

Ak sú slúchadlá pripojené k smartfónu so systémom Android prostredníctvom pripojenia HFP Bluetooth, výberom položiek [Settings] – [Device connection] – [Bluetooth] zobrazíte ostávajúcu úroveň nabitia batérie slúchadiel, pričom sa spárované zariadenie Bluetooth zobrazí na obrazovke smartfónu. Zobrazí sa údaj "100 %", "70 %", "50 %" alebo "20 %". Podrobné informácie nájdete v návode na obsluhu smartfónu so systémom Android.

Ostávajúca zobrazená úroveň nabitia batérie sa môže v niektorých prípadoch líšiť od skutočnej zostávajúcej hodnoty. Ide o približný odhad.

#### **Rada**

● Ostávajúcu úroveň nabitia batérie môžete skontrolovať aj pomocou aplikácie "Sony | Headphones Connect". Túto aplikáciu podporujú smartfóny so systémom Android aj zariadenia iPhone/iPod touch.

### **Poznámka**

- Ak pripojíte slúchadlá k zariadeniu iPhone, iPod touch alebo smartfónu so systémom Android iba s profilom "Media audio" (A2DP) pri pripojení k viacerým zariadeniam, ostávajúca úroveň nabitia batérie sa nebude zobrazovať správne.
- Ostávajúca úroveň nabitia batérie sa nemusí zobrazovať správne bezprostredne po aktualizácii softvéru, alebo ak ste slúchadlá dlhší čas nepoužívali. V takom prípade opakovane niekoľkokrát batériu nabíjajte a vybíjajte, aby sa správne zobrazovala zostávajúca úroveň nabitia batérie.

#### **Súvisiaca téma**

**[Možnosti aplikácie "Sony | Headphones Connect"](#page-107-0)** 

# <span id="page-19-0"></span>**Zapnutie slúchadiel**

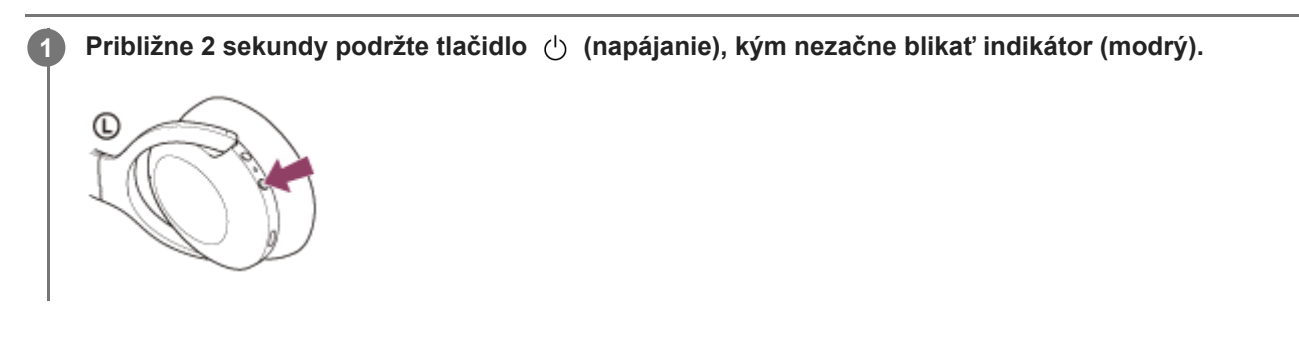

### **Súvisiaca téma**

[Vypnutie slúchadiel](#page-20-0)

# <span id="page-20-0"></span>**Vypnutie slúchadiel**

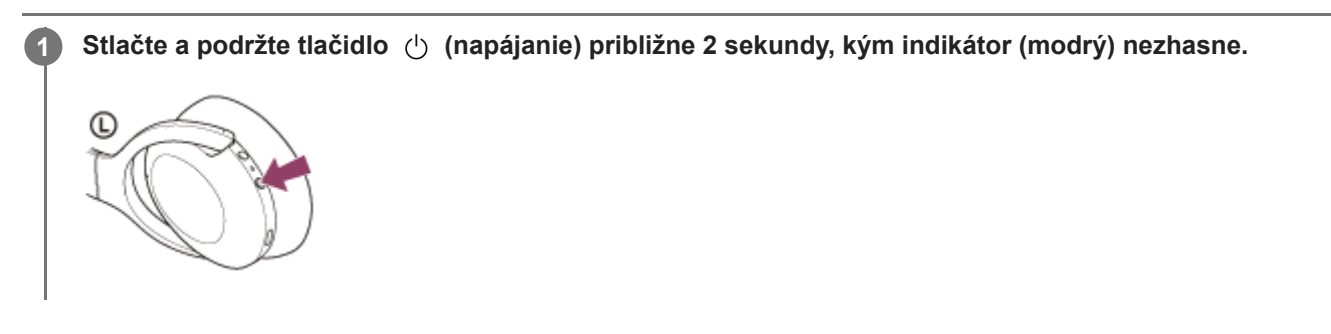

### **Rada**

Slúchadlá môžete vypnúť aj pomocou aplikácie "Sony | Headphones Connect".

### **Súvisiaca téma**

- [Zapnutie slúchadiel](#page-19-0)
- **[Možnosti aplikácie "Sony | Headphones Connect"](#page-107-0)**

# <span id="page-21-0"></span>**Vytvorenie bezdrôtového pripojenia k zariadeniam Bluetooth**

Funkcia Bluetooth zariadenia Bluetooth umožňuje bezdrôtovo počúvať hudbu a telefonovať bez používania rúk prostredníctvom slúchadiel.

# **Registrácia zariadenia (párovanie)**

Ak chcete použiť funkciu Bluetooth, obe pripájané zariadenia musia byť zaregistrované vopred. Postup registrácie zariadenia sa nazýva "registrácia zariadenia (párovanie)".

Ak zariadenie, ktoré sa má pripojiť, nepodporuje pripojenie jedným dotykom (NFC), slúchadlá spárujte so zariadením manuálne.

Ak zariadenie podporuje pripojenie jedným dotykom (NFC), spárovanie slúchadiel a zariadenia a vytvorenie pripojenia Bluetooth môžete uskutočniť jednoduchým priložením slúchadiel k zariadeniu.

# **Pripojenie k spárovanému zariadeniu**

Po spárovaní zariadenia a slúchadiel už nie je opätovné párovanie potrebné. K zariadeniam spárovaným so slúchadlami sa pripojte použitím postupov potrebných pre konkrétne zariadenie.

# <span id="page-22-0"></span>**Pripojenie aplikácie "Sony | Headphones Connect"**

Spustite aplikáciu "Sony | Headphones Connect" v smartfóne so systémom Android™ alebo v zariadení iPhone, aby sa slúchadlá pripojili k smartfónu alebo zariadeniu iPhone. Bližšie informácie nájdete v pomocníkovi pre aplikáciu "Sony | Headphones Connect".

[https://rd1.sony.net/help/mdr/hpc/h\\_zz/](https://rd1.sony.net/help/mdr/hpc/h_zz/)

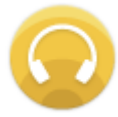

#### **Sony Headphones Connect**  $\odot$

#### **Poznámka**

Pri pripojení pomocou aplikácie "Sony | Headphones Connect" môže byť spojenie s niektorými smartfónmi a zariadeniami iPhone nestabilné. V takom prípade postupujte podľa pokynov v časti "[Pripojenie k spárovanému smartfónu so systémom Android](#page-26-0) " alebo v časti "[Pripojenie k spárovanému zariadeniu iPhone](#page-35-0)", aby ste sa mohli pripojiť k slúchadlám.

### **Súvisiaca téma**

- [Pripojenie k spárovanému smartfónu so systémom Android](#page-26-0)
- **[Pripojenie k spárovanému zariadeniu iPhone](#page-35-0)**
- **[Možnosti aplikácie "Sony | Headphones Connect"](#page-107-0)**
- **[Inštalácia aplikácie "Sony | Headphones Connect"](#page-108-0)**

**1**

<span id="page-23-0"></span>Bezdrôtové stereofónne slúchadlá s funkciou potlačenia hluku h.ear on 3 Wireless NC (WH-H910N)

# **Párovanie a pripojenie k smartfónu so systémom Android**

Postup registrácie zariadenia, ktoré sa má pripojiť, sa nazýva "párovanie". Najprv spárujte zariadenie, ktoré chcete používať so slúchadlami po prvýkrát.

Pred spustením operácie skontrolujte nasledovné:

- Smartfón so systémom Android sa nachádza vo vzdialenosti do 1 m od slúchadiel.
- Slúchadlá sú dostatočne nabité.
- Máte k dispozícii návod na používanie smartfónu so systémom Android.

## **V slúchadlách spustite režim párovania.**

Slúchadlá pri prvom párovaní so zariadením po zakúpení alebo inicializácii (v slúchadlách sa nenachádzajú žiadne informácie o párovaní) zapnite. Slúchadlá sa automaticky prepnú do režimu párovania. V takom prípade pokračujte krokom č. 2.

Pri párovaní druhého a ďalšieho zariadenia (v slúchadlách už sú informácie o spárovaní s inými zariadeniami) tlačidlo (1) (napájanie) podržte stlačené približne 7 sekúnd.

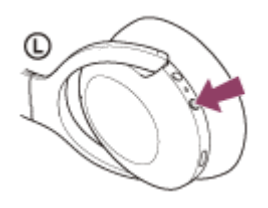

Skontrolujte, či indikátor (modrý) opakovane zabliká dvakrát po sebe. Zaznie hlasový oznam "Bluetooth pairing" (Prebieha párovanie Bluetooth).

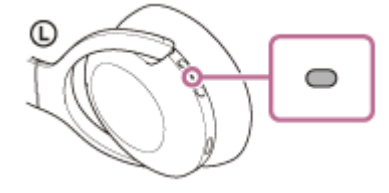

**2 Ak je obrazovka smartfónu so systémom Android zamknutá, odomknite ju.**

## **3 V smartfóne so systémom Android vyhľadajte slúchadlá.**

**1.** Vyberte položky [Settings] – [Device connection] – [Bluetooth].

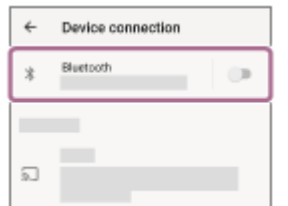

**2.** Dotykom na prepínač zapnite funkciu Bluetooth.

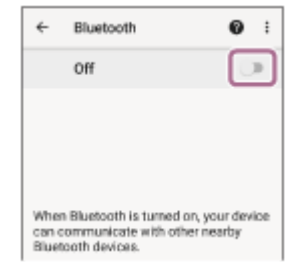

## **Dotknite sa položky [WH-H910N (h.ear)].**

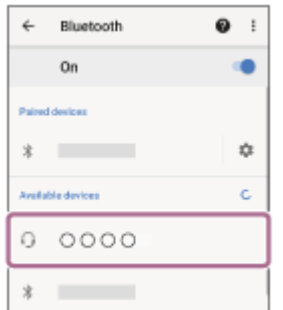

Ak sa vyžaduje prístupový kód (\*), zadajte hodnotu "0000".

Slúchadlá a smartfón sa navzájom spárujú a prepoja. Zaznie hlasový oznam "Bluetooth connected" (Bluetooth je pripojené).

Ak sa neprepoja, pozrite si časť ["Pripojenie k spárovanému smartfónu so systémom Android](#page-26-0)".

Ak sa na displeji smartfónu so systémom Android nezobrazí položka [WH-H910N (h.ear)], skúste to znova od kroku 3.

Prístupový kľúč sa môže nazývať "prístupový kód", "kód PIN", "číslo PIN" alebo "heslo".

#### **Rada**

**4**

- Činnosť opísaná vyššie je príklad. Bližšie podrobnosti nájdete v návode na obsluhu dodanom so smartfónom so systémom Android.
- Ak chcete odstrániť všetky informácie o [párovaní Bluetooth, pozrite si časť "Inicializácia slúchadiel na obnovenie výrobných](#page-134-0) nastavení".

### **Poznámka**

- Počas párovania zariadenia sa v pripájanom zariadení zobrazí buď hlásenie [WH-H910N (h.ear)], hlásenie [LE\_WH-H910N (h.ear)], alebo obe hlásenia. Ak sa zobrazia obe hlásenia alebo hlásenie [WH-H910N (h.ear)], vyberte položku [WH-H910N (h.ear)]; ak sa zobrazí hlásenie [LE\_WH-H910N (h.ear)], vyberte položku [LE\_WH-H910N (h.ear)].
- Ak sa zariadenia do 5 minút nespárujú, režim párovania sa zruší. V takom prípade začnite znova od kroku 1.
- Spárované zariadenia Bluetooth už nie je potrebné znova párovať. Výnimkou sú tieto prípady:
	- Informácie o párovaní sa odstránia, napríklad po oprave a pod.
	- Ak dôjde k spárovaniu 9. zariadenia. Slúchadlá možno spárovať maximálne s 8 zariadeniami. Ak po spárovaní 8 zariadení spárujete nové zariadenie, informácie o registrácii zariadenia s najstarším časom pripojenia sa nahradia informáciami o novom zariadení.
	- Po odstránení informácií o spárovaní so slúchadlami zo zariadenia Bluetooth.
	- Pri inicializácii slúchadiel. Odstránia sa všetky informácie o párovaní. V takom prípade odstráňte zo zariadenia informácie o párovaní so slúchadlami a potom ich spárujte znova.
- Slúchadlá možno spárovať s viacerými zariadeniami, ale hudbu možno prehrávať len z jedného spárovaného zariadenia súčasne.

#### **Súvisiaca téma**

- [Vytvorenie bezdrôtového pripojenia k zariadeniam Bluetooth](#page-21-0)
- [Pripojenie k spárovanému smartfónu so systémom Android](#page-26-0)
- [Počúvanie hudby zo zariadenia prostredníctvom pripojenia Bluetooth](#page-74-0)
- [Ukončenie pripojenia Bluetooth \(po skončení používania\)](#page-71-0)
- [Inicializácia slúchadiel na obnovenie výrobných nastavení](#page-134-0)

# <span id="page-26-0"></span>**Pripojenie k spárovanému smartfónu so systémom Android**

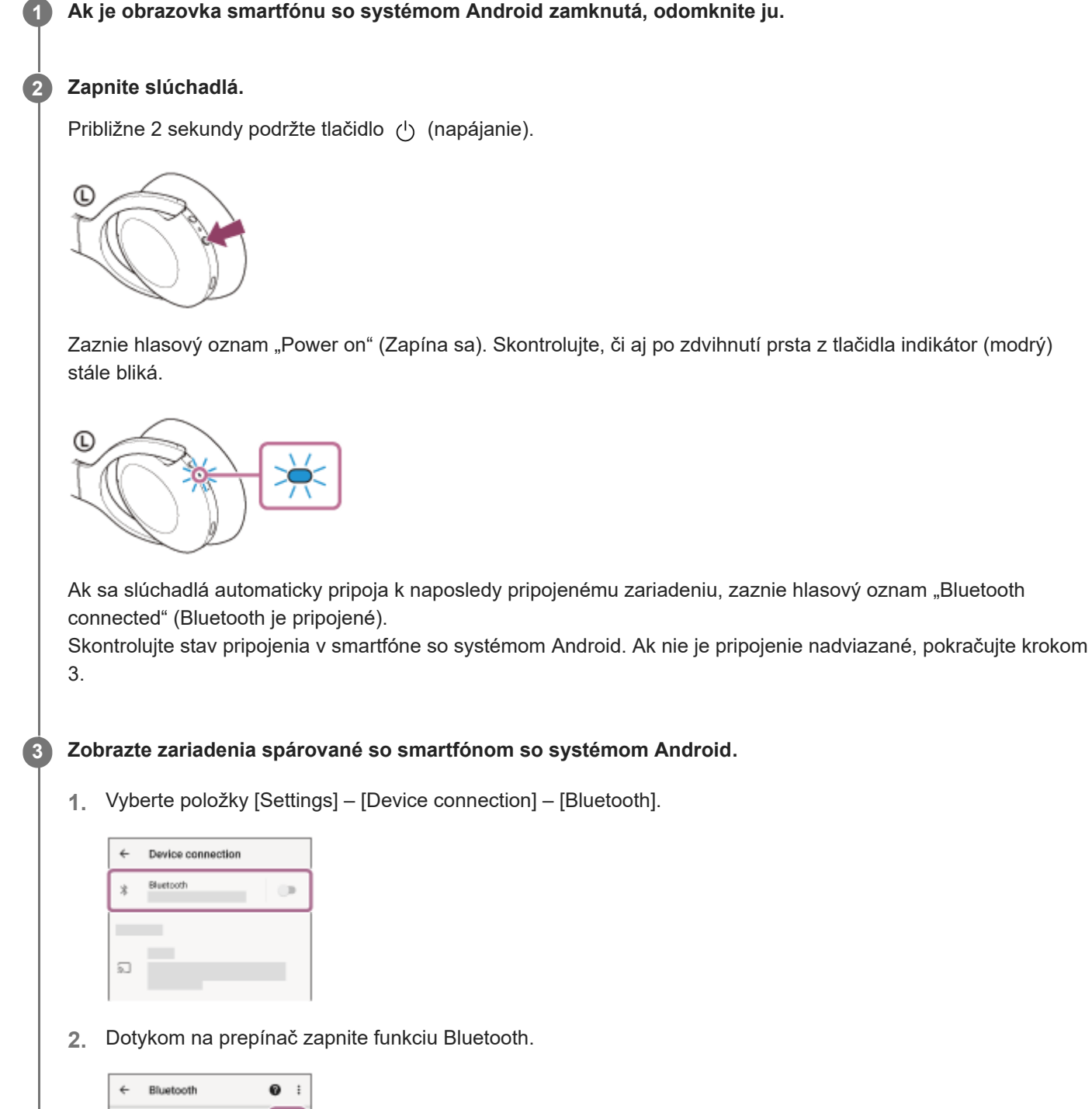

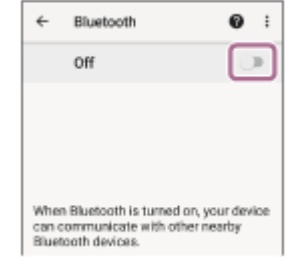

**4 Dotknite sa položky [WH-H910N (h.ear)].**

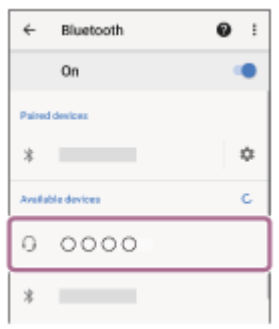

Zaznie hlasový oznam "Bluetooth connected" (Bluetooth je pripojené).

#### **Rada**

Činnosť opísaná vyššie je príklad. Bližšie podrobnosti nájdete v návode na obsluhu dodanom so smartfónom so systémom Android.

### **Poznámka**

- Počas pripájania sa v pripájanom zariadení zobrazí buď hlásenie [WH-H910N (h.ear)], hlásenie [LE\_WH-H910N (h.ear)], alebo sa zobrazia obe hlásenia. Ak sa zobrazia obe hlásenia alebo hlásenie [WH-H910N (h.ear)], vyberte položku [WH-H910N (h.ear)]; ak sa zobrazí hlásenie [LE\_WH-H910N (h.ear)], vyberte položku [LE\_WH-H910N (h.ear)].
- Ak sa naposledy pripojené zariadenie Bluetooth umiestni do blízkosti slúchadiel, slúchadlá sa môžu k zariadeniu pripojiť automaticky jednoduchým zapnutím slúchadiel. V takom prípade deaktivujte funkciu Bluetooth v naposledy pripojenom zariadení alebo vypnite napájanie.
- Ak sa smartfón nedá pripojiť k slúchadlám, odstráňte informácie o párovaní slúchadiel zo smartfónu a znova vykonajte párovanie. Informácie o ovládaní smartfónu nájdete v návode na používanie dodanom so smartfónom.

#### **Súvisiaca téma**

- [Vytvorenie bezdrôtového pripojenia k zariadeniam Bluetooth](#page-21-0)
- [Párovanie a pripojenie k smartfónu so systémom Android](#page-23-0)
- [Počúvanie hudby zo zariadenia prostredníctvom pripojenia Bluetooth](#page-74-0)
- [Ukončenie pripojenia Bluetooth \(po skončení používania\)](#page-71-0)

# <span id="page-28-0"></span>**Prepojenie jedným dotykom (NFC) so smartfónom so systémom Android**

Priložením slúchadiel k smartfónu sa slúchadlá automaticky zapnú, spárujú sa a vytvorí sa pripojenie Bluetooth.

## **Kompatibilné smartfóny**

Smartfóny so systémom Android 4.1 alebo novším, kompatibilné s funkciou NFC

## **Čo je NFC?**

**3**

NFC (Near Field Communication) je technológia umožňujúca bezdrôtovú komunikáciu s krátkym dosahom medzi rôznymi zariadeniami, ako sú smartfóny a IC štítky. Vďaka funkcii NFC sa dátová komunikácia, — napríklad párovanie prostredníctvom rozhrania Bluetooth, dá nadviazať jednoduchým priložením zariadení kompatibilných s funkciou NFC k sebe — (t. j. v mieste značky N alebo na mieste určenom pre príslušné zariadenie).

## **1 Ak je obrazovka smartfónu zamknutá, odomknite ju.**

## **2 V smartfóne zapnite funkciu NFC.**

- **1.** Vyberte položky [Settings] [Device connection].
- **2.** Dotykom na prepínač zapnite funkciu NFC.

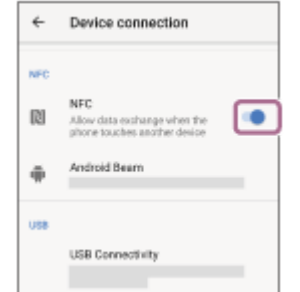

## **Dotknite sa slúchadlami smartfónu.**

- Smartfón priložte k značke N na slúchadlách. Nechajte slúchadlá priložené k smartfónu, kým smartfón nezareaguje.
- Informácie o príslušnom mieste, ktorého sa máte dotknúť na smartfóne, nájdete v návode na používanie smartfónu.

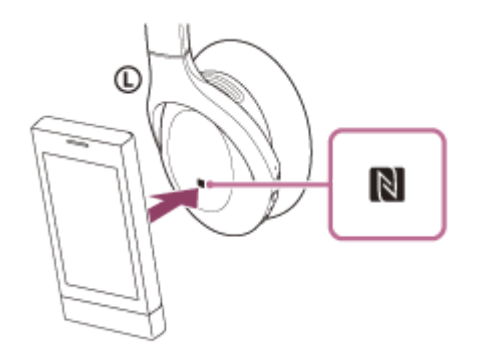

Podľa zobrazených pokynov dokončite párovanie a pripojenie.

Po pripojení slúchadiel k smartfónu začne (modrý) indikátor pomaly blikať. Zaznie hlasový oznam "Bluetooth connected" (Bluetooth je pripojené).

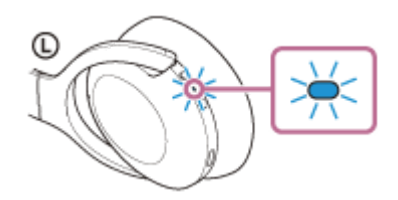

- Ak chcete slúchadlá odpojiť, znova sa nimi dotknite smartfónu. Zaznie hlasový oznam "Bluetooth disconnected" (Bluetooth je odpojené).
- Ak chcete pripojiť spárovaný smartfón, vykonajte krok 3.
- Ak je obrazovka smartfónu zamknutá, odomknite ju.

### **Rada**

- Činnosť opísaná vyššie je príklad. Bližšie podrobnosti nájdete v návode na obsluhu dodanom so smartfónom so systémom Android.
- Ak sa nemôžete pripojiť k slúchadlám, vyskúšajte nasledujúce možnosti.
	- Ak je obrazovka smartfónu zamknutá, odomknite ju a pomaly pohybujte smartfónom ponad značku N.
	- Ak je smartfón v puzdre, vyberte ho z puzdra.
	- Skontrolujte, či je funkcia Bluetooth smartfónu zapnutá.
- Ak slúchadlá priložíte k smartfónu kompatibilnému s funkciou NFC pripojenému k inému zariadeniu kompatibilnému s funkciou NFC, smartfón ukončí pripojenie Bluetooth so všetkými aktuálnymi zariadeniami a pripojí sa k slúchadlám jedným dotykom (NFC) (Prepnutie pripojenia jedným dotykom).

#### **Súvisiaca téma**

- [Vytvorenie bezdrôtového pripojenia k zariadeniam Bluetooth](#page-21-0)
- [Odpojenie smartfónu so systémom Android jedným dotykom \(NFC\)](#page-30-0)
- [Prepnutie zariadenia jedným dotykom \(NFC\)](#page-31-0)
- [Počúvanie hudby zo zariadenia prostredníctvom pripojenia Bluetooth](#page-74-0)

**2**

<span id="page-30-0"></span>Bezdrôtové stereofónne slúchadlá s funkciou potlačenia hluku h.ear on 3 Wireless NC (WH-H910N)

# **Odpojenie smartfónu so systémom Android jedným dotykom (NFC)**

Slúchadlá môžete odpojiť od pripojeného smartfónu tak, že ho priložíte k slúchadlám.

### **1 Ak je obrazovka smartfónu zamknutá, odomknite ju.**

## **Dotknite sa slúchadlami smartfónu.**

Smartfón priložte k časti slúchadiel označenej značkou N.

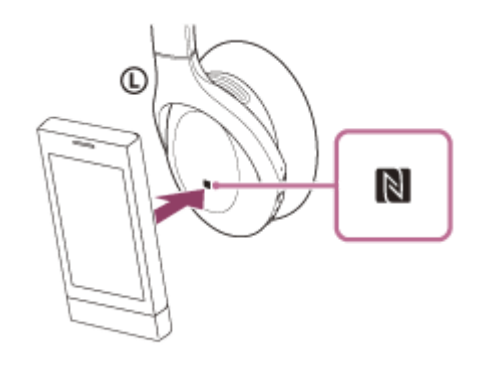

Zaznie hlasový oznam "Bluetooth disconnected" (Bluetooth je odpojené).

#### **Poznámka**

Podľa nastavení v čase nákupu, ak po odpojení slúchadiel nevykonáte žiadnu obsluhu počas 5 minút, slúchadlá sa automaticky vypnú. Približne 2 sekundy podržte tlačidlo (b), čím slúchadlá vypnete ešte pred uplynutím daného času. Zaznie hlasový oznam "Power off" (Vypína sa), indikátor (modrý) zhasne a slúchadlá sa vypnú. Čas vypnutia možno zmeniť v aplikácii "Sony | Headphones Connect". Bližšie informácie nájdete v pomocníkovi pre aplikáciu

"Sony | Headphones Connect".

[https://rd1.sony.net/help/mdr/hpc/h\\_zz/](https://rd1.sony.net/help/mdr/hpc/h_zz/)

# <span id="page-31-0"></span>**Prepnutie zariadenia jedným dotykom (NFC)**

- Ak sa slúchadiel dotknete smartfónom kompatibilným s funkciou NFC, kým sú slúchadlá pripojené k inému zariadeniu Bluetooth, pripojenie sa prepne na smartfón (Prepnutie pripojenia jedným dotykom). Ak však telefonujete prostredníctvom kompatibilného mobilného telefónu pripojeného k slúchadlám prostredníctvom rozhrania Bluetooth, pripojenie sa nedá prepnúť.
- Keď sú slúchadlá pripojené k smartfónu kompatibilnému s funkciou NFC a smartfón priložíte k iným slúchadlám Bluetooth alebo k reproduktoru Bluetooth kompatibilným s funkciou NFC, smartfón sa odpojí od slúchadiel a pripojí sa k zariadeniu s rozhraním Bluetooth.

## **Poznámka**

Ak je obrazovka smartfónu zamknutá, najprv ju odomknite.

**1**

<span id="page-32-0"></span>Bezdrôtové stereofónne slúchadlá s funkciou potlačenia hluku h.ear on 3 Wireless NC (WH-H910N)

# **Párovanie a pripojenie k zariadeniu iPhone**

Postup registrácie zariadenia, ktoré sa má pripojiť, sa nazýva "párovanie". Najprv spárujte zariadenie, ktoré chcete používať so slúchadlami po prvýkrát.

Pred spustením operácie skontrolujte nasledovné:

- Zariadenie iPhone sa nachádza vo vzdialenosti do 1 m od slúchadiel.
- Slúchadlá sú dostatočne nabité.
- Máte k dispozícii návod na používanie zariadenia iPhone.

## **V slúchadlách spustite režim párovania.**

Slúchadlá pri prvom párovaní so zariadením po zakúpení alebo inicializácii (v slúchadlách sa nenachádzajú žiadne informácie o párovaní) zapnite. Slúchadlá sa automaticky prepnú do režimu párovania. V takom prípade pokračujte krokom č. 2.

Pri párovaní druhého a ďalšieho zariadenia (v slúchadlách už sú informácie o spárovaní s inými zariadeniami) tlačidlo (1) (napájanie) podržte stlačené približne 7 sekúnd.

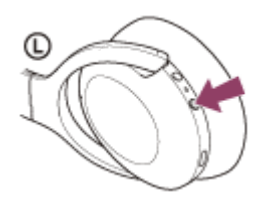

Skontrolujte, či indikátor (modrý) opakovane zabliká dvakrát po sebe. Zaznie hlasový oznam "Bluetooth pairing" (Prebieha párovanie Bluetooth).

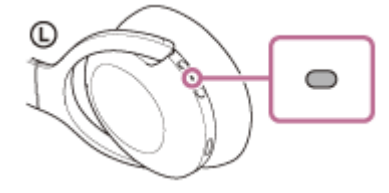

**2 Ak je obrazovka zariadenia iPhone zamknutá, odomknite ju.**

## **3 V zariadení iPhone vyhľadajte slúchadlá.**

- **1.** Vyberte položku [Settings].
- **2.** Dotknite sa položky [Bluetooth].

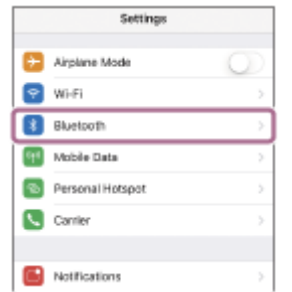

**3.** Dotykom na prepínač zapnite funkciu Bluetooth.

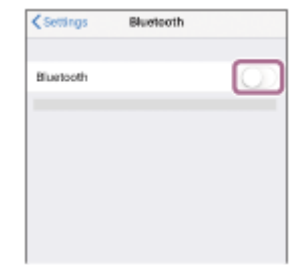

## **Dotknite sa položky [WH-H910N (h.ear)].**

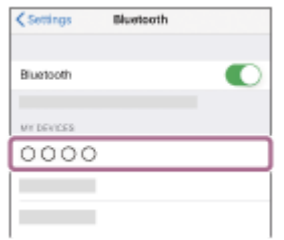

Ak sa vyžaduje prístupový kód (\*), zadajte hodnotu "0000". Slúchadlá a zariadenie iPhone sa navzájom spárujú a prepoja. Zaznie hlasový oznam "Bluetooth connected" (Bluetooth je pripojené).

Ak sa nepripoja, pozrite si časť "[Pripojenie k spárovanému zariadeniu iPhone](#page-35-0) ". Ak sa na displeji zariadenia iPhone nezobrazí položka [WH-H910N (h.ear)], skúste to znova od kroku 3.

Prístupový kľúč sa môže nazývať "prístupový kód", "kód PIN", "číslo PIN" alebo "heslo".

### **Rada**

**4**

- Činnosť opísaná vyššie je príklad. Bližšie podrobnosti nájdete v návode na používanie dodanom so zariadením iPhone.
- Ak chcete odstrániť všetky informácie o [párovaní Bluetooth, pozrite si časť "Inicializácia slúchadiel na obnovenie výrobných](#page-134-0) nastavení".

## **Poznámka**

- Počas párovania zariadenia sa v pripájanom zariadení zobrazí buď hlásenie [WH-H910N (h.ear)], hlásenie [LE\_WH-H910N (h.ear)], alebo obe hlásenia. Ak sa zobrazia obe hlásenia alebo hlásenie [WH-H910N (h.ear)], vyberte položku [WH-H910N (h.ear)]; ak sa zobrazí hlásenie [LE\_WH-H910N (h.ear)], vyberte položku [LE\_WH-H910N (h.ear)].
- Ak sa zariadenia do 5 minút nespárujú, režim párovania sa zruší. V takom prípade začnite znova od kroku 1.
- Spárované zariadenia Bluetooth už nie je potrebné znova párovať. Výnimkou sú tieto prípady:
	- Informácie o párovaní sa odstránia, napríklad po oprave a pod.
	- Ak dôjde k spárovaniu 9. zariadenia. Slúchadlá možno spárovať maximálne s 8 zariadeniami. Ak po spárovaní 8 zariadení spárujete nové zariadenie, informácie o registrácii zariadenia s najstarším časom pripojenia sa nahradia informáciami o novom zariadení.
	- Po odstránení informácií o spárovaní so slúchadlami zo zariadenia Bluetooth.
	- Pri inicializácii slúchadiel.

Odstránia sa všetky informácie o párovaní. V takom prípade odstráňte zo zariadenia informácie o párovaní so slúchadlami a potom ich spárujte znova.

Slúchadlá možno spárovať s viacerými zariadeniami, ale hudbu možno prehrávať len z jedného spárovaného zariadenia súčasne.

#### **Súvisiaca téma**

- [Vytvorenie bezdrôtového pripojenia k zariadeniam Bluetooth](#page-21-0)
- [Pripojenie k spárovanému zariadeniu iPhone](#page-35-0)
- [Počúvanie hudby zo zariadenia prostredníctvom pripojenia Bluetooth](#page-74-0)
- [Ukončenie pripojenia Bluetooth \(po skončení používania\)](#page-71-0)
- [Inicializácia slúchadiel na obnovenie výrobných nastavení](#page-134-0)

# <span id="page-35-0"></span>**Pripojenie k spárovanému zariadeniu iPhone**

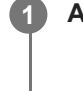

**2**

## **1 Ak je obrazovka zariadenia iPhone zamknutá, odomknite ju.**

## **Zapnite slúchadlá.**

Približne 2 sekundy podržte tlačidlo (1) (napájanie).

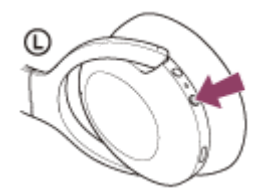

Zaznie hlasový oznam "Power on" (Zapína sa). Skontrolujte, či aj po zdvihnutí prsta z tlačidla indikátor (modrý) stále bliká.

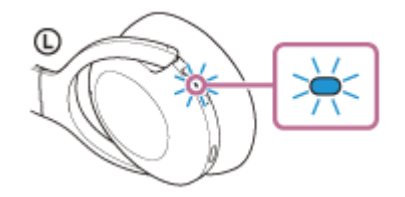

Ak sa slúchadlá automaticky pripoja k naposledy pripojenému zariadeniu, zaznie hlasový oznam "Bluetooth connected" (Bluetooth je pripojené).

Skontrolujte stav pripojenia v zariadení iPhone. Ak nie je pripojenie nadviazané, pokračujte krokom 3.

## **3 Zobrazte zariadenia spárované so zariadením iPhone.**

- **1.** Vyberte položku [Settings].
- **2.** Dotknite sa položky [Bluetooth].

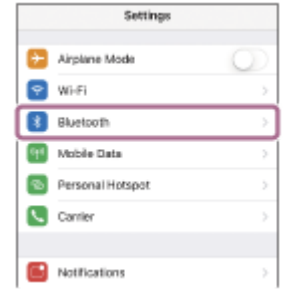

**3.** Dotykom na prepínač zapnite funkciu Bluetooth.

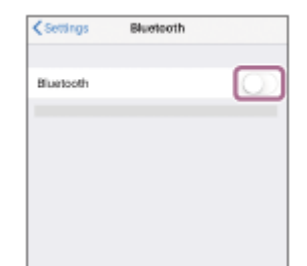
# **Dotknite sa položky [WH-H910N (h.ear)].**

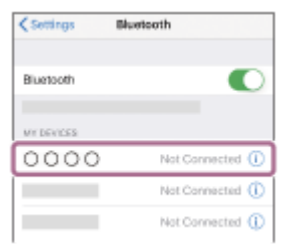

Zaznie hlasový oznam "Bluetooth connected" (Bluetooth je pripojené).

#### **Rada**

**4**

Činnosť opísaná vyššie je príklad. Bližšie podrobnosti nájdete v návode na používanie dodanom so zariadením iPhone.

### **Poznámka**

- Počas pripájania sa v pripájanom zariadení zobrazí buď hlásenie [WH-H910N (h.ear)], hlásenie [LE\_WH-H910N (h.ear)], alebo sa zobrazia obe hlásenia. Ak sa zobrazia obe hlásenia alebo hlásenie [WH-H910N (h.ear)], vyberte položku [WH-H910N (h.ear)]; ak sa zobrazí hlásenie [LE\_WH-H910N (h.ear)], vyberte položku [LE\_WH-H910N (h.ear)].
- Ak sa naposledy pripojené zariadenie Bluetooth umiestni do blízkosti slúchadiel, slúchadlá sa môžu k zariadeniu pripojiť automaticky jednoduchým zapnutím slúchadiel. V takom prípade deaktivujte funkciu Bluetooth v naposledy pripojenom zariadení alebo vypnite napájanie.
- Ak sa zariadenie iPhone nedá pripojiť k slúchadlám, odstráňte informácie o párovaní slúchadiel zo zariadenia iPhone a znova vykonajte párovanie. Informácie o ovládaní zariadenia iPhone nájdete v návode na používanie dodanom so zariadením iPhone.

#### **Súvisiaca téma**

- [Vytvorenie bezdrôtového pripojenia k zariadeniam Bluetooth](#page-21-0)
- [Párovanie a pripojenie k zariadeniu iPhone](#page-32-0)
- [Počúvanie hudby zo zariadenia prostredníctvom pripojenia Bluetooth](#page-74-0)
- [Ukončenie pripojenia Bluetooth \(po skončení používania\)](#page-71-0)

# <span id="page-37-0"></span>**Párovanie a pripájanie k počítaču (Windows 10)**

Postup registrácie zariadenia, ktoré sa má pripojiť, sa nazýva "párovanie". Najprv spárujte zariadenie, ktoré chcete používať so slúchadlami po prvýkrát.

Pred spustením operácie skontrolujte nasledovné:

- Počítač disponuje funkciou Bluetooth, ktorá podporuje pripojenia na prehrávanie hudby (A2DP).
- Počítač sa nachádza vo vzdialenosti do 1 m od slúchadiel.
- Slúchadlá sú dostatočne nabité.
- Máte k dispozícii návod na používanie počítača.
- V závislosti od používaného počítača môže byť potrebné zapnúť integrovaný adaptér Bluetooth. Ak neviete, ako zapnúť adaptér Bluetooth alebo si nie ste istí, či má počítač integrovaný adaptér Bluetooth, prečítajte si návod na používanie dodaný s počítačom.

#### **V slúchadlách spustite režim párovania. 1**

Slúchadlá pri prvom párovaní so zariadením po zakúpení alebo inicializácii (v slúchadlách sa nenachádzajú žiadne informácie o párovaní) zapnite. Slúchadlá sa automaticky prepnú do režimu párovania. V takom prípade pokračujte krokom č. 2.

Pri párovaní druhého a ďalšieho zariadenia (v slúchadlách už sú informácie o spárovaní s inými zariadeniami) tlačidlo (1) (napájanie) podržte stlačené približne 7 sekúnd.

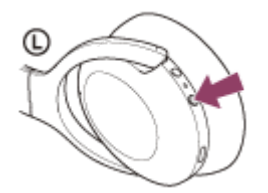

Skontrolujte, či indikátor (modrý) opakovane zabliká dvakrát po sebe. Zaznie hlasový oznam "Bluetooth pairing" (Prebieha párovanie Bluetooth).

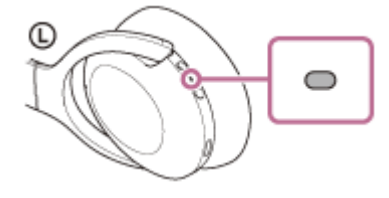

**2 Ak je počítač v pohotovostnom režime (spánok) alebo v režime hibernácie, prebuďte ho.**

# **3 Zaregistrujte slúchadlá pomocou počítača.**

- **1.** Kliknite na tlačidlo [Start] a potom na položku [Settings].
- **2.** Kliknite na položku [Devices].

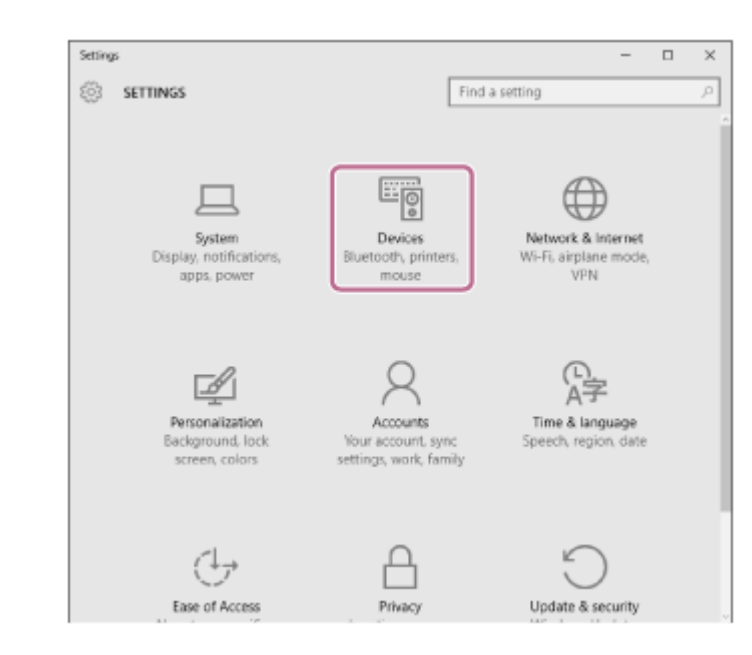

Kliknite na kartu [Bluetooth] a potom kliknutím na prepínač [Bluetooth] zapnite funkciu Bluetooth a vyberte položku [WH-H910N (h.ear)]. **3.**

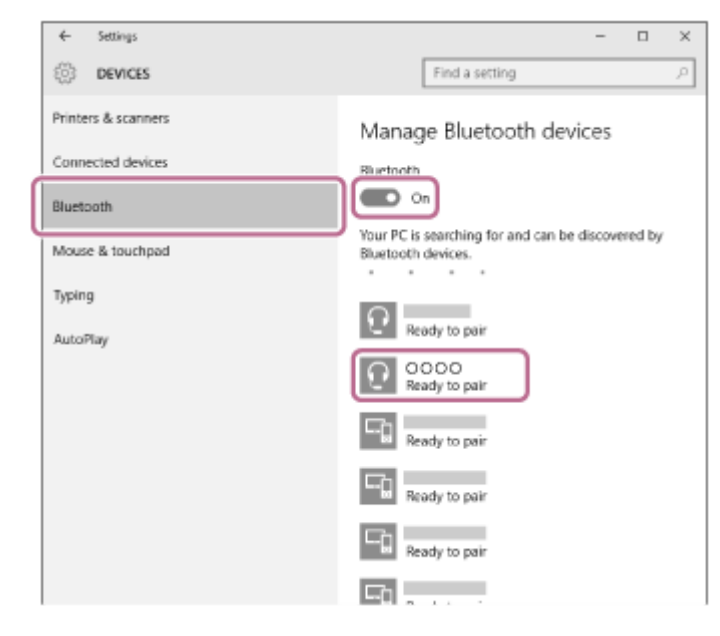

**4.** Kliknite na položku [Pair].

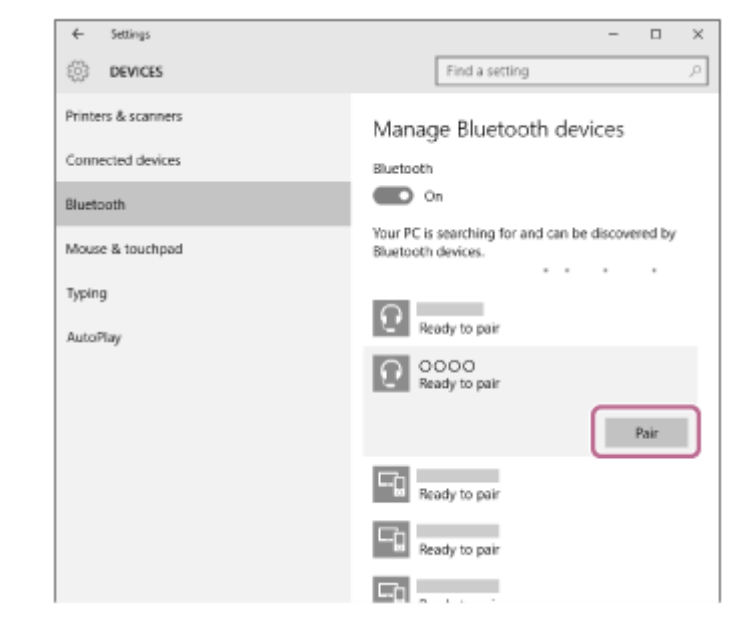

Ak sa vyžaduje prístupový kód (\*), zadajte hodnotu "0000".

Slúchadlá a počítač sa navzájom spárujú a prepoja. Zaznie hlasový oznam "Bluetooth connected" (Bluetooth je pripojené).

Ak sa neprepoja, pozrite si časť ["Pripojenie k spárovanému počítaču \(Windows 10\)"](#page-50-0).

Ak sa na obrazovke počítača nezobrazí položka [WH-H910N (h.ear)], skúste to znova od kroku 3.

Prístupový kľúč sa môže nazývať "prístupový kód", "kód PIN", "číslo PIN" alebo "heslo".

### **Rada**

- Činnosť opísaná vyššie je príklad. Bližšie podrobnosti nájdete v návode na používanie dodanom s počítačom.
- Ak chcete odstrániť všetky informácie o [párovaní Bluetooth, pozrite si časť "Inicializácia slúchadiel na obnovenie výrobných](#page-134-0) nastavení".

#### **Poznámka**

- Počas párovania zariadenia sa v pripájanom zariadení zobrazí buď hlásenie [WH-H910N (h.ear)], hlásenie [LE\_WH-H910N (h.ear)], alebo obe hlásenia. Ak sa zobrazia obe hlásenia alebo hlásenie [WH-H910N (h.ear)], vyberte položku [WH-H910N (h.ear)]; ak sa zobrazí hlásenie [LE\_WH-H910N (h.ear)], vyberte položku [LE\_WH-H910N (h.ear)].
- Ak sa zariadenia do 5 minút nespárujú, režim párovania sa zruší. V takom prípade začnite znova od kroku 1.
- Spárované zariadenia Bluetooth už nie je potrebné znova párovať. Výnimkou sú tieto prípady:
	- Informácie o párovaní sa odstránia, napríklad po oprave a pod.
	- Ak dôjde k spárovaniu 9. zariadenia. Slúchadlá možno spárovať maximálne s 8 zariadeniami. Ak po spárovaní 8 zariadení spárujete nové zariadenie, informácie o registrácii zariadenia s najstarším časom pripojenia sa nahradia informáciami o novom zariadení.
	- Po odstránení informácií o spárovaní so slúchadlami zo zariadenia Bluetooth.
	- Pri inicializácii slúchadiel. Odstránia sa všetky informácie o párovaní. V takom prípade odstráňte zo zariadenia informácie o párovaní so slúchadlami a potom ich spárujte znova.
- Slúchadlá možno spárovať s viacerými zariadeniami, ale hudbu možno prehrávať len z jedného spárovaného zariadenia súčasne.

### **Súvisiaca téma**

- [Vytvorenie bezdrôtového pripojenia k zariadeniam Bluetooth](#page-21-0)
- [Pripojenie k spárovanému počítaču \(Windows 10\)](#page-50-0)
- [Počúvanie hudby zo zariadenia prostredníctvom pripojenia Bluetooth](#page-74-0)
- [Ukončenie pripojenia Bluetooth \(po skončení používania\)](#page-71-0)
- [Inicializácia slúchadiel na obnovenie výrobných nastavení](#page-134-0)

# <span id="page-40-0"></span>**Párovanie a pripájanie k počítaču (Windows 8.1)**

Postup registrácie zariadenia, ktoré sa má pripojiť, sa nazýva "párovanie". Najprv spárujte zariadenie, ktoré chcete používať so slúchadlami po prvýkrát.

Pred spustením operácie skontrolujte nasledovné:

- Počítač disponuje funkciou Bluetooth, ktorá podporuje pripojenia na prehrávanie hudby (A2DP).
- Počítač sa nachádza vo vzdialenosti do 1 m od slúchadiel.
- Slúchadlá sú dostatočne nabité.
- Máte k dispozícii návod na používanie počítača.
- V závislosti od používaného počítača môže byť potrebné zapnúť integrovaný adaptér Bluetooth. Ak neviete, ako zapnúť adaptér Bluetooth alebo si nie ste istí, či má počítač integrovaný adaptér Bluetooth, prečítajte si návod na používanie dodaný s počítačom.

#### **V slúchadlách spustite režim párovania. 1**

Slúchadlá pri prvom párovaní so zariadením po zakúpení alebo inicializácii (v slúchadlách sa nenachádzajú žiadne informácie o párovaní) zapnite. Slúchadlá sa automaticky prepnú do režimu párovania. V takom prípade pokračujte krokom č. 2.

Pri párovaní druhého a ďalšieho zariadenia (v slúchadlách už sú informácie o spárovaní s inými zariadeniami) tlačidlo (1) (napájanie) podržte stlačené približne 7 sekúnd.

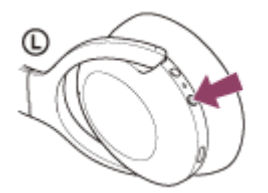

Skontrolujte, či indikátor (modrý) opakovane zabliká dvakrát po sebe. Zaznie hlasový oznam "Bluetooth pairing" (Prebieha párovanie Bluetooth).

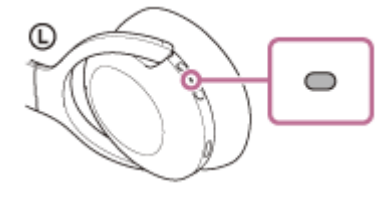

**2 Ak je počítač v pohotovostnom režime (spánok) alebo v režime hibernácie, prebuďte ho.**

# **3 Zaregistrujte slúchadlá pomocou počítača.**

Presuňte kurzor myši do pravého horného rohu obrazovky (ak používate dotykový panel, posuňte prstom z pravého okraja obrazovky) a na paneli kľúčových tlačidiel vyberte položku [Settings]. **1.**

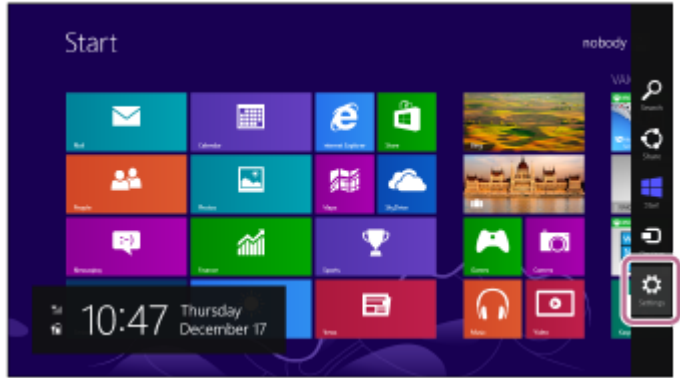

**2.** Vyberte možnosť [Change PC Settings] v kľúčovom tlačidle [Settings].

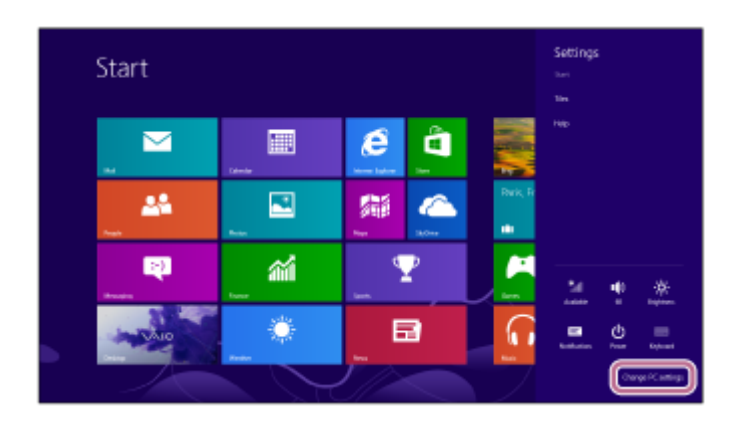

**3.** Vyberte možnosť [PC and devices] v položke [PC Settings].

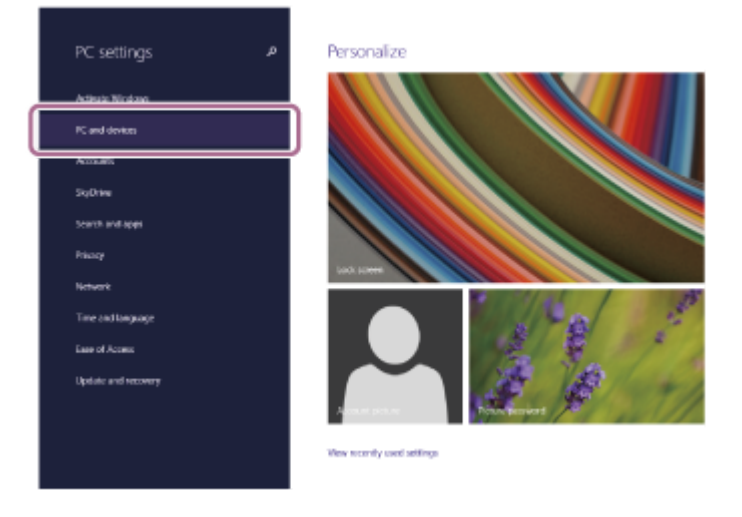

**4.** Vyberte položku [Bluetooth].

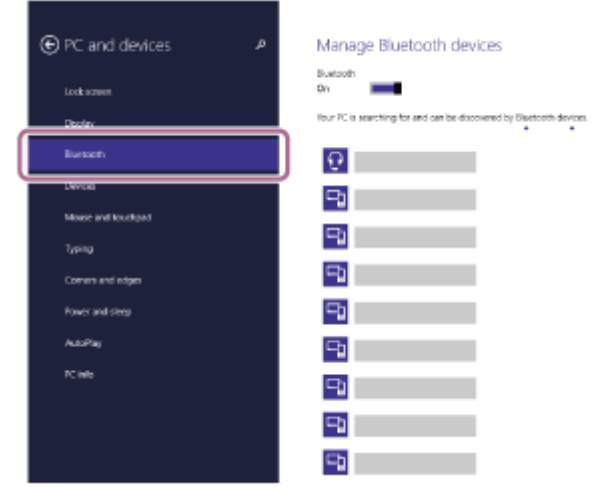

**5.** Vyberte položku [WH-H910N (h.ear)] a potom položku [Pair].

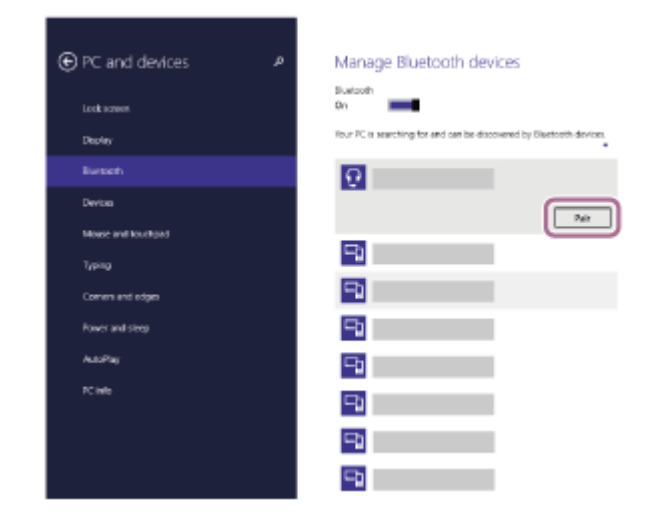

Ak sa vyžaduje prístupový kód (\*), zadajte hodnotu "0000".

Slúchadlá a počítač sa navzájom spárujú a prepoja. Zaznie hlasový oznam "Bluetooth connected" (Bluetooth je pripojené).

Ak sa neprepoja, pozrite si časť ["Pripojenie k spárovanému počítaču \(Windows 8.1\)"](#page-53-0).

Ak sa na obrazovke počítača nezobrazí položka [WH-H910N (h.ear)], skúste to znova od kroku 3.

Prístupový kľúč sa môže nazývať "prístupový kód", "kód PIN", "číslo PIN" alebo "heslo".

### **Rada**

Činnosť opísaná vyššie je príklad. Bližšie podrobnosti nájdete v návode na používanie dodanom s počítačom.

Ak chcete odstrániť všetky informácie o [párovaní Bluetooth, pozrite si časť "Inicializácia slúchadiel na obnovenie výrobných](#page-134-0) nastavení".

#### **Poznámka**

- Počas párovania zariadenia sa v pripájanom zariadení zobrazí buď hlásenie [WH-H910N (h.ear)], hlásenie [LE\_WH-H910N (h.ear)], alebo obe hlásenia. Ak sa zobrazia obe hlásenia alebo hlásenie [WH-H910N (h.ear)], vyberte položku [WH-H910N (h.ear)]; ak sa zobrazí hlásenie [LE\_WH-H910N (h.ear)], vyberte položku [LE\_WH-H910N (h.ear)].
- Ak sa zariadenia do 5 minút nespárujú, režim párovania sa zruší. V takom prípade začnite znova od kroku 1.
- Spárované zariadenia Bluetooth už nie je potrebné znova párovať. Výnimkou sú tieto prípady:
	- Informácie o párovaní sa odstránia, napríklad po oprave a pod.
	- Ak dôjde k spárovaniu 9. zariadenia. Slúchadlá možno spárovať maximálne s 8 zariadeniami. Ak po spárovaní 8 zariadení spárujete nové zariadenie, informácie o registrácii zariadenia s najstarším časom pripojenia sa nahradia informáciami o novom zariadení.
	- Po odstránení informácií o spárovaní so slúchadlami zo zariadenia Bluetooth.
	- Pri inicializácii slúchadiel.

Odstránia sa všetky informácie o párovaní. V takom prípade odstráňte zo zariadenia informácie o párovaní so slúchadlami a potom ich spárujte znova.

Slúchadlá možno spárovať s viacerými zariadeniami, ale hudbu možno prehrávať len z jedného spárovaného zariadenia súčasne.

#### **Súvisiaca téma**

- [Vytvorenie bezdrôtového pripojenia k zariadeniam Bluetooth](#page-21-0)
- **[Pripojenie k spárovanému počítaču \(Windows 8.1\)](#page-53-0)**
- [Počúvanie hudby zo zariadenia prostredníctvom pripojenia Bluetooth](#page-74-0)
- [Ukončenie pripojenia Bluetooth \(po skončení používania\)](#page-71-0)
- [Inicializácia slúchadiel na obnovenie výrobných nastavení](#page-134-0)

# <span id="page-44-0"></span>**Párovanie a pripájanie k počítaču (Windows 7)**

Postup registrácie zariadenia, ktoré sa má pripojiť, sa nazýva "párovanie". Najprv spárujte zariadenie, ktoré chcete používať so slúchadlami po prvýkrát.

Pred spustením operácie skontrolujte nasledovné:

- Počítač disponuje funkciou Bluetooth, ktorá podporuje pripojenia na prehrávanie hudby (A2DP).
- Počítač sa nachádza vo vzdialenosti do 1 m od slúchadiel.
- Slúchadlá sú dostatočne nabité.
- Máte k dispozícii návod na používanie počítača.
- V závislosti od používaného počítača môže byť potrebné zapnúť integrovaný adaptér Bluetooth. Ak neviete, ako zapnúť adaptér Bluetooth alebo si nie ste istí, či má počítač integrovaný adaptér Bluetooth, prečítajte si návod na používanie dodaný s počítačom.

#### **V slúchadlách spustite režim párovania. 1**

Slúchadlá pri prvom párovaní so zariadením po zakúpení alebo inicializácii (v slúchadlách sa nenachádzajú žiadne informácie o párovaní) zapnite. Slúchadlá sa automaticky prepnú do režimu párovania. V takom prípade pokračujte krokom č. 2.

Pri párovaní druhého a ďalšieho zariadenia (v slúchadlách už sú informácie o spárovaní s inými zariadeniami) tlačidlo (1) (napájanie) podržte stlačené približne 7 sekúnd.

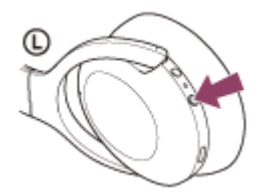

Skontrolujte, či indikátor (modrý) opakovane zabliká dvakrát po sebe. Zaznie hlasový oznam "Bluetooth pairing" (Prebieha párovanie Bluetooth).

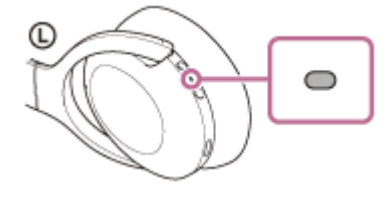

**2 Ak je počítač v pohotovostnom režime (spánok) alebo v režime hibernácie, prebuďte ho.**

# **3 Vyhľadajte slúchadlá pomocou počítača.**

- **1.** Kliknite na tlačidlo [Start] a potom na položku [Devices and Printers].
- **2.** Kliknite na položku [Add a device].

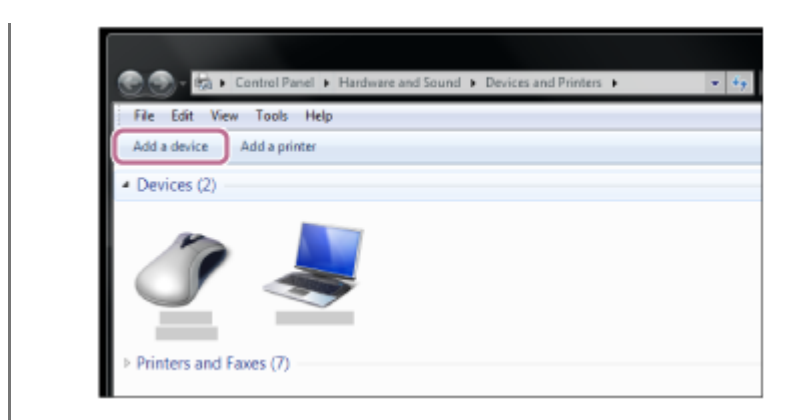

**Vyberte položku [WH-H910N (h.ear)] a potom kliknite na položku [Next].**

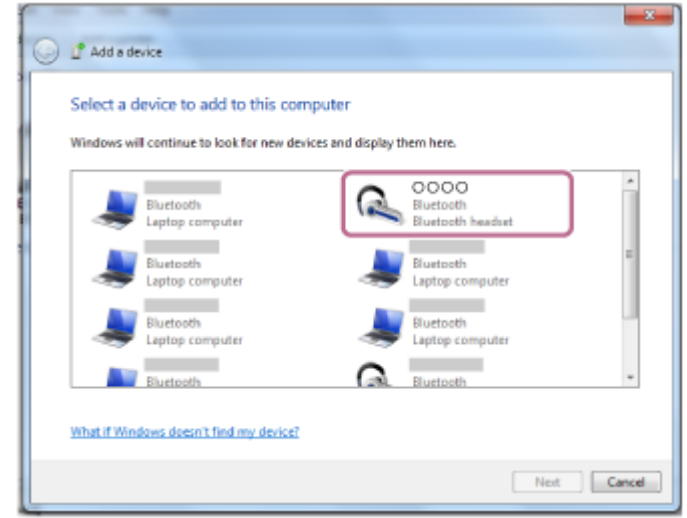

Ak sa vyžaduje prístupový kód (\*), zadajte hodnotu "0000".

Slúchadlá a počítač sa navzájom spárujú a prepoja. Zaznie hlasový oznam "Bluetooth connected" (Bluetooth je pripojené).

Ak sa neprepoja, pozrite si časť ["Pripojenie k spárovanému počítaču \(Windows 7\)"](#page-57-0). Ak sa na obrazovke počítača nezobrazí položka [WH-H910N (h.ear)], skúste to znova od kroku 3.

Prístupový kľúč sa môže nazývať "prístupový kód", "kód PIN", "číslo PIN" alebo "heslo".

### **Rada**

**4**

- Činnosť opísaná vyššie je príklad. Bližšie podrobnosti nájdete v návode na používanie dodanom s počítačom.
- Ak chcete odstrániť všetky informácie o [párovaní Bluetooth, pozrite si časť "Inicializácia slúchadiel na obnovenie výrobných](#page-134-0) nastavení".

### **Poznámka**

- Počas párovania zariadenia sa v pripájanom zariadení zobrazí buď hlásenie [WH-H910N (h.ear)], hlásenie [LE\_WH-H910N (h.ear)], alebo obe hlásenia. Ak sa zobrazia obe hlásenia alebo hlásenie [WH-H910N (h.ear)], vyberte položku [WH-H910N (h.ear)]; ak sa zobrazí hlásenie [LE\_WH-H910N (h.ear)], vyberte položku [LE\_WH-H910N (h.ear)].
- Ak sa zariadenia do 5 minút nespárujú, režim párovania sa zruší. V takom prípade začnite znova od kroku 1.
- Spárované zariadenia Bluetooth už nie je potrebné znova párovať. Výnimkou sú tieto prípady:
	- Informácie o párovaní sa odstránia, napríklad po oprave a pod.
	- Ak dôjde k spárovaniu 9. zariadenia.

Slúchadlá možno spárovať maximálne s 8 zariadeniami. Ak po spárovaní 8 zariadení spárujete nové zariadenie, informácie o registrácii zariadenia s najstarším časom pripojenia sa nahradia informáciami o novom zariadení.

- Po odstránení informácií o spárovaní so slúchadlami zo zariadenia Bluetooth.
- Pri inicializácii slúchadiel. Odstránia sa všetky informácie o párovaní. V takom prípade odstráňte zo zariadenia informácie o párovaní so slúchadlami a

potom ich spárujte znova.

Slúchadlá možno spárovať s viacerými zariadeniami, ale hudbu možno prehrávať len z jedného spárovaného zariadenia súčasne.

### **Súvisiaca téma**

- [Vytvorenie bezdrôtového pripojenia k zariadeniam Bluetooth](#page-21-0)
- [Pripojenie k spárovanému počítaču \(Windows 7\)](#page-57-0)
- [Počúvanie hudby zo zariadenia prostredníctvom pripojenia Bluetooth](#page-74-0)
- [Ukončenie pripojenia Bluetooth \(po skončení používania\)](#page-71-0)
- [Inicializácia slúchadiel na obnovenie výrobných nastavení](#page-134-0)

# <span id="page-47-0"></span>**Párovanie a pripájanie k počítaču (Mac)**

Postup registrácie zariadenia, ktoré sa má pripojiť, sa nazýva "párovanie". Najprv spárujte zariadenie, ktoré chcete používať so slúchadlami po prvýkrát.

# **Kompatibilné operačné systémy**

macOS (verzia 10.10 alebo novšia) Pred spustením operácie skontrolujte nasledovné:

- Počítač disponuje funkciou Bluetooth, ktorá podporuje pripojenia na prehrávanie hudby (A2DP).
- Počítač sa nachádza vo vzdialenosti do 1 m od slúchadiel.
- Slúchadlá sú dostatočne nabité.
- Máte k dispozícii návod na používanie počítača.
- V závislosti od používaného počítača môže byť potrebné zapnúť integrovaný adaptér Bluetooth. Ak neviete, ako zapnúť adaptér Bluetooth alebo si nie ste istí, či má počítač integrovaný adaptér Bluetooth, prečítajte si návod na používanie dodaný s počítačom.
- **Zapnite reproduktor na počítači.**

Ak je reproduktor počítača nastavený do režimu ■ "OFF" (vyp.), zo slúchadiel nebude počuť žiaden zvuk.

Reproduktor počítača v režime ON (zap.)

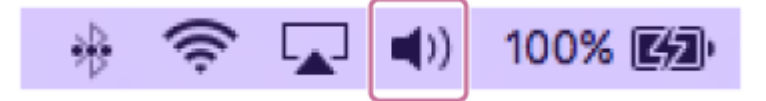

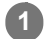

# **V slúchadlách spustite režim párovania.**

Slúchadlá pri prvom párovaní so zariadením po zakúpení alebo inicializácii (v slúchadlách sa nenachádzajú žiadne informácie o párovaní) zapnite. Slúchadlá sa automaticky prepnú do režimu párovania. V takom prípade pokračujte krokom č. 2.

Pri párovaní druhého a ďalšieho zariadenia (v slúchadlách už sú informácie o spárovaní s inými zariadeniami) tlačidlo (<sup>1</sup>) (napájanie) podržte stlačené približne 7 sekúnd.

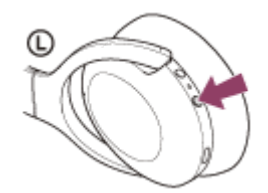

Skontrolujte, či indikátor (modrý) opakovane zabliká dvakrát po sebe. Zaznie hlasový oznam "Bluetooth pairing" (Prebieha párovanie Bluetooth).

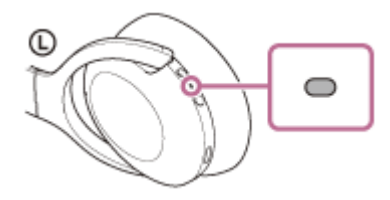

**2 Ak je počítač v pohotovostnom režime (spánok) alebo v režime hibernácie, prebuďte ho.**

#### **Zaregistrujte slúchadlá pomocou počítača. 3**

1. Na lište úloh v spodnej pravej časti obrazovky vyberte položky [  $\odot$  (System Preferences)] – [Bluetooth].

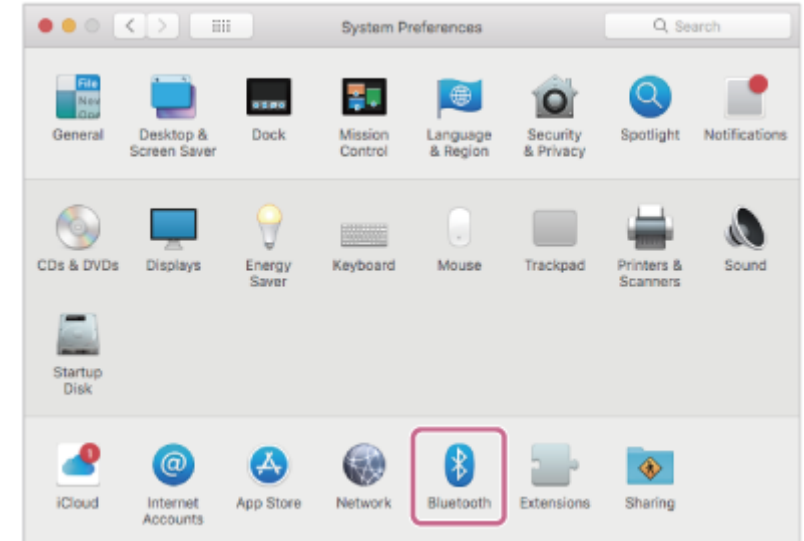

**2.** Vyberte položku [WH-H910N (h.ear)] na obrazovke [Bluetooth] a potom kliknite na položku [Connect].

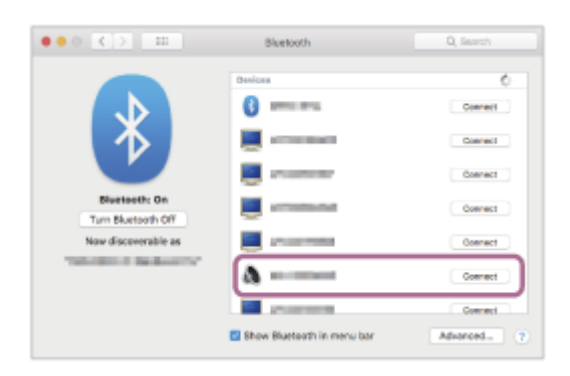

Ak sa vyžaduje prístupový kód (\*), zadajte hodnotu "0000".

Slúchadlá a počítač sa navzájom spárujú a prepoja. Zaznie hlasový oznam "Bluetooth connected" (Bluetooth je pripojené).

Ak sa nepripoja, pozrite si časť "[Pripojenie k spárovanému počítaču \(Mac\)"](#page-59-0).

Ak sa na obrazovke počítača nezobrazí položka [WH-H910N (h.ear)], skúste to znova od kroku 3.

Prístupový kľúč sa môže nazývať "prístupový kód", "kód PIN", "číslo PIN" alebo "heslo".

#### **Kliknite na ikonu reproduktora v pravom hornom rohu obrazovky a vyberte možnosť [WH-H910N (h.ear)].**

Teraz môžete prehrávať hudbu v počítači.

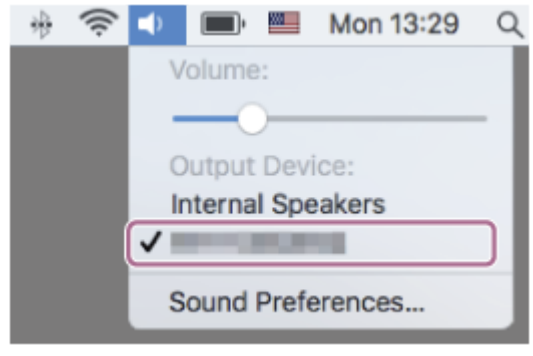

#### **Rada**

**4**

Činnosť opísaná vyššie je príklad. Bližšie podrobnosti nájdete v návode na používanie dodanom s počítačom.

Ak chcete odstrániť všetky informácie o [párovaní Bluetooth, pozrite si časť "Inicializácia slúchadiel na obnovenie výrobných](#page-134-0) nastavení".

### **Poznámka**

- Počas párovania zariadenia sa v pripájanom zariadení zobrazí buď hlásenie [WH-H910N (h.ear)], hlásenie [LE\_WH-H910N (h.ear)], alebo obe hlásenia. Ak sa zobrazia obe hlásenia alebo hlásenie [WH-H910N (h.ear)], vyberte položku [WH-H910N (h.ear)]; ak sa zobrazí hlásenie [LE\_WH-H910N (h.ear)], vyberte položku [LE\_WH-H910N (h.ear)].
- Ak sa zariadenia do 5 minút nespárujú, režim párovania sa zruší. V takom prípade začnite znova od kroku 1.
- Spárované zariadenia Bluetooth už nie je potrebné znova párovať. Výnimkou sú tieto prípady:
	- Informácie o párovaní sa odstránia, napríklad po oprave a pod.
	- Ak dôjde k spárovaniu 9. zariadenia. Slúchadlá možno spárovať maximálne s 8 zariadeniami. Ak po spárovaní 8 zariadení spárujete nové zariadenie, informácie o registrácii zariadenia s najstarším časom pripojenia sa nahradia informáciami o novom zariadení.
	- Po odstránení informácií o spárovaní so slúchadlami zo zariadenia Bluetooth.
	- Pri inicializácii slúchadiel. Odstránia sa všetky informácie o párovaní. V takom prípade odstráňte zo zariadenia informácie o párovaní so slúchadlami a potom ich spárujte znova.
- Slúchadlá možno spárovať s viacerými zariadeniami, ale hudbu možno prehrávať len z jedného spárovaného zariadenia súčasne.

#### **Súvisiaca téma**

- [Vytvorenie bezdrôtového pripojenia k zariadeniam Bluetooth](#page-21-0)
- [Pripojenie k spárovanému počítaču \(Mac\)](#page-59-0)
- [Počúvanie hudby zo zariadenia prostredníctvom pripojenia Bluetooth](#page-74-0)
- [Ukončenie pripojenia Bluetooth \(po skončení používania\)](#page-71-0)
- [Inicializácia slúchadiel na obnovenie výrobných nastavení](#page-134-0)

# <span id="page-50-0"></span>**Pripojenie k spárovanému počítaču (Windows 10)**

Pred spustením operácie skontrolujte nasledovné:

V závislosti od používaného počítača môže byť potrebné zapnúť integrovaný adaptér Bluetooth. Ak neviete, ako zapnúť adaptér Bluetooth alebo si nie ste istí, či má počítač integrovaný adaptér Bluetooth, prečítajte si návod na používanie dodaný s počítačom.

# **1 Ak je počítač v pohotovostnom režime (spánok) alebo v režime hibernácie, prebuďte ho.**

# **Zapnite slúchadlá.**

**2**

Približne 2 sekundy podržte tlačidlo (1) (napájanie).

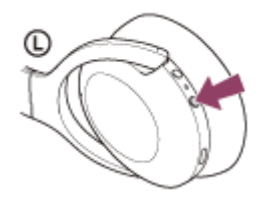

Zaznie hlasový oznam "Power on" (Zapína sa). Skontrolujte, či aj po zdvihnutí prsta z tlačidla indikátor (modrý) stále bliká.

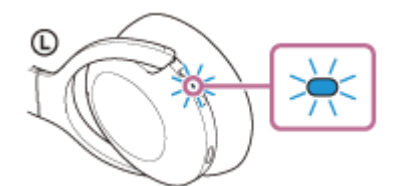

Ak sa slúchadlá automaticky pripoja k naposledy pripojenému zariadeniu, zaznie hlasový oznam "Bluetooth connected" (Bluetooth je pripojené).

Skontrolujte stav pripojenia v počítači. Ak nie je pripojenie nadviazané, pokračujte krokom 3.

# **3 Vyberte slúchadlá pomocou počítača.**

Pravým tlačidlom myši kliknite na ikonu reproduktora na paneli s nástrojmi systému Windows a potom kliknite **1.** na položku [Playback devices].

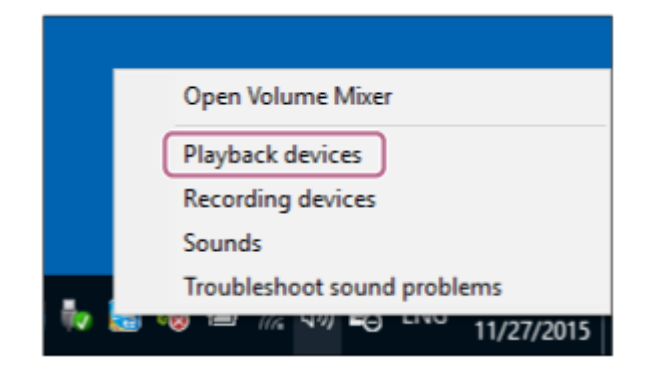

Pravým tlačidlom myši kliknite na položku [WH-H910N (h.ear)]. Ak sa položka [WH-H910N (h.ear)] nezobrazí na obrazovke [Sound], pravým tlačidlom myši kliknite na obrazovku [Sound] a vyberte položku [Show Disconnected Devices]. **2.**

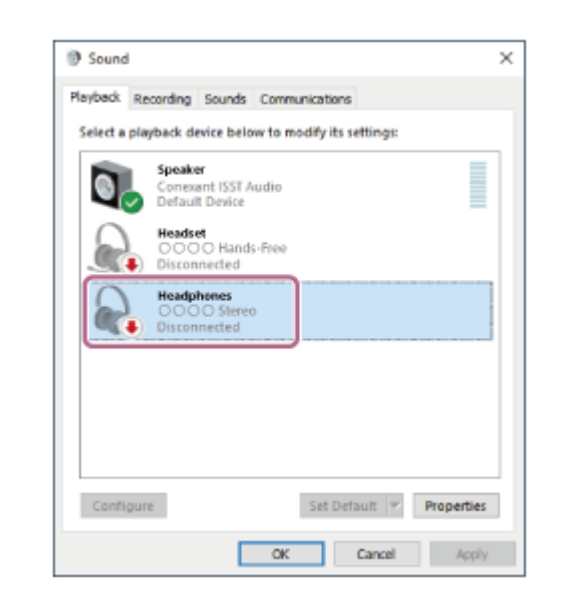

V zobrazenej ponuke vyberte položku [Connect]. **3.**

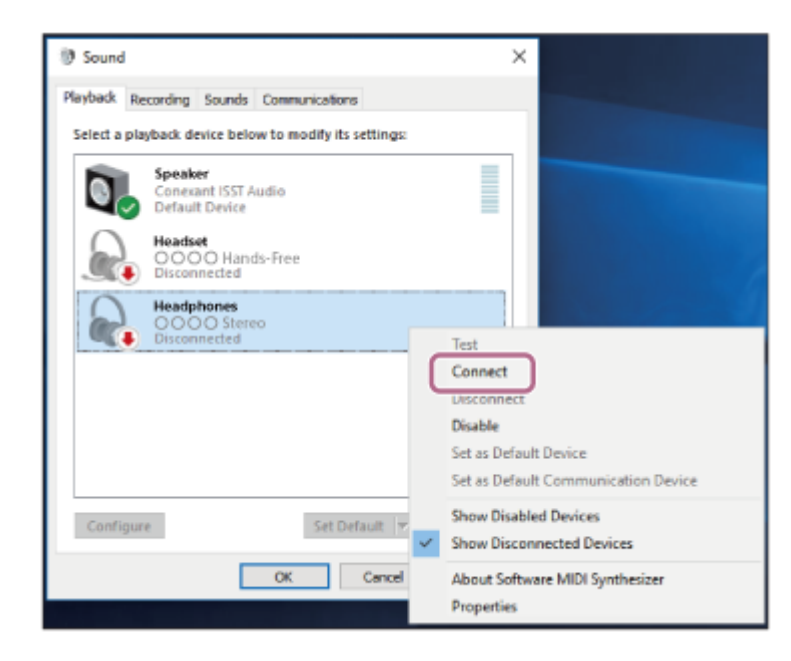

Vytvorí sa pripojenie. Zaznie hlasový oznam "Bluetooth connected" (Bluetooth je pripojené).

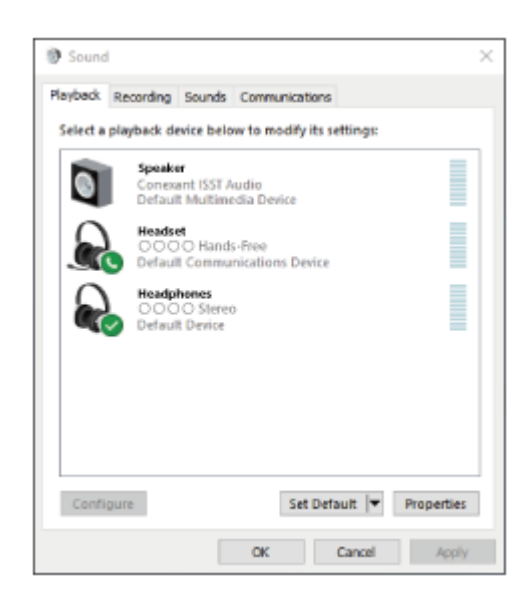

#### **Rada**

Činnosť opísaná vyššie je príklad. Bližšie podrobnosti nájdete v návode na používanie dodanom s počítačom.

### **Poznámka**

- Počas pripájania sa v pripájanom zariadení zobrazí buď hlásenie [WH-H910N (h.ear)], hlásenie [LE\_WH-H910N (h.ear)], alebo sa zobrazia obe hlásenia. Ak sa zobrazia obe hlásenia alebo hlásenie [WH-H910N (h.ear)], vyberte položku [WH-H910N (h.ear)]; ak sa zobrazí hlásenie [LE\_WH-H910N (h.ear)], vyberte položku [LE\_WH-H910N (h.ear)].
- Ak je kvalita zvuku pri prehrávaní hudby nízka, skontrolujte, či je vo vašom počítači dostupná funkcia A2DP, ktorá podporuje pripojenia na prehrávanie hudby. Bližšie podrobnosti nájdete v návode na používanie dodanom s počítačom.
- Ak sa naposledy pripojené zariadenie Bluetooth umiestni do blízkosti slúchadiel, slúchadlá sa môžu k zariadeniu pripojiť automaticky jednoduchým zapnutím slúchadiel. V takom prípade deaktivujte funkciu Bluetooth v naposledy pripojenom zariadení alebo vypnite napájanie.
- Ak sa počítač nedá pripojiť k slúchadlám, odstráňte informácie o párovaní slúchadiel z počítača a znova vykonajte párovanie. Informácie o vytvorení spojenia v počítači nájdete v návode na používanie dodanom s počítačom.

#### **Súvisiaca téma**

- [Vytvorenie bezdrôtového pripojenia k zariadeniam Bluetooth](#page-21-0)
- [Párovanie a pripájanie k počítaču \(Windows 10\)](#page-37-0)
- [Počúvanie hudby zo zariadenia prostredníctvom pripojenia Bluetooth](#page-74-0)
- [Ukončenie pripojenia Bluetooth \(po skončení používania\)](#page-71-0)

# <span id="page-53-0"></span>**Pripojenie k spárovanému počítaču (Windows 8.1)**

Pred spustením operácie skontrolujte nasledovné:

V závislosti od používaného počítača môže byť potrebné zapnúť integrovaný adaptér Bluetooth. Ak neviete, ako zapnúť adaptér Bluetooth alebo si nie ste istí, či má počítač integrovaný adaptér Bluetooth, prečítajte si návod na používanie dodaný s počítačom.

# **1 Ak je počítač v pohotovostnom režime (spánok) alebo v režime hibernácie, prebuďte ho.**

# **Zapnite slúchadlá.**

**2**

Približne 2 sekundy podržte tlačidlo (1) (napájanie).

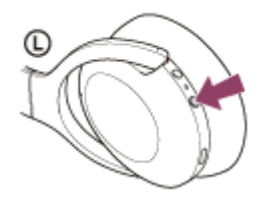

Zaznie hlasový oznam "Power on" (Zapína sa). Skontrolujte, či aj po zdvihnutí prsta z tlačidla indikátor (modrý) stále bliká.

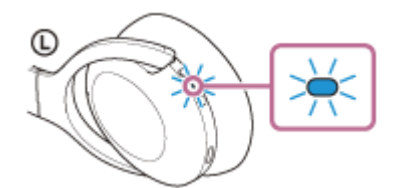

Ak sa slúchadlá automaticky pripoja k naposledy pripojenému zariadeniu, zaznie hlasový oznam "Bluetooth connected" (Bluetooth je pripojené).

Skontrolujte stav pripojenia v počítači. Ak nie je pripojenie nadviazané, pokračujte krokom 3.

# **3 Vyberte slúchadlá pomocou počítača.**

- **1.** Na úvodnej obrazovke vyberte položku [Desktop].
- Pravým tlačidlom myši kliknite na tlačidlo [Start] a potom z kontextovej ponuky vyberte možnosť [Control **2.** Panel].
- **3.** Vyberte položku [Hardware and Sound] a potom položku [Sound].

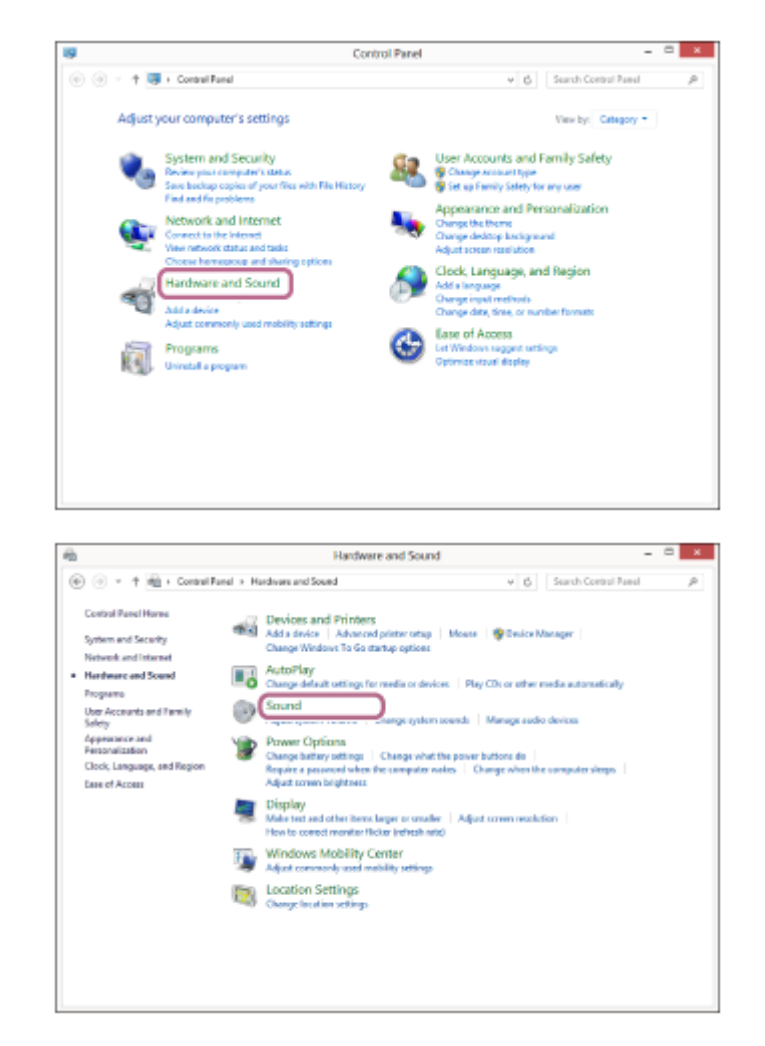

Pravým tlačidlom myši kliknite na položku [WH-H910N (h.ear)]. **4.**

Ak sa položka [WH-H910N (h.ear)] nezobrazí na obrazovke [Sound], pravým tlačidlom myši kliknite na obrazovku [Sound] a vyberte položku [Show Disconnected Devices].

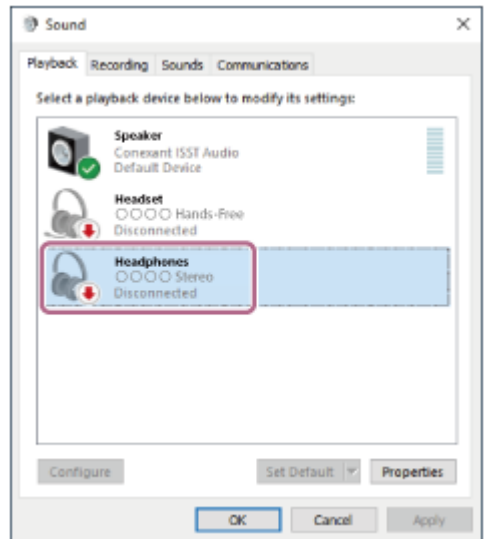

**5.** V zobrazenej ponuke vyberte položku [Connect].

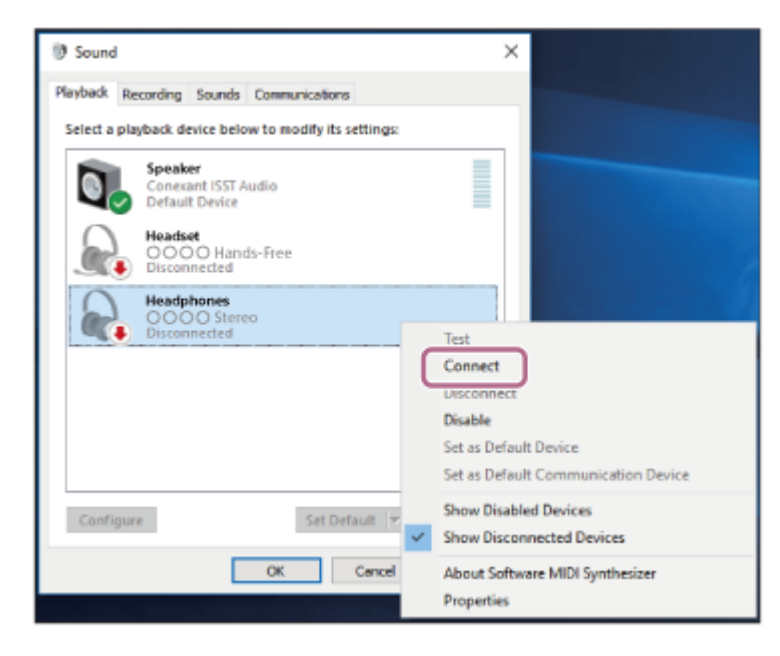

Vytvorí sa pripojenie. Zaznie hlasový oznam "Bluetooth connected" (Bluetooth je pripojené).

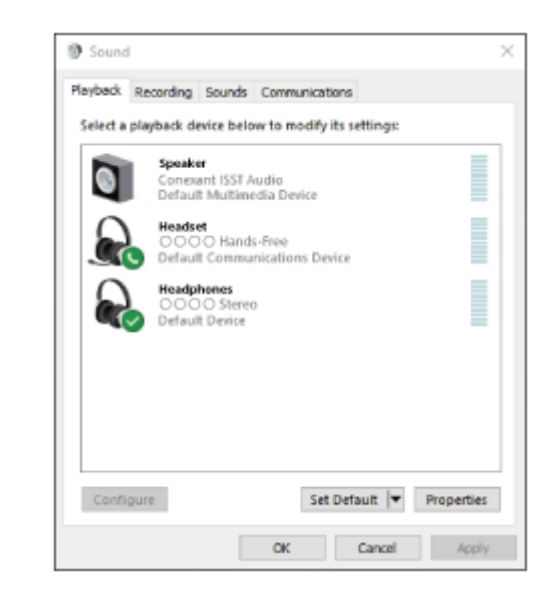

#### **Rada**

Činnosť opísaná vyššie je príklad. Bližšie podrobnosti nájdete v návode na používanie dodanom s počítačom.

### **Poznámka**

- Počas pripájania sa v pripájanom zariadení zobrazí buď hlásenie [WH-H910N (h.ear)], hlásenie [LE\_WH-H910N (h.ear)], alebo sa zobrazia obe hlásenia. Ak sa zobrazia obe hlásenia alebo hlásenie [WH-H910N (h.ear)], vyberte položku [WH-H910N (h.ear)]; ak sa zobrazí hlásenie [LE\_WH-H910N (h.ear)], vyberte položku [LE\_WH-H910N (h.ear)].
- Ak je kvalita zvuku pri prehrávaní hudby nízka, skontrolujte, či je vo vašom počítači dostupná funkcia A2DP, ktorá podporuje pripojenia na prehrávanie hudby. Bližšie podrobnosti nájdete v návode na používanie dodanom s počítačom.
- Ak sa naposledy pripojené zariadenie Bluetooth umiestni do blízkosti slúchadiel, slúchadlá sa môžu k zariadeniu pripojiť automaticky jednoduchým zapnutím slúchadiel. V takom prípade deaktivujte funkciu Bluetooth v naposledy pripojenom zariadení alebo vypnite napájanie.
- Ak sa počítač nedá pripojiť k slúchadlám, odstráňte informácie o párovaní slúchadiel z počítača a znova vykonajte párovanie. Informácie o vytvorení spojenia v počítači nájdete v návode na používanie dodanom s počítačom.

### **Súvisiaca téma**

- [Vytvorenie bezdrôtového pripojenia k zariadeniam Bluetooth](#page-21-0)
- [Párovanie a pripájanie k počítaču \(Windows 8.1\)](#page-40-0)
- [Počúvanie hudby zo zariadenia prostredníctvom pripojenia Bluetooth](#page-74-0)
- [Ukončenie pripojenia Bluetooth \(po skončení používania\)](#page-71-0)

# <span id="page-57-0"></span>**Pripojenie k spárovanému počítaču (Windows 7)**

Pred spustením operácie skontrolujte nasledovné:

V závislosti od používaného počítača môže byť potrebné zapnúť integrovaný adaptér Bluetooth. Ak neviete, ako zapnúť adaptér Bluetooth alebo si nie ste istí, či má počítač integrovaný adaptér Bluetooth, prečítajte si návod na používanie dodaný s počítačom.

# **1 Ak je počítač v pohotovostnom režime (spánok) alebo v režime hibernácie, prebuďte ho.**

# **Zapnite slúchadlá.**

**2**

Približne 2 sekundy podržte tlačidlo (1) (napájanie).

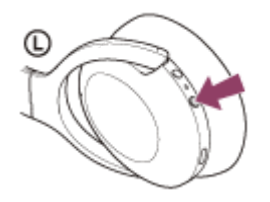

Zaznie hlasový oznam "Power on" (Zapína sa). Skontrolujte, či aj po zdvihnutí prsta z tlačidla indikátor (modrý) stále bliká.

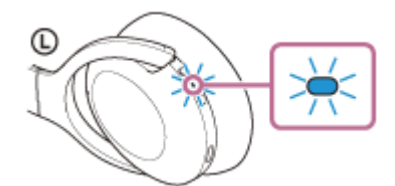

Ak sa slúchadlá automaticky pripoja k naposledy pripojenému zariadeniu, zaznie hlasový oznam "Bluetooth connected" (Bluetooth je pripojené).

Skontrolujte stav pripojenia v počítači. Ak nie je pripojenie nadviazané, pokračujte krokom 3.

# **3 Vyberte slúchadlá pomocou počítača.**

- **1.** Kliknite na tlačidlo [Start] a potom na položku [Devices and Printers].
- Dvakrát kliknite na položku [WH-H910N (h.ear)] v časti [Devices]. **2.**

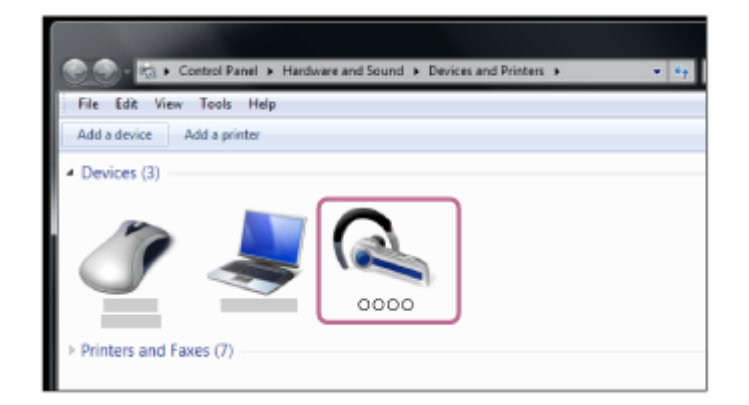

Zaznie hlasový oznam "Bluetooth connected" (Bluetooth je pripojené).

**3.** Kliknite na položku [Listen to Music].

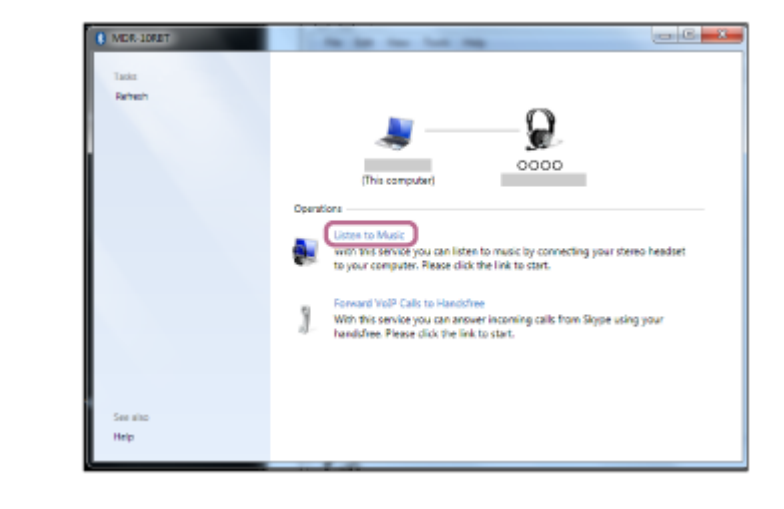

#### **Rada**

Činnosť opísaná vyššie je príklad. Bližšie podrobnosti nájdete v návode na používanie dodanom s počítačom.

#### **Poznámka**

- Počas pripájania sa v pripájanom zariadení zobrazí buď hlásenie [WH-H910N (h.ear)], hlásenie [LE\_WH-H910N (h.ear)], alebo sa zobrazia obe hlásenia. Ak sa zobrazia obe hlásenia alebo hlásenie [WH-H910N (h.ear)], vyberte položku [WH-H910N (h.ear)]; ak sa zobrazí hlásenie [LE\_WH-H910N (h.ear)], vyberte položku [LE\_WH-H910N (h.ear)].
- Ak je kvalita zvuku pri prehrávaní hudby nízka, skontrolujte, či je vo vašom počítači dostupná funkcia A2DP, ktorá podporuje pripojenia na prehrávanie hudby. Bližšie podrobnosti nájdete v návode na používanie dodanom s počítačom.
- Ak sa naposledy pripojené zariadenie Bluetooth umiestni do blízkosti slúchadiel, slúchadlá sa môžu k zariadeniu pripojiť automaticky jednoduchým zapnutím slúchadiel. V takom prípade deaktivujte funkciu Bluetooth v naposledy pripojenom zariadení alebo vypnite napájanie.
- Ak sa počítač nedá pripojiť k slúchadlám, odstráňte informácie o párovaní slúchadiel z počítača a znova vykonajte párovanie. Informácie o vytvorení spojenia v počítači nájdete v návode na používanie dodanom s počítačom.

#### **Súvisiaca téma**

- [Vytvorenie bezdrôtového pripojenia k zariadeniam Bluetooth](#page-21-0)
- [Párovanie a pripájanie k počítaču \(Windows 7\)](#page-44-0)
- [Počúvanie hudby zo zariadenia prostredníctvom pripojenia Bluetooth](#page-74-0)
- [Ukončenie pripojenia Bluetooth \(po skončení používania\)](#page-71-0)

# <span id="page-59-0"></span>**Pripojenie k spárovanému počítaču (Mac)**

# **Kompatibilné operačné systémy**

macOS (verzia 10.10 alebo novšia)

Pred spustením operácie skontrolujte nasledovné:

- V závislosti od používaného počítača môže byť potrebné zapnúť integrovaný adaptér Bluetooth. Ak neviete, ako zapnúť adaptér Bluetooth alebo si nie ste istí, či má počítač integrovaný adaptér Bluetooth, prečítajte si návod na používanie dodaný s počítačom.
- **Zapnite reproduktor na počítači.** Ak je reproduktor počítača nastavený do režimu  $\blacksquare$  "OFF" (vyp.), zo slúchadiel nebude počuť žiaden zvuk.

Reproduktor počítača v režime ON (zap.)

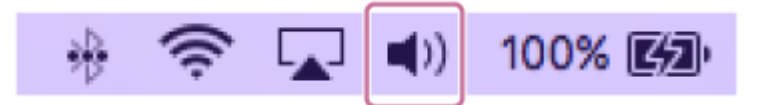

**1 Ak je počítač v pohotovostnom režime (spánok) alebo v režime hibernácie, prebuďte ho.**

# **Zapnite slúchadlá.**

**2**

Približne 2 sekundy podržte tlačidlo (1) (napájanie).

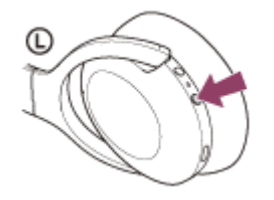

Zaznie hlasový oznam "Power on" (Zapína sa). Skontrolujte, či aj po zdvihnutí prsta z tlačidla indikátor (modrý) stále bliká.

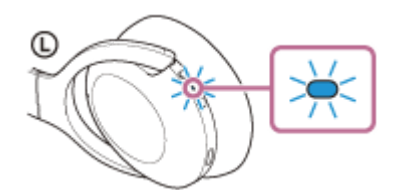

Ak sa slúchadlá automaticky pripoja k naposledy pripojenému zariadeniu, zaznie hlasový oznam "Bluetooth connected" (Bluetooth je pripojené).

Skontrolujte stav pripojenia v počítači. Ak nie je pripojenie nadviazané, pokračujte krokom 3.

# **3 Vyberte slúchadlá pomocou počítača.**

**1.** Na lište úloh v spodnej pravej časti obrazovky vyberte položky [ (System Preferences)] – [Bluetooth].

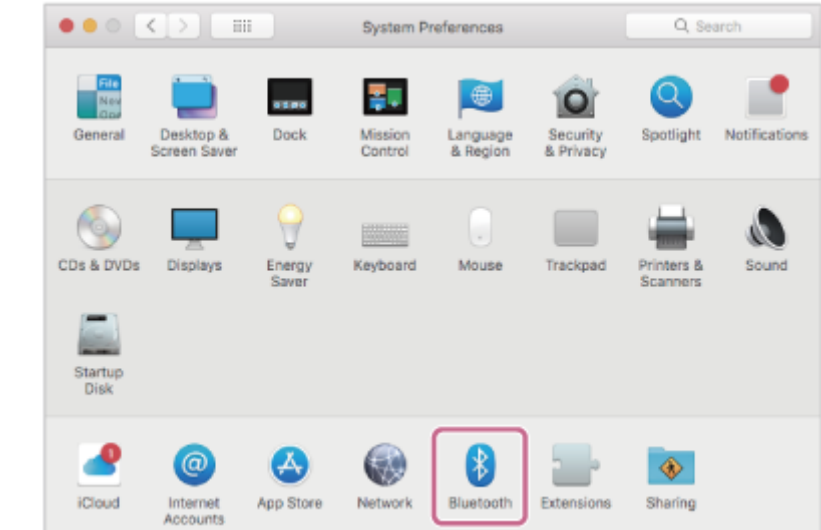

Držte tlačidlo Control na počítači, kliknite na položku [WH-H910N (h.ear)] na obrazovke [Bluetooth] a z **2.** kontextovej ponuky vyberte položku [Connect].

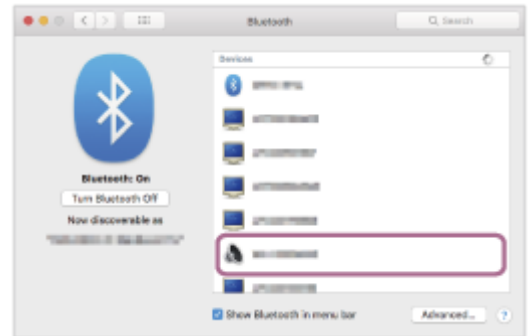

Zaznie hlasový oznam "Bluetooth connected" (Bluetooth je pripojené).

**Kliknite na ikonu reproduktora v pravom hornom rohu obrazovky a vyberte možnosť [WH-H910N (h.ear)].**

Teraz môžete prehrávať hudbu v počítači.

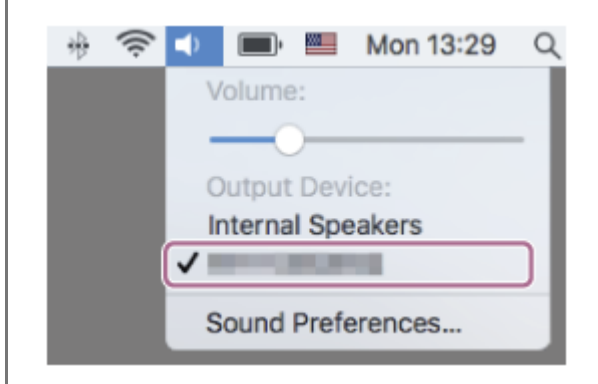

### **Rada**

**4**

Činnosť opísaná vyššie je príklad. Bližšie podrobnosti nájdete v návode na používanie dodanom s počítačom.

### **Poznámka**

Počas pripájania sa v pripájanom zariadení zobrazí buď hlásenie [WH-H910N (h.ear)], hlásenie [LE\_WH-H910N (h.ear)], alebo sa zobrazia obe hlásenia. Ak sa zobrazia obe hlásenia alebo hlásenie [WH-H910N (h.ear)], vyberte položku [WH-H910N (h.ear)]; ak sa zobrazí hlásenie [LE\_WH-H910N (h.ear)], vyberte položku [LE\_WH-H910N (h.ear)].

- Ak je kvalita zvuku pri prehrávaní hudby nízka, skontrolujte, či je vo vašom počítači dostupná funkcia A2DP, ktorá podporuje pripojenia na prehrávanie hudby. Bližšie podrobnosti nájdete v návode na používanie dodanom s počítačom.
- Ak sa naposledy pripojené zariadenie Bluetooth umiestni do blízkosti slúchadiel, slúchadlá sa môžu k zariadeniu pripojiť automaticky jednoduchým zapnutím slúchadiel. V takom prípade deaktivujte funkciu Bluetooth v naposledy pripojenom zariadení alebo vypnite napájanie.
- Ak sa počítač nedá pripojiť k slúchadlám, odstráňte informácie o párovaní slúchadiel z počítača a znova vykonajte párovanie. Informácie o vytvorení spojenia v počítači nájdete v návode na používanie dodanom s počítačom.

#### **Súvisiaca téma**

- [Vytvorenie bezdrôtového pripojenia k zariadeniam Bluetooth](#page-21-0)
- [Párovanie a pripájanie k počítaču \(Mac\)](#page-47-0)
- [Počúvanie hudby zo zariadenia prostredníctvom pripojenia Bluetooth](#page-74-0)
- [Ukončenie pripojenia Bluetooth \(po skončení používania\)](#page-71-0)

**1**

<span id="page-62-0"></span>Bezdrôtové stereofónne slúchadlá s funkciou potlačenia hluku h.ear on 3 Wireless NC (WH-H910N)

# **Párovanie a pripojenie k iným zariadeniam Bluetooth**

Postup registrácie zariadenia, ktoré sa má pripojiť, sa nazýva "párovanie". Najprv spárujte zariadenie, ktoré chcete používať so slúchadlami po prvýkrát.

Pred spustením operácie skontrolujte nasledovné:

- Zariadenie Bluetooth sa nachádza vo vzdialenosti do 1 m od slúchadiel.
- Slúchadlá sú dostatočne nabité.
- Máte k dispozícii návod na používanie zariadenia Bluetooth.

# **V slúchadlách spustite režim párovania.**

Slúchadlá pri prvom párovaní so zariadením po zakúpení alebo inicializácii (v slúchadlách sa nenachádzajú žiadne informácie o párovaní) zapnite. Slúchadlá sa automaticky prepnú do režimu párovania. V takom prípade pokračujte krokom č. 2.

Pri párovaní druhého a ďalšieho zariadenia (v slúchadlách už sú informácie o spárovaní s inými zariadeniami) tlačidlo (1) (napájanie) podržte stlačené približne 7 sekúnd.

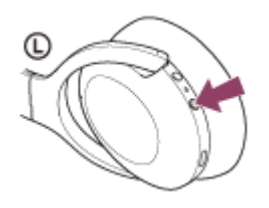

Skontrolujte, či indikátor (modrý) opakovane zabliká dvakrát po sebe. Zaznie hlasový oznam "Bluetooth pairing" (Prebieha párovanie Bluetooth).

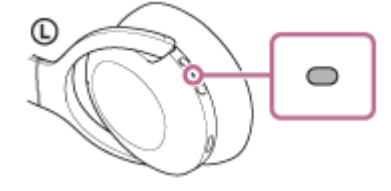

# **Vykonajte postup párovania v zariadení Bluetooth, aby sa tieto slúchadlá dali vyhľadať.**

V zozname rozpoznaných zariadení na obrazovke zariadenia Bluetooth sa zobrazí položka [WH-H910N (h.ear)]. Ak sa táto položka nezobrazí, zopakujte postup od kroku 1.

# **Na párovanie vyberte položku [WH-H910N (h.ear)] na obrazovke zariadenia Bluetooth.**

Ak sa vyžaduje prístupový kód (\*), zadajte hodnotu "0000".

Prístupový kľúč sa môže nazývať "prístupový kód", "kód PIN", "číslo PIN" alebo "heslo".

### **Vytvorte pripojenie Bluetooth zo zariadenia Bluetooth.**

Niektoré zariadenia sa po dokončení párovania automaticky pripoja k slúchadlám. Zaznie hlasový oznam "Bluetooth connected" (Bluetooth je pripojené).

**2**

**3**

**4**

- Činnosť opísaná vyššie je príklad. Bližšie podrobnosti nájdete v návode na obsluhu dodanom so zariadením so systémom Bluetooth.
- Ak chcete odstrániť všetky informácie o [párovaní Bluetooth, pozrite si časť "Inicializácia slúchadiel na obnovenie výrobných](#page-134-0) nastavení".

### **Poznámka**

- Počas párovania zariadenia sa v pripájanom zariadení zobrazí buď hlásenie [WH-H910N (h.ear)], hlásenie [LE\_WH-H910N (h.ear)], alebo obe hlásenia. Ak sa zobrazia obe hlásenia alebo hlásenie [WH-H910N (h.ear)], vyberte položku [WH-H910N (h.ear)]; ak sa zobrazí hlásenie [LE\_WH-H910N (h.ear)], vyberte položku [LE\_WH-H910N (h.ear)].
- Ak sa zariadenia do 5 minút nespárujú, režim párovania sa zruší. V takom prípade začnite znova od kroku 1.
- Spárované zariadenia Bluetooth už nie je potrebné znova párovať. Výnimkou sú tieto prípady:
	- Informácie o párovaní sa odstránia, napríklad po oprave a pod.
	- Ak dôjde k spárovaniu 9. zariadenia. Slúchadlá možno spárovať maximálne s 8 zariadeniami. Ak po spárovaní 8 zariadení spárujete nové zariadenie, informácie o registrácii zariadenia s najstarším časom pripojenia sa nahradia informáciami o novom zariadení.
	- Po odstránení informácií o spárovaní so slúchadlami zo zariadenia Bluetooth.
	- Pri inicializácii slúchadiel. Odstránia sa všetky informácie o párovaní. V takom prípade odstráňte zo zariadenia informácie o párovaní so slúchadlami a potom ich spárujte znova.
- Slúchadlá možno spárovať s viacerými zariadeniami, ale hudbu možno prehrávať len z jedného spárovaného zariadenia súčasne.

### **Súvisiaca téma**

- [Vytvorenie bezdrôtového pripojenia k zariadeniam Bluetooth](#page-21-0)
- **[Pripojenie k spárovanému zariadeniu Bluetooth](#page-64-0)**
- [Počúvanie hudby zo zariadenia prostredníctvom pripojenia Bluetooth](#page-74-0)
- [Ukončenie pripojenia Bluetooth \(po skončení používania\)](#page-71-0)
- [Inicializácia slúchadiel na obnovenie výrobných nastavení](#page-134-0)

# <span id="page-64-0"></span>**Pripojenie k spárovanému zariadeniu Bluetooth**

#### **Zapnite slúchadlá. 1**

Približne 2 sekundy podržte tlačidlo (1) (napájanie).

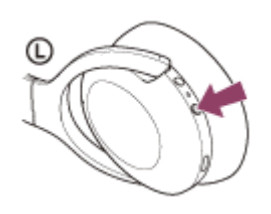

Zaznie hlasový oznam "Power on" (Zapína sa). Skontrolujte, či aj po zdvihnutí prsta z tlačidla indikátor (modrý) stále bliká.

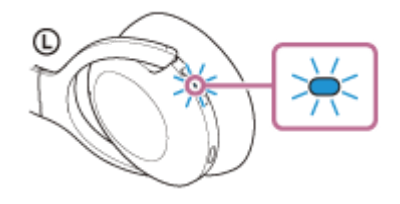

Ak sa slúchadlá automaticky pripoja k naposledy pripojenému zariadeniu, zaznie hlasový oznam "Bluetooth connected" (Bluetooth je pripojené).

Skontrolujte stav pripojenia v zariadení Bluetooth. Ak nie je pripojenie nadviazané, pokračujte krokom 2.

# **Vytvorte pripojenie Bluetooth zo zariadenia Bluetooth.**

Informácie o ovládaní zariadenia Bluetooth nájdete v návode na používanie dodanom so zariadením Bluetooth. Pri pripájaní zaznie hlasový oznam "Bluetooth connected" (Bluetooth je pripojené).

### **Rada**

**2**

Činnosť opísaná vyššie je príklad. Bližšie podrobnosti nájdete v návode na obsluhu dodanom so zariadením so systémom Bluetooth.

### **Poznámka**

- Počas pripájania sa v pripájanom zariadení zobrazí buď hlásenie [WH-H910N (h.ear)], hlásenie [LE\_WH-H910N (h.ear)], alebo sa zobrazia obe hlásenia. Ak sa zobrazia obe hlásenia alebo hlásenie [WH-H910N (h.ear)], vyberte položku [WH-H910N (h.ear)]; ak sa zobrazí hlásenie [LE\_WH-H910N (h.ear)], vyberte položku [LE\_WH-H910N (h.ear)].
- Ak sa naposledy pripojené zariadenie Bluetooth umiestni do blízkosti slúchadiel, slúchadlá sa môžu k zariadeniu pripojiť automaticky jednoduchým zapnutím slúchadiel. V takom prípade deaktivujte funkciu Bluetooth v naposledy pripojenom zariadení alebo vypnite napájanie.
- Ak sa zariadenie Bluetooth nedá pripojiť k slúchadlám, odstráňte informácie o párovaní slúchadiel zo zariadenia Bluetooth a znova vykonajte párovanie. Informácie o ovládaní zariadenia Bluetooth nájdete v návode na používanie dodanom so zariadením Bluetooth.

### **Súvisiaca téma**

- [Vytvorenie bezdrôtového pripojenia k zariadeniam Bluetooth](#page-21-0)
- [Párovanie a pripojenie k iným zariadeniam Bluetooth](#page-62-0)
- [Počúvanie hudby zo zariadenia prostredníctvom pripojenia Bluetooth](#page-74-0)
- [Ukončenie pripojenia Bluetooth \(po skončení používania\)](#page-71-0)

# **Pripojenie slúchadiel k prehrávaču hudby a súčasne aj k smartfónu alebo mobilnému telefónu (viacbodové pripojenie)**

Viacbodové pripojenie je funkcia, ktorá umožňuje k slúchadlám pripojiť 2 zariadenia Bluetooth a jedno používať na prehrávanie hudby (pripojenie A2DP) a druhé na telefonovanie (pripojenie HFP/HSP). Ak chcete používať hudobný prehrávač len na prehrávanie hudby a smartfón len na telefonovanie, pre každé zariadenie použite viacbodové pripojenie k slúchadlám. Pripájané zariadenia musia podporovať funkciu Bluetooth.

#### **Slúchadlá spárujte s hudobným prehrávačom a súčasne s telefónom smartphone alebo mobilným telefónom. 1**

# **Slúchadlá pripojte k hudobnému prehrávaču.**

Pomocou hudobného prehrávača vytvorte pripojenie Bluetooth so slúchadlami.

#### **Slúchadlá pripojte k telefónu smartphone alebo mobilnému telefónu. 3**

Pomocou smartfónu alebo mobilného telefónu vytvorte pripojenie Bluetooth so slúchadlami.

### **Poznámka**

**2**

Ak bol k slúchadlám naposledy pripojený smartfón alebo mobilný telefón, po zapnutí slúchadiel sa automaticky vytvorí pripojenie HFP alebo HSP. V niektorých prípadoch sa súčasne vytvorí pripojenie A2DP. V takom prípade sa po odpojení obsluhou telefónu smartphone alebo mobilného telefónu pripájajte od kroku 2.

# **Pripojenie slúchadiel k 2 smartfónom so systémom Android (viacbodové pripojenie)**

Pri pripojení slúchadiel k smartfónu sa funkcia prehrávania hudby aj funkcia telefonických hovorov zvyčajne pripojí súčasne.

Ak chcete vytvoriť pripojenie k viacerým zariadeniam použitím 2 smartfónov a jeden z nich chcete používať na počúvanie hudby a druhý na telefonovanie, zmeňte nastavenia v smartfóne tak, aby bola pripojená iba jedna z týchto funkcií.

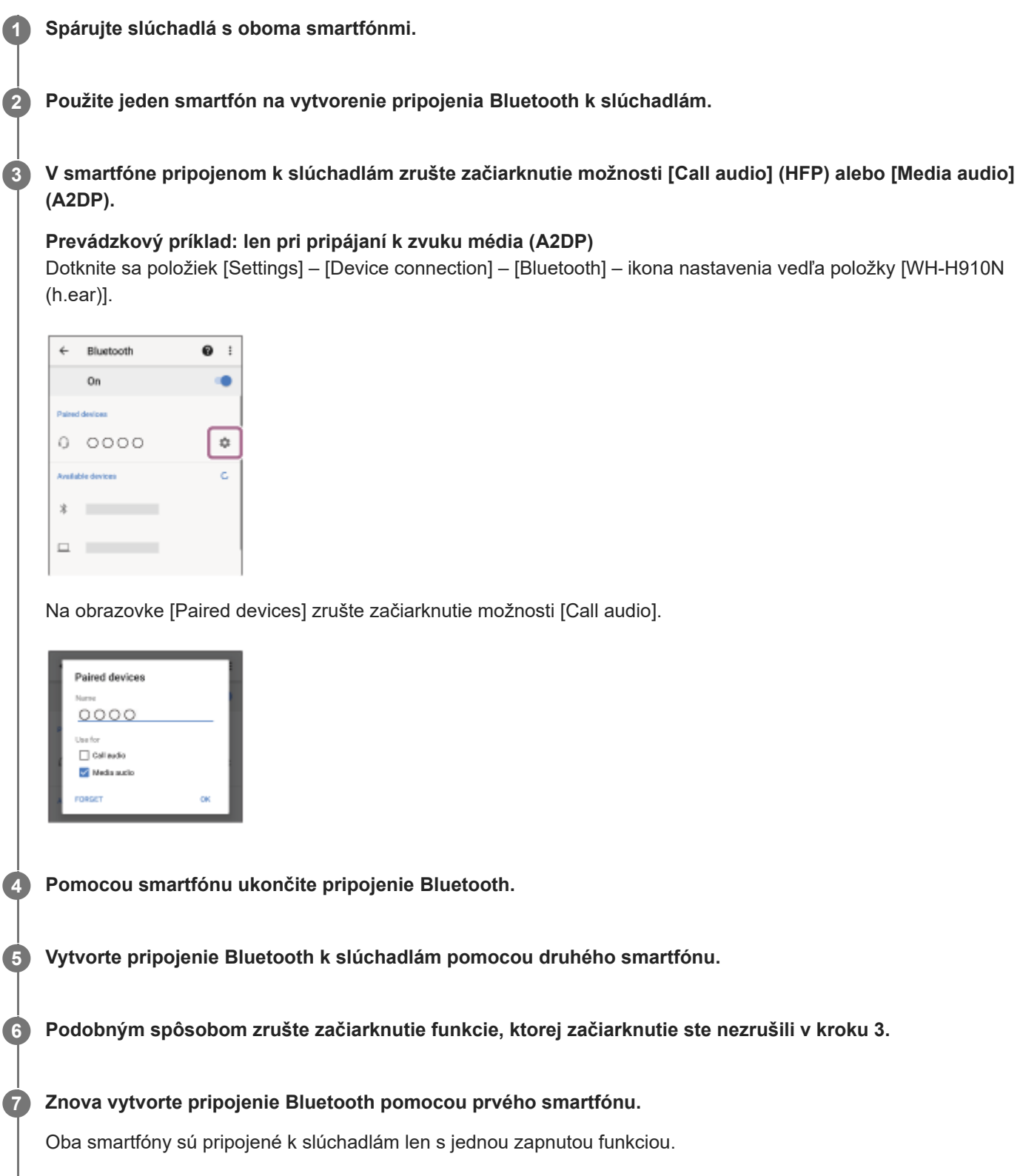

### **Rada**

Činnosť opísaná vyššie je príklad. Bližšie podrobnosti nájdete v návode na obsluhu dodanom so smartfónom so systémom Android.

# **Poznámka**

Pri použití pripojenia k viacerým zariadeniam sa zostávajúca úroveň nabitia batérie nebude na obrazovke zariadenia pripojeného pomocou profilu "Media audio" (A2DP) zobrazovať správne.

#### **Súvisiaca téma**

[Kontrola ostávajúcej úrovne nabitia batérie](#page-17-0)

# **Pripojenie slúchadiel k smartfónu so systémom Android a k zariadeniu iPhone (pripojenie k viacerým zariadeniam)**

Pri pripojení slúchadiel k smartfónu sa funkcia prehrávania hudby aj funkcia telefonických hovorov zvyčajne pripojí súčasne.

Ak chcete vytvoriť pripojenie k viacerým zariadeniam použitím smartfónu a zariadenia iPhone, pričom jeden z nich chcete používať na počúvanie hudby a druhý na telefonovanie, zmeňte nastavenia v smartfóne tak, aby bola pripojená iba jedna z týchto funkcií. Smartfón pripojte pred pripojením zariadenia iPhone. Zariadenie iPhone sa nedá nastaviť tak, aby sa pripojila iba jedna z funkcií.

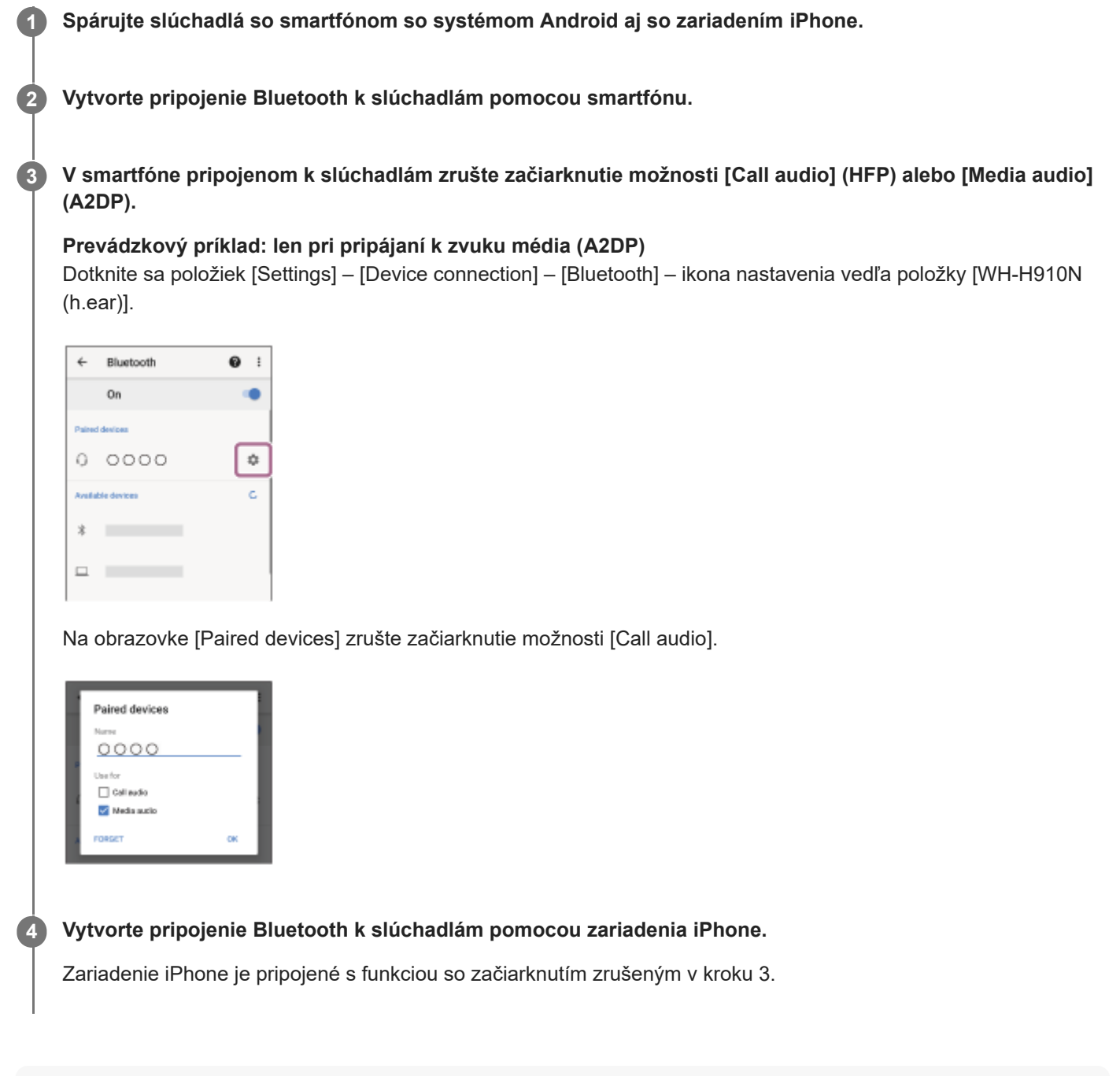

# **Rada**

Činnosť opísaná vyššie je príklad. Bližšie podrobnosti nájdete v návode na obsluhu dodanom so smartfónom so systémom Android a so zariadením iPhone.

# **Poznámka**

Pri použití pripojenia k viacerým zariadeniam sa zostávajúca úroveň nabitia batérie nebude na obrazovke zariadenia pripojeného pomocou profilu "Media audio" (A2DP) zobrazovať správne.

# **Súvisiaca téma**

[Kontrola ostávajúcej úrovne nabitia batérie](#page-17-0)

# <span id="page-71-0"></span>**Ukončenie pripojenia Bluetooth (po skončení používania)**

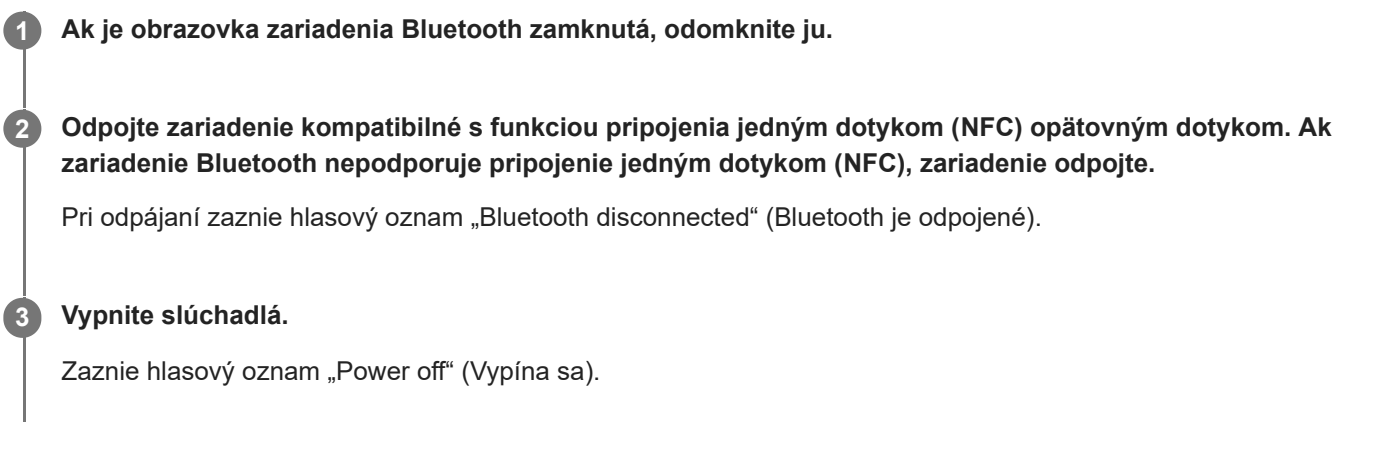

# **Rada**

Keď sa dokončí prehrávanie hudby, pripojenie Bluetooth sa v závislosti od zariadenia Bluetooth môže ukončiť automaticky.

# **Súvisiaca téma**

- [Odpojenie smartfónu so systémom Android jedným dotykom \(NFC\)](#page-30-0)
- [Vypnutie slúchadiel](#page-20-0)
### **Používanie dodaného kábla slúchadiel**

Ak slúchadlá používate na mieste, kde je obmedzené používanie zariadení s rozhraním Bluetooth, napríklad v lietadle, pripojením zariadenia pomocou dodaného kábla slúchadiel a zapnutím slúchadiel môžete slúchadlá používať ako slúchadlá s funkciou potlačenia šumu.

Slúchadlá podporujú prehrávanie zvuku s vysokým rozlíšením (High-Resolution Audio).

#### **Pomocou dodaného kábla slúchadiel pripojte prehrávacie zariadenie k vstupnému konektoru slúchadiel typu jack. 1**

K pripájanému zariadeniu pripojte konektor typu L.

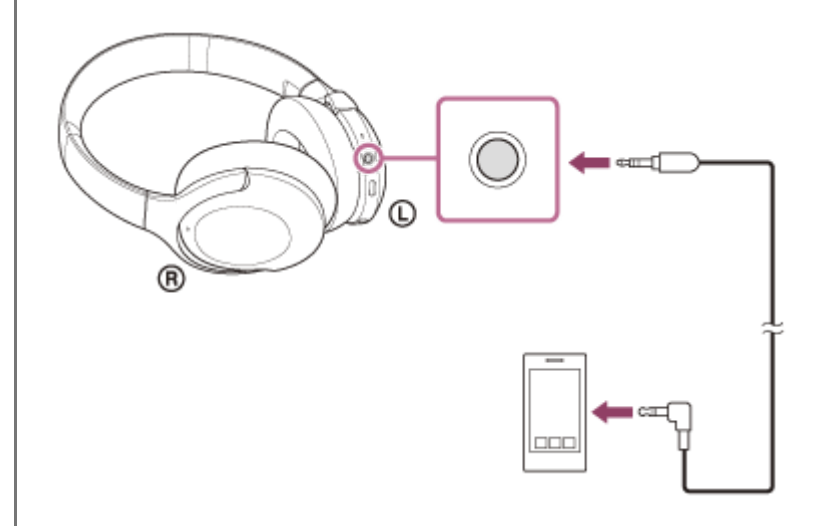

#### **Rada**

- Hudbu môžete počúvať, aj keď sú slúchadlá vypnuté. V takom prípade nebude možné používať funkciu potlačenia šumu.
- Ak chcete počúvať hudbu s vysokým rozlíšením zvuku High-Resolution Audio alebo používať funkciu potlačenia šumu/režim okolitého zvuku, zapnite slúchadlá.
- Slúchadlá sa automaticky vypnú, ak odpojíte dodaný kábel slúchadiel, kým sú slúchadlá zapnuté.
- Pri prichádzajúcom hovore zaznie v slúchadlách tón zvonenia. Prijmite hovor pomocou smartfónu alebo mobilného telefónu a hovorte pomocou mikrofónu telefónu. Hlas telefonujúceho budete počuť v slúchadlách.
- Ak odpojíte kábel slúchadiel od smartfónu alebo mobilného telefónu, môžete rozprávať pomocou mikrofónu a reproduktora telefónu.

#### **Poznámka**

- **Používajte iba dodaný kábel slúchadiel.**
- Konektor zasuňte pevne.  $\blacksquare$
- Pri používaní kábla slúchadiel sa nedá používať funkcia Bluetooth.
- Po pripojení slúchadiel pomocou dodaného kábla slúchadiel a zapnutí slúchadiel môžete ovládať ovládací panel s dotykovým snímačom len v režime rýchlej pozornosti. Vykonávať operácie, napríklad nastavovanie hlasitosti a prehratie/pozastavenie, môžete na prehrávacom zariadení. Na vypnutie slúchadiel nie je možné použiť ovládací panel s dotykovým snímačom.
- Tlačidlo C (vlastné) nie je možné používať, keď sú slúchadlá vypnuté.

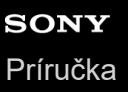

### **Počúvanie hudby zo zariadenia prostredníctvom pripojenia Bluetooth**

Ak vaše zariadenie Bluetooth podporuje nasledujúce profily, môžete počúvať hudbu a vykonávať základné činnosti diaľkového ovládania zariadenia pomocou slúchadiel cez pripojenie Bluetooth.

- A2DP(Advanced Audio Distribution Profile) Môžete bezdrôtovo počúvať hudbu vo vysokej kvalite.
- AVRCP(Audio Video Remote Control Profile) Môžete upraviť hlasitosť atď.

Ovládanie sa môže líšiť v závislosti od zariadenia Bluetooth. Ďalšie informácie nájdete v návode na používanie dodanom so zariadením Bluetooth.

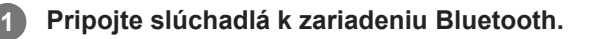

#### **Nasaďte si slúchadlá.**

**2**

**4**

Nastavte dĺžku hlavového pásu.

Slúchadlá si na hlavu nasaďte tak, aby ste slúchadlo so značkou  $\odot$  (ľavé) mali na ľavom uchu a slúchadlo so značkou ® (pravé) na pravom uchu. Na slúchadle s označením © (ľavé) sa nachádza hmatový bod. Dbajte na to, aby ste sa počas nasadzovania slúchadiel nedotýkali ovládacieho panela s dotykovým snímačom.

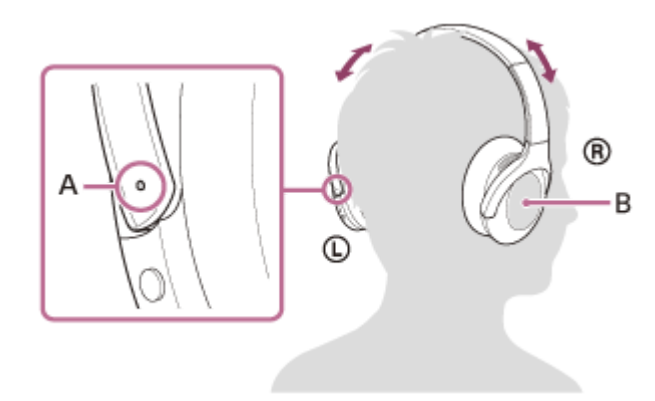

**A:** Hmatový bod **B:** Ovládací panel s dotykovým snímačom

**3 Spustite prehrávanie v zariadení Bluetooth a nastavte hlasitosť na strednú úroveň.**

#### **Ovládajte hlasitosť pomocou ovládacieho panela s dotykovým snímačom na slúchadlách.**

Zvýšenie hlasitosti: Opakovane ťahajte prstom nahor, kým hlasitosť nedosiahne požadovanú úroveň.

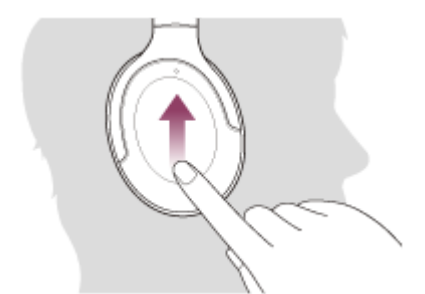

Zníženie hlasitosti: Opakovane ťahajte prstom nadol, kým hlasitosť nedosiahne požadovanú úroveň.

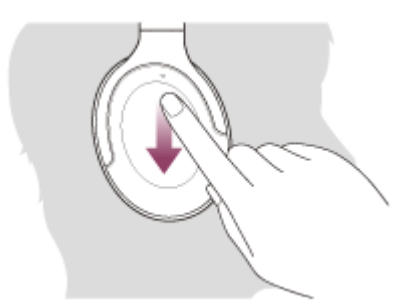

Ak chcete hlasitosť meniť súvisle: prstom potiahnite nahor alebo nadol a podržte. Uvoľnite pri požadovanej úrovni.

Keď hlasitosť dosiahne maximálnu alebo minimálnu úroveň, zaznie výstražný signál.

#### **Rada**

- Slúchadlá podporujú ochranu obsahu SCMS-T. Hudbu a iný audio obsah môžete cez slúchadlá počúvať zo zariadenia, napríklad mobilného telefónu alebo prenosného televízora, podporujúceho ochranu obsahu SCMS-T.
- V závislosti od zariadenia Bluetooth môže byť potrebná úprava hlasitosti alebo nastavenie zvukového výstupu v zariadení.  $\qquad \qquad \Box$
- Hlasitosť slúchadiel pri hovoroch a prehrávaní hudby možno upraviť nezávisle od seba. Zmenou hlasitosti hovoru sa nezmení hlasitosť prehrávanej hudby a naopak.

#### **Poznámka**

V prípade nevhodných podmienok na komunikáciu môže zariadenie Bluetooth nesprávne reagovať na ovládanie zo slúchadiel.

#### **Súvisiaca téma**

- [Vytvorenie bezdrôtového pripojenia k zariadeniam Bluetooth](#page-21-0)
- [Ovládanie zvukového zariadenia \(pripojenie Bluetooth\)](#page-76-0)
- [Používanie funkcie potlačenia šumu](#page-80-0)

### <span id="page-76-0"></span>**Ovládanie zvukového zariadenia (pripojenie Bluetooth)**

Ak zariadenie Bluetooth podporuje funkciu ovládania zariadenia (kompatibilný protokol: AVRCP), k dispozícii budú nasledujúce operácie. Dostupné funkcie sa môžu líšiť v závislosti od zariadenia Bluetooth, preto si prečítajte návod na použitie dodávaný so zariadením.

Na vykonanie nasledujúcich operácií môžete použiť dotykový snímač na ovládacom paneli.

Prehratie/pozastavenie: dvakrát rýchlo ťuknite (v intervale približne 0,4 sekundy) na ovládací panel s dotykovým snímačom.

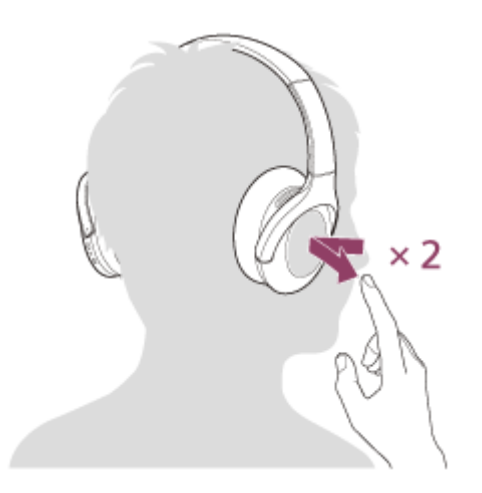

Prechod na začiatok nasledujúcej skladby: Potiahnite prstom dopredu a uvoľnite.

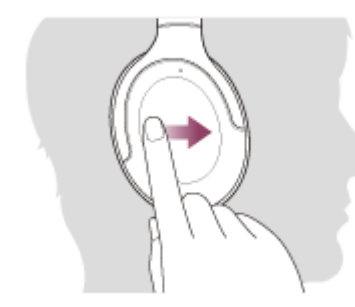

Prechod na začiatok predchádzajúcej skladby (alebo prehrávanej skladby): potiahnite prstom dozadu a uvoľnite.

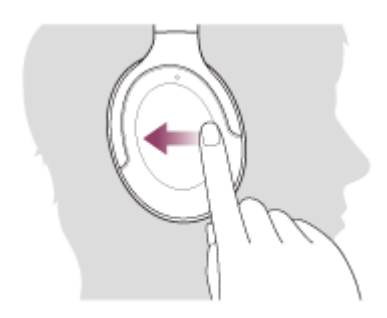

Rýchly posun dopredu: Potiahnite prstom dopredu a podržte. (Chvíľu trvá, kým sa rýchle posúvanie dopredu začne.) Uvoľnite na požadovanom mieste prehrávania.

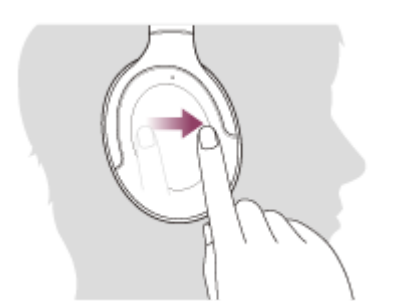

Rýchly posun dozadu: Potiahnite prstom dozadu a podržte. (Chvíľu trvá, kým sa rýchle posúvanie dozadu začne.) Uvoľnite na požadovanom mieste prehrávania.

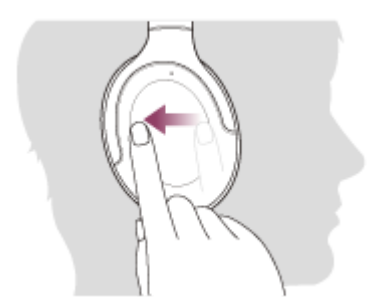

Zvýšenie hlasitosti: Opakovane ťahajte prstom nahor, kým hlasitosť nedosiahne požadovanú úroveň.

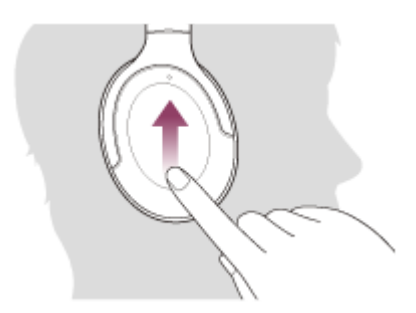

Zníženie hlasitosti: Opakovane ťahajte prstom nadol, kým hlasitosť nedosiahne požadovanú úroveň.

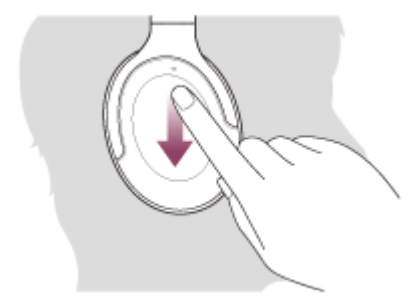

Ak chcete hlasitosť meniť súvisle: prstom potiahnite nahor alebo nadol a podržte. Uvoľnite pri požadovanej úrovni.

#### **Poznámka**

- V prípade nevhodných podmienok na komunikáciu môže zariadenie Bluetooth nesprávne reagovať na ovládanie zo slúchadiel.
- Dostupné funkcie sa môžu líšiť v závislosti od pripojeného zariadenia. V niektorých prípadoch môže fungovať inak, alebo nemusí fungovať vôbec, a to aj keď vykonáte vyššie uvedené operácie.

### **Ukončenie pripojenia Bluetooth (po skončení používania)**

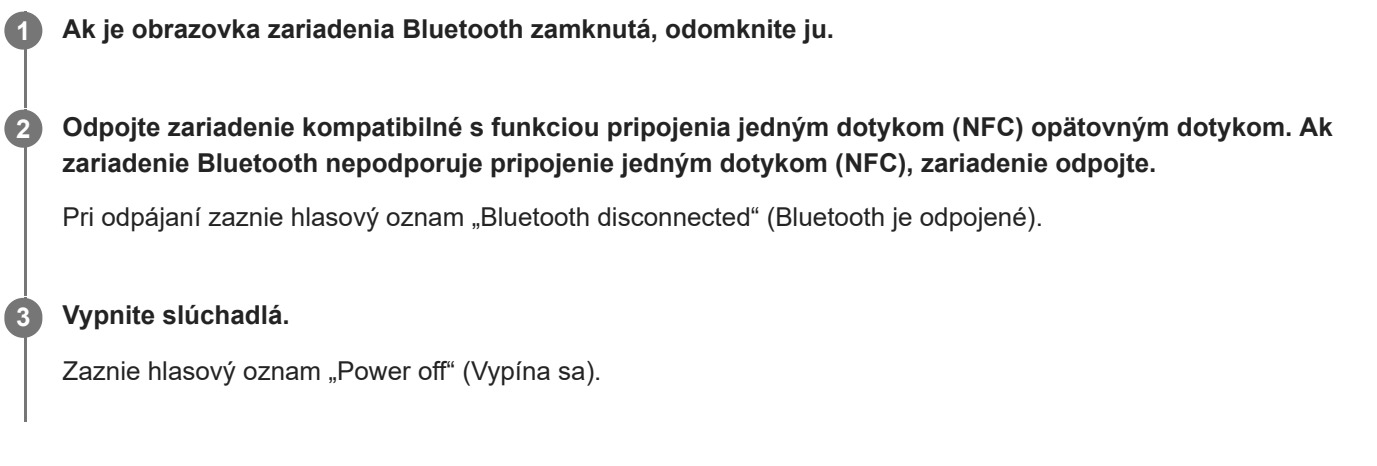

#### **Rada**

Keď sa dokončí prehrávanie hudby, pripojenie Bluetooth sa v závislosti od zariadenia Bluetooth môže ukončiť automaticky.

#### **Súvisiaca téma**

- [Odpojenie smartfónu so systémom Android jedným dotykom \(NFC\)](#page-30-0)
- [Vypnutie slúchadiel](#page-20-0)

# <span id="page-79-0"></span>**Čo je potlačenie šumu?**

Obvod funkcie potlačenia šumu v skutočnosti sníma vonkajší hluk pomocou zabudovaných mikrofónov a do slúchadiel odosiela opačný eliminujúci signál.

#### **Poznámka**

- Efekt potlačenia šumu nemusí byť zjavný vo veľmi tichom prostredí alebo môže byť počuť určitý hluk.
- V závislosti od toho, ako si slúchadlá nasadíte, sa môže efekt potlačenia šumu líšiť alebo môže byť počuť pípanie (zvuk spätnej väzby). V takomto prípade slúchadlá zložte a znova si ich nasaďte.
- Efekt potlačenia šumu je účinný najmä na hluk v nízkofrekvenčnom pásme, aký vydávajú napríklad vozidlá a klimatizácia. Aj keď je hluk potlačený, nie je úplne eliminovaný.
- Pri používaní slúchadiel v aute alebo v autobuse môže byť v závislosti od podmienok v doprave počuť hluk.
- Mobilné telefóny môžu spôsobovať rušenie a šum. V takom prípade posuňte slúchadlá ďalej od mobilného telefónu.
- Mikrofóny slúchadla nezakrývajte rukami. Funkcia potlačenia šumu alebo režim okolitého zvuku nemusí fungovať správne alebo môže byť počuť pípanie (zvuk spätnej väzby). V takom prípade zložte ruku z mikrofónov slúchadla.

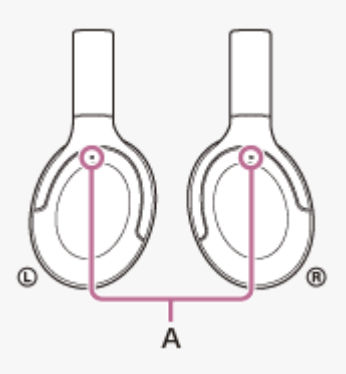

**A:** Mikrofóny pre funkciu potlačenia šumu

#### **Súvisiaca téma**

[Používanie funkcie potlačenia šumu](#page-80-0)

**1**

<span id="page-80-0"></span>Bezdrôtové stereofónne slúchadlá s funkciou potlačenia hluku h.ear on 3 Wireless NC (WH-H910N)

### **Používanie funkcie potlačenia šumu**

Ak zapnete funkciu potlačenia šumu, môžete si vychutnávať hudbu bez rušenia okolitým hlukom.

#### **Zapnite slúchadlá.**

Zaznie hlasový oznam "Power on" (Zapína sa). Funkcia potlačenia šumu sa zapína automaticky.

#### **Vypnutie funkcie potlačenia šumu**

Opakovaným stláčaním tlačidla C (vlastné) vypnite funkciu potlačenia šumu.

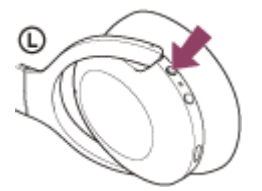

Každým stlačením tlačidla sa funkcia zmení nasledovne a zaznie hlasový oznam.

Režim okolitého zvuku: ZAP.

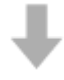

Funkcia potlačenia šumu: VYP./Režim okolitého zvuku: VYP.

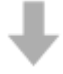

Funkcia potlačenia šumu: ZAP.

#### **Video s pokynmi**

Pozrite si video a zistite, ako používať funkciu potlačenia šumu. [https://rd1.sony.net/help/mdr/mov0009/h\\_zz/](https://rd1.sony.net/help/mdr/mov0009/h_zz/)

#### **Rada**

- Ak používate funkciu potlačenia šumu s pripojením Bluetooth, funkcia potlačenia šumu je zapnutá aj v prípade, že pripojíte dodaný kábel slúchadiel.
- Ak používate slúchadlá s mikrofónom ako obyčajné slúchadlá, vypnite slúchadlá s mikrofónom a použite dodaný kábel slúchadiel.
- Nastavenie funkcie potlačenia šumu a režim okolitého zvuku môžete zmeniť aj pomocou aplikácie Sony | Headphones Connect.

#### **Poznámka**

Ak je tlačidlo C (vlastné) nastavené ako tlačidlo Google Assistant, funkciu potlačenia šumu a režim okolitého zvuku nie je možné zapnúť zo slúchadiel. Nastavenie funkcie potlačenia šumu a režim okolitého zvuku môžete zmeniť aj pomocou aplikácie Sony | Headphones Connect.

Ak je tlačidlo C (vlastné) nastavené ako tlačidlo Amazon Alexa, funkciu potlačenia šumu a režim okolitého zvuku nie je možné zapnúť zo slúchadiel. Nastavenie funkcie potlačenia šumu a režim okolitého zvuku môžete zmeniť aj pomocou aplikácie Sony | Headphones Connect.

#### **Súvisiaca téma**

- [Hlasové oznamy](#page-6-0)
- [Zapnutie slúchadiel](#page-19-0)
- [Čo je potlačenie šumu?](#page-79-0)
- [Počúvanie okolitého zvuku počas prehrávania hudby \(režim okolitého zvuku\)](#page-82-0)
- **[Možnosti aplikácie "Sony | Headphones Connect"](#page-107-0)**

### <span id="page-82-0"></span>**Počúvanie okolitého zvuku počas prehrávania hudby (režim okolitého zvuku)**

Cez mikrofóny v ľavej a pravej jednotke slúchadiel môžete počas počúvania hudby počúvať aj okolitý zvuk.

#### **Aktivácia režimu okolitého zvuku**

Keď je zapnutá funkcia potlačenia šumu, stlačte tlačidlo C (vlastné).

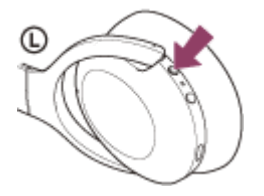

#### **Zmena nastavenia režimu okolitého zvuku**

Režim okolitého zvuku môžete nastaviť po pripojení smartfónu (s nainštalovanou aplikáciou "Sony | Headphones Connect") a slúchadiel prostredníctvom pripojenia Bluetooth.

**Zvýraznenie hlasu:** Nežiaduci šum sa potlačí a zároveň sa zvýraznia oznámenia alebo hlasy ľudí, aby ste ich zachytili pri počúvaní hudby.

#### **Vypnutie režimu okolitého zvuku**

Opakovane stláčajte tlačidlo C (vlastné), až kým sa režim okolitého zvuku nevypne. Každým stlačením tlačidla sa funkcia zmení nasledovne a zaznie hlasový oznam.

Funkcia potlačenia šumu: VYP./Režim okolitého zvuku: VYP.

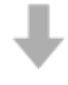

Funkcia potlačenia šumu: ZAP.

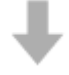

Režim okolitého zvuku: ZAP.

#### **Video s pokynmi**

Pozrite si video a zistite, ako používať režim okolitého zvuku. [https://rd1.sony.net/help/mdr/mov0009/h\\_zz/](https://rd1.sony.net/help/mdr/mov0009/h_zz/)

#### **Rada**

- V závislosti od podmienok okolia a typu/hlasitosti prehrávaného zvuku nemusí byť okolitý zvuk počuť, aj keď používate režim okolitého zvuku. Slúchadlá nepoužívajte na miestach, kde by mohlo byť nebezpečné, ak by ste nepočuli okolitý zvuk, napríklad na ceste s vozidlami a bicyklami.
- Ak slúchadlá nemáte nasadené správne, režim okolitého zvuku nemusí fungovať správne. Nasaďte si slúchadlá správne.
- Nastavenia pre režim okolitého zvuku zmenené pomocou aplikácie "Sony | Headphones Connect" sa uložili v slúchadlách. Hudbu s uloženými nastaveniami pre režim okolitého zvuku môžete počúvať aj v prípade, ak slúchadlá pripojíte k iným zariadeniam bez nainštalovanej aplikácie "Sony | Headphones Connect".

#### **Poznámka**

- Ak je tlačidlo C (vlastné) nastavené ako tlačidlo Google Assistant, funkciu potlačenia šumu a režim okolitého zvuku nie je možné zapnúť zo slúchadiel. Nastavenie funkcie potlačenia šumu a režim okolitého zvuku môžete zmeniť aj pomocou aplikácie Sony | Headphones Connect.
- Ak je tlačidlo C (vlastné) nastavené ako tlačidlo Amazon Alexa, funkciu potlačenia šumu a režim okolitého zvuku nie je možné zapnúť zo slúchadiel. Nastavenie funkcie potlačenia šumu a režim okolitého zvuku môžete zmeniť aj pomocou aplikácie Sony | Headphones Connect.
- Ak je zapnutý režim okolitého zvuku, hluk vetra sa môže v závislosti od okolitého prostredia zvýšiť. V takom prípade zrušte režim zvýraznenia hlasu v aplikácii "Sony | Headphones Connect". Ak je hluk vetra napriek tomu príliš silný, vypnite režim okolitého zvuku.

#### **Súvisiaca téma**

- [Hlasové oznamy](#page-6-0)
- [Používanie funkcie potlačenia šumu](#page-80-0)
- $\blacksquare$  [Možnosti aplikácie "Sony | Headphones Connect"](#page-107-0)

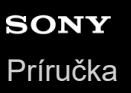

### **Rýchle počúvanie okolitého zvuku (režim rýchlej pozornosti)**

Táto funkcia stlmí hudbu, zvuk volania a zvuk vyzváňania, aby ste jednoducho počuli okolitý zvuk. Je užitočná, ak chcete napríklad počuť oznámenia vo vlaku.

#### **Aktivácia režimu rýchlej pozornosti**

Stlačte celý ovládací panel s dotykovým snímačom na pravom slúchadle. Režim rýchlej pozornosti sa aktivuje len vtedy, ak sa dotýkate ovládacieho panela s dotykovým snímačom.

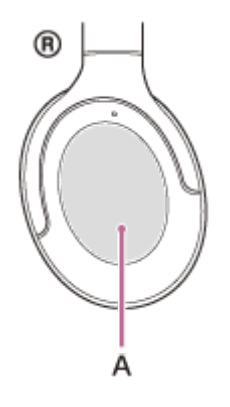

**A:** Ovládací panel s dotykovým snímačom

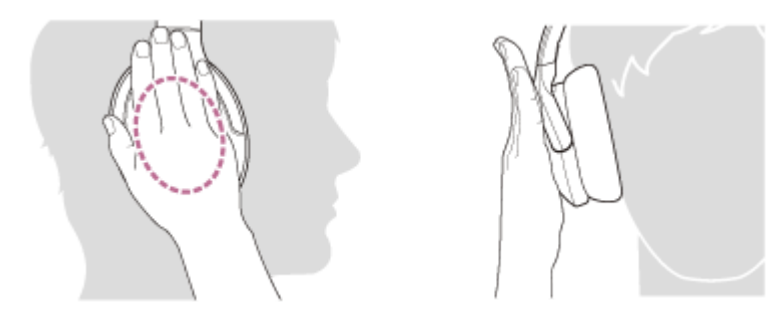

Ak sa snímača dotknete tak, ako je to znázornené na nasledujúcom obrázku, funkcia nemusí fungovať správne.

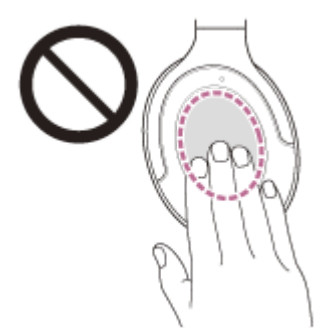

Nie je zakrytý celý ovládací panel s dotykovým snímačom.

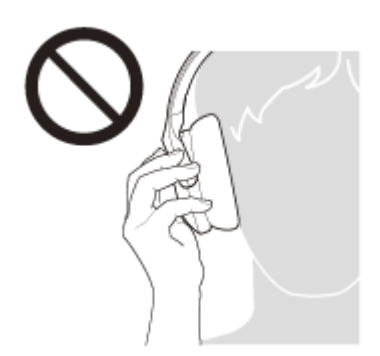

Nedotýkate sa ovládacieho panela s dotykovým snímačom.

#### **Deaktivácia režimu rýchlej pozornosti**

Uvoľnite ruku z ovládacieho panela s dotykovým snímačom.

#### **Video s pokynmi**

Pozrite si video a zistite, ako používať režim rýchlej pozornosti. [https://rd1.sony.net/help/mdr/mov0010/h\\_zz/](https://rd1.sony.net/help/mdr/mov0010/h_zz/)

#### **Poznámka**

- V závislosti od podmienok okolia a typu/hlasitosti prehrávaného zvuku nemusí byť okolitý zvuk počuť, aj keď používate režim rýchlej pozornosti. Slúchadlá nepoužívajte na miestach, kde by mohlo byť nebezpečné, ak by ste nepočuli okolitý zvuk, napríklad na ceste s vozidlami a bicyklami.
- Ak slúchadlá nemáte nasadené správne, režim rýchlej pozornosti nemusí fungovať správne. Nasaďte si slúchadlá správne.

### <span id="page-86-0"></span>**Informácie o režime kvality zvuku**

Počas prehrávania cez Bluetooth môžete vybrať nasledujúce dva režimy kvality zvuku. Nastavenia môžete prepnúť a režim kvality zvuku skontrolovať aj pomocou aplikácie "Sony | Headphones Connect". **Režim priority na kvalitu zvuku:** Uprednostní sa kvalita zvuku (predvolené nastavenie). **Režim priority na stabilitu pripojenia:** Uprednostní sa stabilné pripojenie.

- Ak chcete ako prioritnú určiť kvalitu zvuku, vyberte režim "Priorita na kvalitu zvuku".
- Ak je pripojenie nestabilné, napríklad keď sa prehrávanie zvuku prerušuje, vyberte režim "Priorita na stabilné pripojenie".

#### **Poznámka**

- Čas prehrávania sa môže skrátiť v závislosti od kvality zvuku a podmienok, za akých slúchadlá používate.
- V závislosti od okolitých podmienok v oblasti, v ktorej slúchadlá používate, môže stále dochádzať k prerušovaniu zvuku, a to aj v prípade výberu režimu "Priorita na stabilné pripojenie".

#### **Súvisiaca téma**

**[Možnosti aplikácie "Sony | Headphones Connect"](#page-107-0)** 

<span id="page-87-0"></span>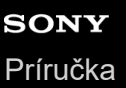

### **Podporované kodeky**

Kodek je algoritmus kódovania zvuku, ktorý sa používa na prenos zvuku prostredníctvom pripojenia Bluetooth. Slúchadlá podporujú nasledujúce 3 kodeky na prehrávanie hudby prostredníctvom pripojenia A2DP: SBC, AAC a LDAC.

#### ■ SBC

Toto je skratka pre štandard Subband Codec.

SBC je štandardná technológia kódovania zvuku, ktorá sa využíva v zariadeniach Bluetooth. Všetky zariadenia Bluetooth podporujú kodek SBC.

#### AAC

Toto je skratka pre štandard Advanced Audio Coding. Štandard AAC sa využíva hlavne v produktoch Apple, ako je napríklad zariadenie iPhone, a poskytuje vyššiu kvalitu zvuku ako kodek SBC.

LDAC

LDAC je technológia kódovania zvuku vyvinutá spoločnosťou Sony, ktorá umožňuje prenos obsahu v rozlíšení High-Resolution (Hi-Res) Audio aj cez pripojenie Bluetooth.

Na rozdiel od iných technológií kódovania kompatibilných s rozhraním Bluetooth, ako napríklad SBC, táto technológia funguje bez akejkoľvek straty kvality pri konverzii obsahu High-Resolution Audio (\*) a v porovnaní s týmito technológiami umožňuje prenos približne trojnásobného množstva údajov (\*\*) cez bezdrôtovú sieť Bluetooth vo výnimočnej kvalite zvuku vďaka efektívnemu kódovaniu a optimalizovanému vytváraniu paketov.

Okrem obsahu vo formáte DSD.

V porovnaní s profilom SBC, keď je vybratá bitová rýchlosť 990 kb/s (96/48 kHz) alebo 909 kb/s (88,2/44,1 kHz).

Keď sú slúchadlá nastavené na režim "Priorita na kvalitu zvuku", keď sa z pripojeného zariadenia prenáša hudba v jednom z vyššie uvedených kodekov, slúchadlá sa automaticky prepnú na daný kodek a prehrajú hudbu v rovnakom kodeku.

V závislosti od zariadenia, ktoré sa má pripojiť k slúchadlám, však môže byť potrebné vopred nastaviť zariadenie na počúvanie hudby v inom kodeku pomocou slúchadiel, aj keď zariadenie podporuje kodek vyššej kvality zvuku ako SBC. Ďalšie informácie týkajúce sa nastavenia kodeku nájdete v návode na používanie dodanom so zariadením.

#### **Súvisiaca téma**

**[Informácie o režime kvality zvuku](#page-86-0)** 

<span id="page-88-0"></span>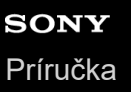

### **Informácie o funkcii DSEE HX**

Funkcia DSEE HX zvyšuje kvalitu komprimovaných údajov zdroja zvuku, napríklad CD alebo MP3, na kvalitu, ktorá sa takmer zhoduje s kvalitou zvuku High-Resolution Audio a reprodukuje čistý zvuk s vysokým rozsahom, ktorý sa často stráca.

Funkciu DSEE HX možno nastaviť v aplikácii "Sony | Headphones Connect" a je k dispozícii, len keď je k slúchadlám pripojená cez Bluetooth pripojenie.

V závislostí od špecifikácií prehrávacieho zariadenia sa môže funkcia DSEE HX deaktivovať pri prenose zvukového zdroja komprimovaného pomocou technológie LDAC.

#### **Súvisiaca téma**

**[Možnosti aplikácie "Sony | Headphones Connect"](#page-107-0)** 

<span id="page-89-0"></span>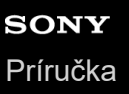

## **Prijatie hovoru**

Pomocou smartfónu alebo mobilného telefónu podporujúceho profil Bluetooth HFP (Hands-free Profile) alebo HSP (Headset Profile) môžete telefonovať v režime hands-free prostredníctvom pripojenia Bluetooth.

- Ak smartfón alebo mobilný telefón podporuje profil HFP aj HSP, nastavte profil HFP.
- Postupy ovládania sa môžu líšiť v závislosti od smartfónu alebo mobilného telefónu. Pozrite si návod na používanie dodaný so smartfónom alebo mobilným telefónom.
- Podporované sú len bežné telefónne hovory. Aplikácie pre telefónne hovory na smartfónoch alebo osobných počítačoch nie sú podporované.

#### **Tón zvonenia**

**2**

Pri prichádzajúcom hovore bude v slúchadlách znieť tón zvonenia a indikátor (modrý) bude rýchlo blikať. V závislosti od smartfónu alebo mobilného telefónu zaznie jeden z nasledujúcich tónov zvonenia.

- Tón zvonenia nastavený v slúchadlách
- Tón zvonenia nastavený v smartfóne alebo mobilnom telefóne
- Tón zvonenia nastavený v smartfóne alebo mobilnom telefóne iba pre pripojenie Bluetooth

**1 Najskôr pripojte slúchadlá k smartfónu alebo mobilnému telefónu pomocou rozhrania Bluetooth.**

**Keď zaznie tón zvonenia, dvakrát rýchlo ťuknite na ovládací panel s dotykovým snímačom (s intervalom približne 0,4 sekundy), čím hovor prijmete.**

Pri prichádzajúcom hovore počas počúvania hudby sa prehrávanie hudby pozastaví a v slúchadlách zaznie tón zvonenia.

Rozprávať môžete do mikrofónu slúchadiel.

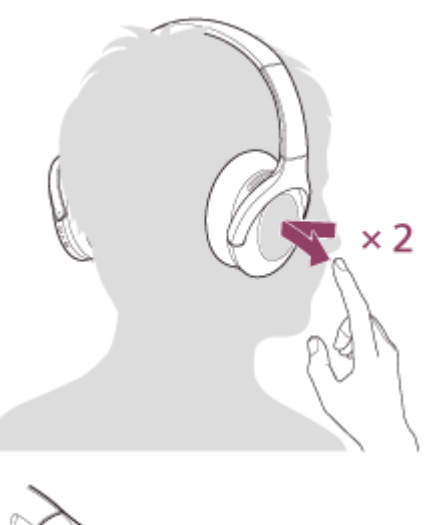

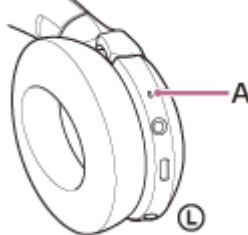

**A:** Mikrofón

#### **Ak v slúchadlách nie je počuť žiaden tón zvonenia**

- Slúchadlá pravdepodobne nie sú pripojené k smartfónu alebo mobilnému telefónu pomocou profilu HFP alebo HSP. Skontrolujte stav pripojenia v smartfóne alebo mobilnom telefóne.
- Ak sa prehrávanie nepozastaví automaticky, pozastavte prehrávanie pomocou slúchadiel.

#### **Ovládajte hlasitosť pomocou ovládacieho panela s dotykovým snímačom.**

Zvýšenie hlasitosti: Opakovane ťahajte prstom nahor, kým hlasitosť nedosiahne požadovanú úroveň.

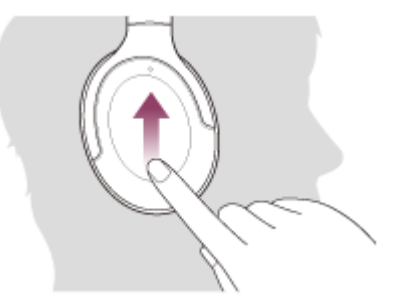

Zníženie hlasitosti: Opakovane ťahajte prstom nadol, kým hlasitosť nedosiahne požadovanú úroveň.

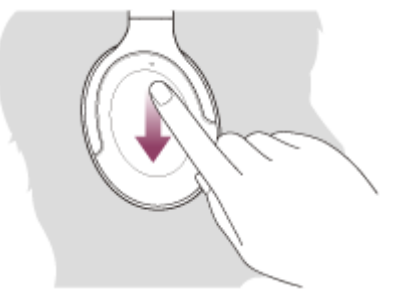

Ak chcete hlasitosť meniť súvisle: prstom potiahnite nahor alebo nadol a podržte. Uvoľnite pri požadovanej úrovni.

Keď hlasitosť dosiahne maximálnu alebo minimálnu úroveň, zaznie výstražný signál.

**Po skončení telefonického hovoru dvakrát rýchlo ťuknite na ovládací panel s dotykovým snímačom (s intervalom približne 0,4 sekundy), čím hovor ukončíte.**

Ak ste hovor prijali počas počúvania hudby, prehrávanie hudby sa po skončení hovoru automaticky obnoví.

#### **Rada**

**4**

**3**

- Pri prijímaní hovorov pomocou smartfónov alebo mobilných telefónov prijmú niektoré smartfóny alebo mobilné telefóny štandardne hovor predvolene pomocou telefónu namiesto slúchadiel. V prípade pripojenia HFP alebo HSP prepnite hovor podržaním prsta na ovládacom paneli s dotykovým snímačom na slúchadlách, kým sa neprepne, alebo pomocou smartfónu alebo mobilného telefónu.
- Hlasitosť hovoru je možné upravovať len počas telefonického hovoru.
- Hlasitosť slúchadiel pri hovoroch a prehrávaní hudby možno upraviť nezávisle od seba. Zmenou hlasitosti hovoru sa nezmení hlasitosť prehrávanej hudby a naopak.

#### **Poznámka**

- Pri prichádzajúcom hovore počas počúvania hudby sa v závislosti od smartfónu alebo mobilného telefónu nemusí prehrávanie automaticky obnoviť po skončení hovoru.
- Smartfón alebo mobilný telefón používajte aspoň 50 cm od slúchadiel. Ak sú slúchadlá príliš blízko smartfónu alebo mobilného telefónu, v slúchadlách môže byť počuť šum.

Váš hlas bude počuť cez mikrofón slúchadiel (funkcia Bočný tón). V takom prípade môže cez slúchadlá znieť okolitý zvuk alebo zvuk slúchadiel, avšak nejde o poruchu.

#### **Súvisiaca téma**

- [Vytvorenie bezdrôtového pripojenia k zariadeniam Bluetooth](#page-21-0)
- [Uskutočnenie hovoru](#page-92-0)
- [Funkcie na telefonovanie](#page-94-0)

**2**

<span id="page-92-0"></span>Bezdrôtové stereofónne slúchadlá s funkciou potlačenia hluku h.ear on 3 Wireless NC (WH-H910N)

### **Uskutočnenie hovoru**

Pomocou smartfónu alebo mobilného telefónu podporujúceho profil Bluetooth HFP (Hands-free Profile) alebo HSP (Headset Profile) môžete telefonovať v režime hands-free prostredníctvom pripojenia Bluetooth.

- Ak smartfón alebo mobilný telefón podporuje profil HFP aj HSP, nastavte profil HFP.
- Postupy ovládania sa môžu líšiť v závislosti od smartfónu alebo mobilného telefónu. Pozrite si návod na používanie dodaný so smartfónom alebo mobilným telefónom.
- Podporované sú len bežné telefónne hovory. Aplikácie pre telefónne hovory na smartfónoch alebo osobných počítačoch nie sú podporované.

**1 Najskôr pripojte slúchadlá k smartfónu alebo mobilnému telefónu pomocou rozhrania Bluetooth.**

#### **Uskutočnite hovor pomocou smartfónu alebo mobilného telefónu.**

Pri uskutočňovaní hovoru bude tón vytáčania znieť v slúchadlách.

®

Ak uskutočníte hovor počas počúvania hudby, prehrávanie sa pozastaví.

Ak v slúchadlách neznie tón vytáčania, nastavte slúchadlá ako volacie zariadenie pomocou smartfónu alebo mobilného telefónu alebo podržaním prsta na ovládacom paneli s dotykovým snímačom, kým sa zariadenie nezmení.

Rozprávať môžete do mikrofónu slúchadiel.

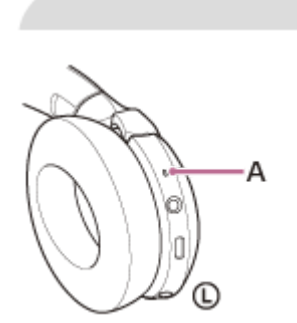

**A:** Mikrofón

Œ

**3**

#### **Ovládajte hlasitosť pomocou ovládacieho panela s dotykovým snímačom.**

Zvýšenie hlasitosti: Opakovane ťahajte prstom nahor, kým hlasitosť nedosiahne požadovanú úroveň.

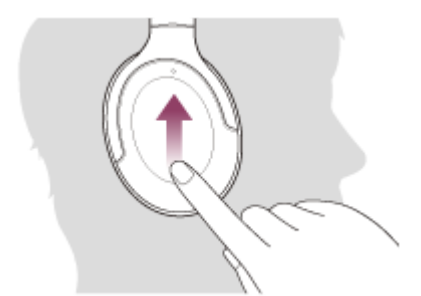

Zníženie hlasitosti: Opakovane ťahajte prstom nadol, kým hlasitosť nedosiahne požadovanú úroveň.

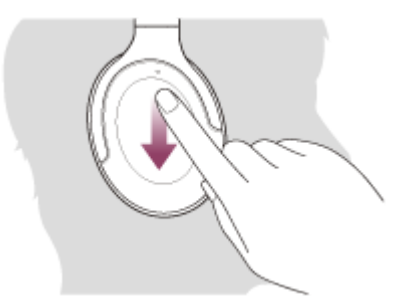

Ak chcete hlasitosť meniť súvisle: prstom potiahnite nahor alebo nadol a podržte. Uvoľnite pri požadovanej úrovni.

Keď hlasitosť dosiahne maximálnu alebo minimálnu úroveň, zaznie výstražný signál.

**Po skončení telefonického hovoru dvakrát rýchlo ťuknite na ovládací panel s dotykovým snímačom (s intervalom približne 0,4 sekundy), čím hovor ukončíte.**

Ak ste hovor uskutočnili počas počúvania hudby, prehrávanie hudby sa po skončení hovoru automaticky obnoví.

#### **Rada**

**4**

- **Hlasitosť hovoru je možné upravovať len počas telefonického hovoru.**
- Hlasitosť slúchadiel pri hovoroch a prehrávaní hudby možno upraviť nezávisle od seba. Zmenou hlasitosti hovoru sa nezmení hlasitosť prehrávanej hudby a naopak.

#### **Poznámka**

- Smartfón alebo mobilný telefón používajte aspoň 50 cm od slúchadiel. Ak sú slúchadlá príliš blízko smartfónu alebo mobilného telefónu, v slúchadlách môže byť počuť šum.
- Váš hlas bude počuť cez mikrofón slúchadiel (funkcia Bočný tón). V takom prípade môže cez slúchadlá znieť okolitý zvuk alebo zvuk slúchadiel, avšak nejde o poruchu.

#### **Súvisiaca téma**

- [Vytvorenie bezdrôtového pripojenia k zariadeniam Bluetooth](#page-21-0)
- [Prijatie hovoru](#page-89-0)
- [Funkcie na telefonovanie](#page-94-0)

### <span id="page-94-0"></span>**Funkcie na telefonovanie**

Funkcie dostupné počas hovoru sa môžu líšiť v závislosti od profilu podporovaného smartfónom alebo mobilným telefónom. Okrem toho, aj keď je profil rovnaký, funkcie sa môžu líšiť v závislosti od smartfónu alebo mobilného telefónu. Pozrite si návod na používanie dodaný so smartfónom alebo mobilným telefónom.

### **Podporovaný profil: HFP (Hands-free Profile)**

### **V pohotovostnom režime/počas prehrávania hudby**

Podržaním prsta na ovládacom paneli s dotykovým snímačom približne na 2 sekundy spustíte funkciu vytáčania hlasom v smartfóne/mobilnom telefóne (\*) alebo aktivujete aplikáciu Google app v smartfóne so systémom Android alebo funkciu Siri v zariadení iPhone.

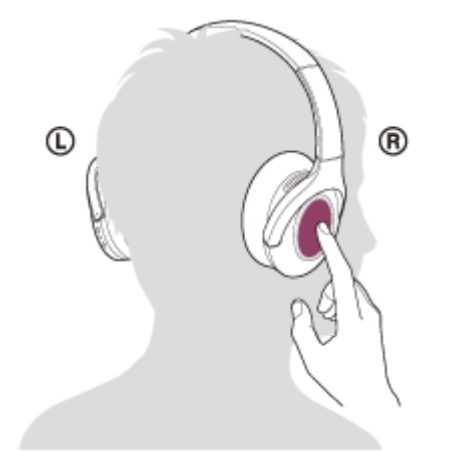

#### **Odchádzajúci hovor**

- Dvakrát rýchlo ťuknite na ovládací panel s dotykovým snímačom (s intervalom približne 0,4 sekundy), čím odchádzajúci hovor zrušíte.
- Podržaním prsta na ovládacom paneli s dotykovým snímačom môžete prepínať volacie zariadenie medzi slúchadlami, smartfónom a mobilným telefónom.

#### **Prichádzajúci hovor**

- Rýchlym dvojitým ťuknutím na ovládací panel s dotykovým snímačom hovor prijmete.
- Podržaním prsta na ovládacom paneli s dotykovým snímačom hovor odmietnete.

#### **Počas hovoru**

- Rýchlym dvojitým ťuknutím na ovládací panel s dotykovým snímačom hovor ukončíte.
- Podržaním prsta na ovládacom paneli s dotykovým snímačom môžete prepínať volacie zariadenie medzi slúchadlami, smartfónom a mobilným telefónom.

### **Podporovaný profil: HSP (Headset Profile)**

#### **Odchádzajúci hovor**

Rýchlym dvojitým ťuknutím na ovládací panel s dotykovým snímačom zrušíte odchádzajúci hovor. (\*)

#### **Prichádzajúci hovor**

Rýchlym dvojitým ťuknutím na ovládací panel s dotykovým snímačom hovor prijmete.

#### **Počas hovoru**

- Rýchlym dvojitým ťuknutím na ovládací panel s dotykovým snímačom hovor ukončíte. (\*)
- \* Niektoré zariadenia nemusia túto funkciu podporovať.

#### **Súvisiaca téma**

- [Prijatie hovoru](#page-89-0)
- [Uskutočnenie hovoru](#page-92-0)

### **Ukončenie pripojenia Bluetooth (po skončení používania)**

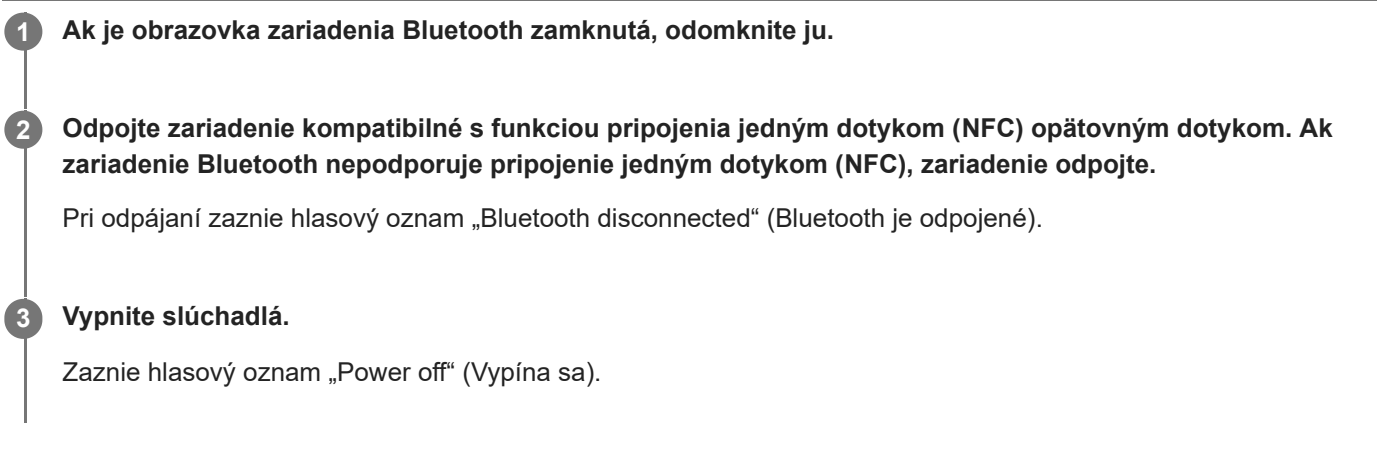

#### **Rada**

Keď sa dokončí prehrávanie hudby, pripojenie Bluetooth sa v závislosti od zariadenia Bluetooth môže ukončiť automaticky.

#### **Súvisiaca téma**

- [Odpojenie smartfónu so systémom Android jedným dotykom \(NFC\)](#page-30-0)
- [Vypnutie slúchadiel](#page-20-0)

### **Používanie funkcie Google Assistant**

Pomocou funkcie Google Assistant v smartfóne môžete hovoriť do mikrofónu slúchadiel a ovládať smartfón alebo vyhľadávať.

#### **Kompatibilné smartfóny**

Smartfóny so systémom Android 5.0 alebo novším (Vyžaduje sa najnovšia verzia aplikácie Google app.)

#### Spustite aplikáciu "Sony | Headphones Connect" a nastavte tlačidlo C (vlastné) ako tlačidlo Google **Assistant. 1**

Ak funkciu Google Assistant používate prvýkrát, otvorte aplikáciu Google Assistant, ťuknite na tlačidlo [Finish headphones setup] v zobrazení konverzácie a podľa zobrazených pokynov vykonajte úvodné nastavenia funkcie Google Assistant.

Podrobné informácie o aplikácii "Sony | Headphones Connect" nájdete na nasledujúcej adrese URL. [https://rd1.sony.net/help/mdr/hpc/h\\_zz/](https://rd1.sony.net/help/mdr/hpc/h_zz/)

**Ak chcete používať aplikáciu Google Assistant, stlačte tlačidlo C (vlastné). 2**

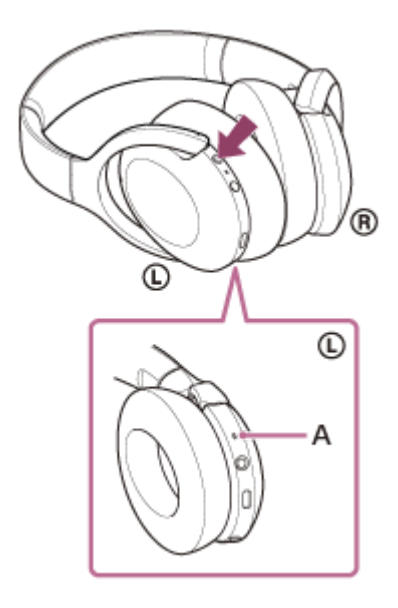

#### **A:** Mikrofón

- Podržanie tlačidla: Zadanie hlasového príkazu
- Jedno stlačenie tlačidla: Prečítanie oznámenia
- Rýchle dvojité stlačenie tlačidla: Zrušenie hlasového príkazu

Podrobné informácie o funkcii Google Assistant nájdete na nasledujúcej webovej lokalite: [https://assistant.google.com](https://assistant.google.com/)

#### **Rada**

- Skontrolujte alebo aktualizujte verziu softvéru slúchadiel pomocou aplikácie "Sony | Headphones Connect".
- Ak aplikácia Google Assistant nie je k dispozícii, napríklad z dôvodu chýbajúceho pripojenia k sieti, zaznie hlasový oznam "The Google Assistant is not connected" (Služba Google Assistant nie je pripojená).

Ak sa tlačidlo [Finish headphones setup] nezobrazuje v aplikácii Google Assistant, zrušte párovanie slúchadiel prostredníctvom nastavení funkcie Bluetooth v smartfóne a proces párovania zopakujte.

#### **Poznámka**

- Ak je tlačidlo C (vlastné) nastavené ako tlačidlo Google Assistant v kroku 1, funkciu potlačenia šumu a režim okolitého zvuku nie je možné zapnúť zo slúchadiel.
- Ak je tlačidlo C (vlastné) nastavené ako tlačidlo Google Assistant v kroku 1, funkciu Amazon Alexa nie je možné ovládať zo slúchadiel.
- Funkcia Google Assistant sa nemusí dať používať v niektorých krajinách, oblastiach alebo v niektorých jazykoch.

### **Používanie funkcie Amazon Alexa**

Pomocou aplikácie Amazon Alexa nainštalovanej v smartfóne môžete hovoriť do mikrofónu slúchadiel a ovládať tak smartfón alebo vyhľadávať.

#### **Kompatibilné smartfóny**

- Smartfóny so systémom Android 5.1 alebo novším, prípadne iOS 10.0 alebo novším.
- Vyžaduje sa inštalácia najnovšej verzie aplikácie Amazon Alexa.
	- **1.** V mobilnom zariadení otvorte obchod s aplikáciami.
	- **2.** Vyhľadajte aplikáciu Amazon Alexa.
	- **3.** Vyberte možnosť Inštalovať.
	- **4.** Vyberte možnosť Otvoriť.

#### **1 Nasaďte si slúchadlá a pripojte ich k smartfónu cez pripojenie Bluetooth.**

#### **Spustite aplikáciu Amazon Alexa. 2**

Keď aplikáciu Amazon Alexa používate prvýkrát, budete sa musieť prihlásiť pomocou účtu Amazon a podľa pokynov v kroku  $\bullet$  nastaviť slúchadlá pre aplikáciu Amazon Alexa.

Ak ste už aplikáciu Amazon Alexa nastavovali, no tlačidlo C (vlastné) ste nakonfigurovali na inú funkciu ako Amazon Alexa, pozrite si časť s tipmi nižšie a prekonfigurujte tlačidlo C (vlastné) na funkciu Amazon Alexa.

#### **3 Vykonajte úvodné nastavenie aplikácie Amazon Alexa.**

Dotknite sa ikony ponuky v ľavom hornom rohu obrazovky aplikácie Amazon Alexa a dotknite sa položky [Add **1.** Device].

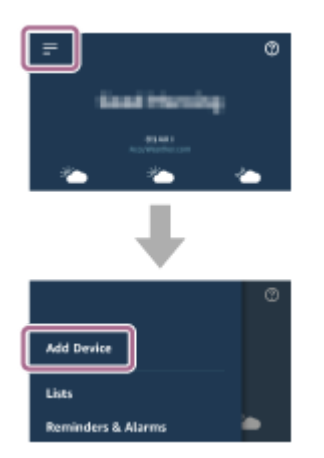

**2.** Na obrazovke [What type of device are you setting up?] vyberte položku [Headphones].

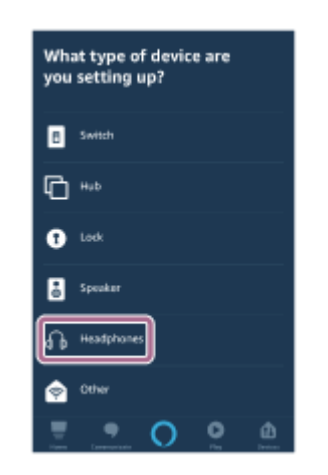

3. Zo zoznamu[AVAILABLE DEVICES] na obrazovke [Select your device] vyberte položku [WH-H910N (h.ear)] alebo [LE\_WH-H910N (h.ear)].

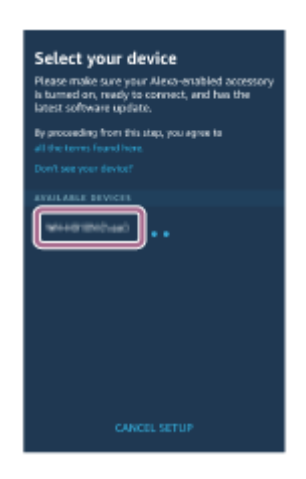

Ak položku [WH-H910N (h.ear)] alebo [LE\_WH-H910N (h.ear)] nemôžete nájsť v zozname [AVAILABLE DEVICES] slúchadlá nie sú pripojené k smartfónu cez Bluetooth pripojenie. Pripojte slúchadlá k smartfónu pomocou Bluetooth pripojenia.

4. Na obrazovke [Set up Alexa on your WH-H910N (h.ear)] alebo [Set up Alexa on your LE\_WH-H910N (h.ear)] sa dotknite položky [CONTINUE].

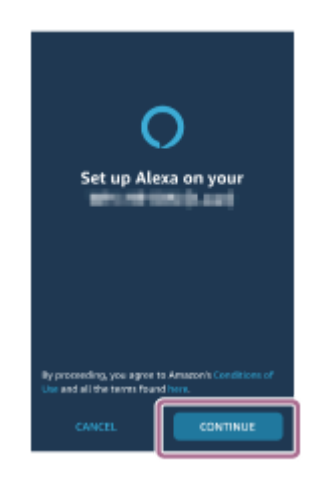

5. Keď sa zobrazí obrazovka [This will override the current voice assistant on this accessory], dotknite sa položky [CONTINUE].

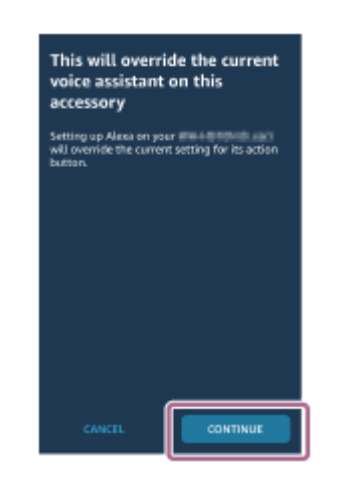

6. Na obrazovke [Setup Complete] sa dotknite položky [DONE].

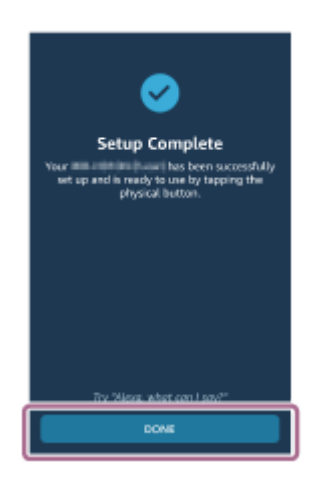

Po dokončení úvodných nastavení bude slúchadlo C (vlastné) na slúchadlách ako tlačidlo Amazon Alexa.

#### **Stlačením tlačidla C (vlastné) použite funkciu Amazon Alexa.**

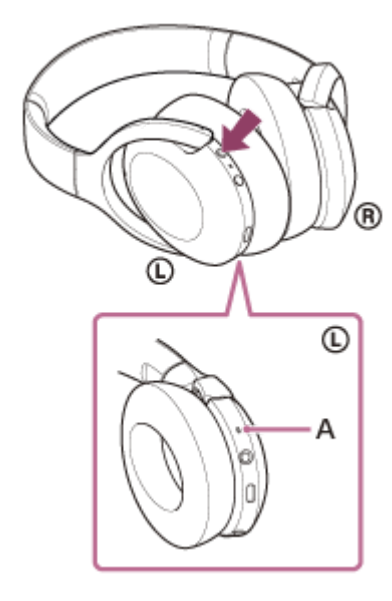

#### **A:** Mikrofón

**4**

- Stlačením tlačidla aktivujete hlasové príkazy. Príklad:
	- "What is the weather" (Aké je počasie)
	- "Play music (\*)" (Prehraj hudbu)
	- \* Vyžaduje odber služby Amazon alebo Prime Music.
- Ak sa nezaznamená hlas, funkcia sa zruší.

Podrobné informácie o funkcii Amazon Alexa nájdete na nasledujúcej webovej lokalite: <https://www.amazon.com/b?node=16067214011>

Podrobné informácie o funkcii Amazon Alexa nájdete na nasledujúcej webovej lokalite: <https://www.amazon.com/gp/help/customer/display.html?nodeId=G7HPV3YLTGLJEJFK>

#### **Rada**

- Keď slúchadlá nastavíte na funkciu Amazon Alexa, tlačidlo C (vlastné) sa automaticky nakonfiguruje na funkciu Amazon Alexa. Funkciu tlačidla môžete obnoviť na pôvodnú funkciu pomocou aplikácie "Sony | Headphones Connect". Podobne ho môžete prekonfigurovať späť na funkciu Amazon Alexa, ak ste sa pripojili k aplikácii Amazon Alexa, no nastavili ste inú funkciu.
- Skontrolujte alebo aktualizujte verziu softvéru slúchadiel pomocou aplikácie "Sony | Headphones Connect".
- Ak funkcia Amazon Alexa nie je k dispozícii, napríklad z dôvodu chýbajúceho pripojenia k sieti, zaznie hlasový oznam "Either your mobile device isn't connected; or you need to open the Alexa App and try again" (Vaše mobilné zariadenie buď nie je pripojené, alebo musíte spustiť aplikáciu Alexa a skúsiť to znova).

#### **Poznámka**

- Ak je tlačidlo C (vlastné) nastavené ako tlačidlo Amazon Alexa, funkciu potlačenia šumu a režim okolitého zvuku nie je možné zapnúť zo slúchadiel.
- Ak je tlačidlo C (vlastné) nastavené ako tlačidlo Amazon Alexa, funkciu Google Assistant nie je možné ovládať zo slúchadiel.
- Funkcia Amazon Alexa nie je k dispozícii vo všetkých jazykoch a krajinách/regiónoch. Podrobnosti nájdete na adrese [www.amazon.com/alexa-availability.](https://www.amazon.com/alexa-availability)

## **Používanie funkcie hlasovej asistencie (Google app)**

Pomocou funkcie Google app v smartfóne so systémom Android môžete hovoriť do mikrofónu slúchadiel a ovládať smartfón so systémom Android.

**1**

**3**

**4**

#### **Nastavenia asistenta a voľbu hlasového vstupu nastavte v aplikácii Google app.**

V smartfóne so systémom Android vyberte položky [Settings] – [Apps & notifications] – [Advanced] – [Default apps] – [Assist & voice input] a položku [Assist app] nastavte na možnosť Google app.

Činnosť opísaná vyššie je príklad. Podrobné informácie nájdete v návode na obsluhu smartfónu so systémom Android.

Poznámka: Môže sa vyžadovať najnovšia verzia aplikácie Google app.

Podrobné informácie o aplikácii Google app nájdete v návode na používanie alebo na webovej lokalite podpory smartfónu so systémom Android alebo na webovej lokalite Google Play.

Aplikácia Google app sa v závislosti od technických údajov smartfónu so systémom Android nemusí dať aktivovať zo slúchadiel.

**2 Pripojte slúchadlá k telefónu smartphone so systémom Android pomocou rozhrania Bluetooth.**

**Keď je smartfón so systémom Android v pohotovostnom režime alebo prehráva hudbu, približne na 2 sekundy podržte prst na ovládacom paneli s dotykovým snímačom na slúchadlách.**

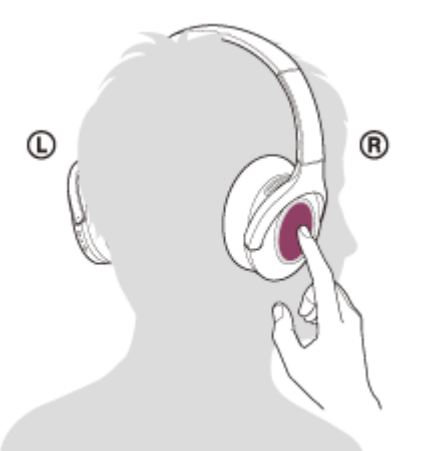

Aplikácia Google app sa aktivovala.

**Do mikrofónu slúchadiel vyslovte požiadavku na aplikáciu Google app.**

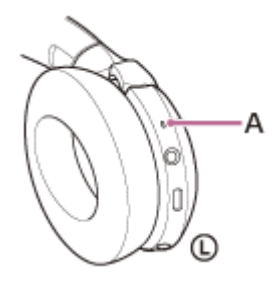

**A:** Mikrofón

Podrobnosti o aplikáciách, ktoré spolupracujú s aplikáciou Google app, nájdete v návode na používanie dodanom so smartfónom so systémom Android.

Ak po aktivácii aplikácie Google app uplynie určitý čas bez vyslovenia požiadavky, hlasový príkaz sa deaktivuje.

#### **Poznámka**

- Aplikáciu Google app nie je možné aktivovať, ak vyslovíte príkaz "Ok Google", aj keď je nastavenie "Ok Google" v smartfóne so systémom Android aktivované.
- Počas používania funkcie hlasovej asistencie bude váš hlas počuť z mikrofónu slúchadiel (funkcia Bočný tón). V takom prípade môže cez slúchadlá znieť okolitý zvuk alebo zvuk slúchadiel, avšak nejde o poruchu.
- Aplikácia Google app sa nemusí dať aktivovať v závislosti od technických údajov smartfónu alebo verzie aplikácie.
- Aplikácia Google app nefunguje pri pripojení k zariadeniu, ktoré nie je kompatibilné s funkciou hlasovej asistencie.

# **Používanie funkcie hlasovej asistencie (Siri)**

Pomocou funkcie Siri v zariadení iPhone môžete hovoriť do mikrofónu slúchadiel a ovládať zariadenie iPhone.

# **Zapnite funkciu Siri. 1** V zariadení iPhone vyberte položky [Settings] – [Siri & Search] a zapnite funkciu [Press Home for Siri] a [Allow Siri When Locked]. Činnosť opísaná vyššie je príklad. Podrobnosti nájdete v návode na používanie zariadenia iPhone. Poznámka: podrobnosti o funkcii Siri nájdete v návode na používanie alebo na webovej lokalite podpory pre zariadenia iPhone. **2 Pripojte slúchadlá k zariadeniu iPhone pomocou pripojenia cez rozhranie Bluetooth. 3 Ak zariadenie iPhone používa pripojenie pomocou rozhrania Bluetooth a je v pohotovostnom režime alebo prehráva hudbu, približne na 2 sekundy podržte prst na ovládacom paneli s dotykovým snímačom na slúchadlách.** ® Œ Siri sa aktivuje. **Do mikrofónu slúchadiel vyslovte požiadavku na funkciu Siri. 4 A:** Mikrofón

Podrobnosti o aplikáciách, ktoré podporujú funkciu Siri, nájdete v návode na používanie dodanom so zariadením iPhone.

**Ak chcete pokračovať v požiadavkách, pred deaktiváciou funkcie Siri dvakrát rýchlo ťuknite (v intervale približne 0,4 sekundy) na ovládací panel s dotykovým snímačom.**

Ak po aktivácii funkcie Siri uplynie určitý čas bez vyslovenia požiadavky, funkcia Siri sa deaktivuje.

#### **Poznámka**

**5**

- Funkciu Siri nie je možné aktivovať, ak vyslovíte "Hey Siri", aj keď je nastavenie "Hey Siri" v zariadení iPhone aktivované.
- Počas používania funkcie hlasovej asistencie bude váš hlas počuť z mikrofónu slúchadiel (funkcia Bočný tón). V takom prípade môže cez slúchadlá znieť okolitý zvuk alebo zvuk slúchadiel, avšak nejde o poruchu.
- Funkcia Siri sa nemusí dať aktivovať v závislosti od technických špecifikácií smartfónu alebo verzie aplikácie.
- Funkcia Siri nefunguje pri pripojení k zariadeniu, ktoré nie je kompatibilné s funkciou hlasovej asistencie.

### <span id="page-107-0"></span>**Možnosti aplikácie "Sony | Headphones Connect"**

Pri pripájaní smartfónu (s nainštalovanou aplikáciou "Sony | Headphones Connect") a slúchadiel pomocou pripojenia Bluetooth môžete vykonať nasledovné úkony.

- Jednoduché párovanie
- Zobraziť zostávajúcu úroveň nabitia batérie slúchadiel
- Zobraziť kodek pripojenia Bluetooth
- Upraviť funkciu potlačenia šumu a režim okolitého zvuku (ovládanie okolitého zvuku)
- Používať nastavenie funkcie potlačenia šumu podľa zistenia správania (Adaptívne ovládanie zvuku)
- Vybrať nastavenie ekvalizéra
- Prispôsobiť nastavenie ekvalizéra
- Prepnúť režim kvality zvuku nastavením režimu pripojenia Bluetooth
- Nastaviť funkciu DSEE HX (komplex pre zvuk s vysokým rozsahom)
- Zmeniť funkciu tlačidla C (vlastné)
- Zmeniť nastavenie automatického vypnutia
- Vypnúť slúchadlá
- Upraviť hlasitosť prehrávania
- Používať funkcie prehrávanie/pozastavenie hudby, preskočenie na začiatok ďalšej skladby (alebo aktuálnej skladby počas prehrávania)/preskočenie na začiatok ďalšej skladby
- Skontrolovať stav pripojenia a nastavenia slúchadiel
- Skontrolovať verziu softvéru slúchadiel
- Aktualizovať softvér slúchadiel
- Prepnúť jazyk hlasových oznamov
- Zapnúť/vypnúť hlasové oznamy

Podrobné informácie o aplikácii "Sony | Headphones Connect" nájdete na nasledujúcej adrese URL. [https://rd1.sony.net/help/mdr/hpc/h\\_zz/](https://rd1.sony.net/help/mdr/hpc/h_zz/)

#### **Rada**

Fungovanie aplikácie "Sony | Headphones Connect" sa líši v závislosti od zvukového zariadenia. Technické údaje aplikácie a dizajn obrazovky sa môžu zmeniť bez predchádzajúceho upozornenia.

#### **Súvisiaca téma**

- **[Inštalácia aplikácie "Sony | Headphones Connect"](#page-108-0)**
- [Kontrola ostávajúcej úrovne nabitia batérie](#page-17-0)
- [Používanie funkcie potlačenia šumu](#page-80-0)
- [Počúvanie okolitého zvuku počas prehrávania hudby \(režim okolitého zvuku\)](#page-82-0)
- **[Informácie o režime kvality zvuku](#page-86-0)**
- [Podporované kodeky](#page-87-0)
- **[Informácie o funkcii DSEE HX](#page-88-0)**
## **Inštalácia aplikácie "Sony | Headphones Connect"**

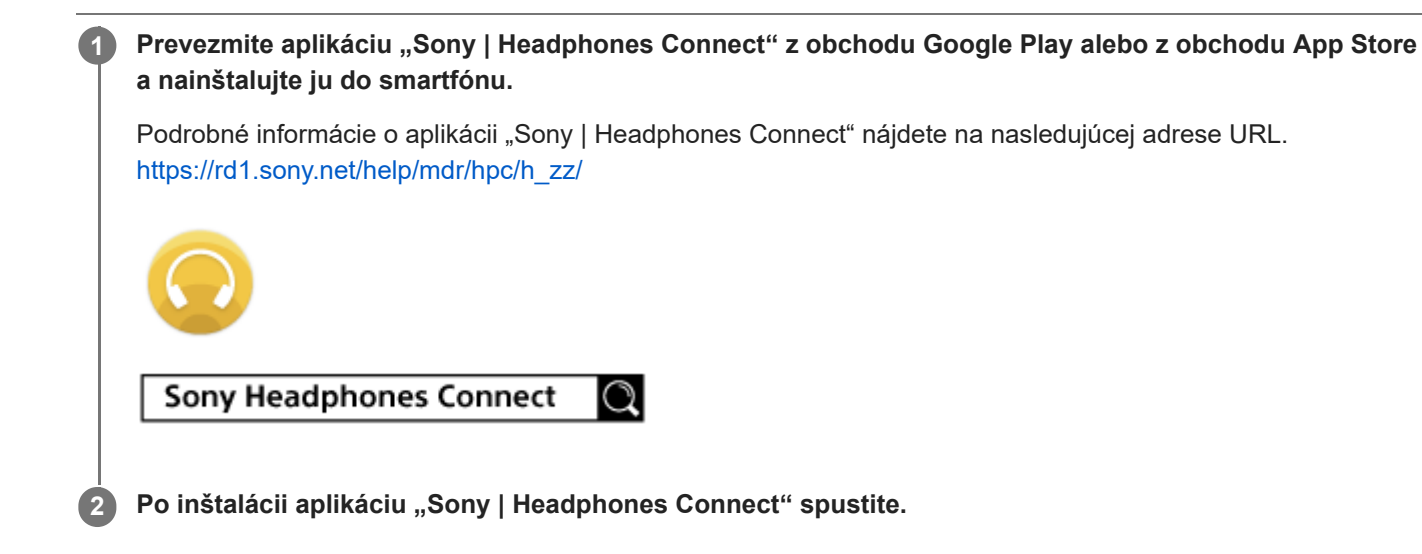

**Súvisiaca téma**

**[Možnosti aplikácie "Sony | Headphones Connect"](#page-107-0)** 

# **Bezpečnostné opatrenia**

### **Informácie o komunikácii Bluetooth**

- Funkčný dosah bezdrôtovej technológie Bluetooth je približne 10 m. Maximálny komunikačný dosah sa môže líšiť v závislosti od prekážok v priestore (ľudia, kovové predmety, steny a pod.) alebo elektromagnetického prostredia.
- Mikrovlnné žiarenie zo zariadenia Bluetooth môže mať vplyv na prevádzku elektronických zdravotníckych prístrojov. Na nasledujúcich miestach vypnite toto zariadenie a ostatné zariadenia Bluetooth, pretože by mohlo dôjsť k nehode:
	- v nemocniciach, v blízkosti miest vyhradených pre invalidov vo vlakoch, na miestach s prítomnosťou horľavých plynov, v blízkosti automatických dverí a v blízkosti požiarnych hlásičov.
- Keď sa tento produkt používa v bezdrôtovom režime, emituje rádiové vlny. Pri používaní bezdrôtového režimu v lietadle dodržiavajte pokyny letovej posádky ohľadom povoleného používania produktov v bezdrôtovom režime.
- Zvuk prehrávaný prostredníctvom tohto zariadenia môže mať určité oneskorenie voči zvuku z vysielacieho zariadenia z dôvodu vlastností bezdrôtovej technológie Bluetooth. Následkom toho nemusí byť pri sledovaní videí alebo hraní hier zvuk synchronizovaný s obrazom.
- Toto zariadenie podporuje bezpečnostné funkcie vyhovujúce norme Bluetooth, ktoré poskytujú zabezpečenie komunikácie pri používaní bezdrôtovej technológie Bluetooth. V závislosti od nastavení a iných faktorov však toto zabezpečenie nemusí byť dostatočné. Pri komunikácii pomocou bezdrôtovej technológie Bluetooth buďte opatrní.
- Spoločnosť Sony nepreberá žiadnu zodpovednosť za akékoľvek škody alebo straty vyplývajúce z úniku informácií, ku ktorým dochádza pri používaní komunikácie cez Bluetooth.
- Spojenie so všetkými zariadeniami Bluetooth nemožno zaručiť.
	- Pripojené zariadenia Bluetooth musia vyhovovať norme Bluetooth stanovenej spoločnosťou Bluetooth SIG, Inc. a musia byť certifikované ako vyhovujúce.
	- Aj v prípade, že pripojené zariadenie vyhovuje norme Bluetooth, môžu sa vyskytnúť situácie, pri ktorých sa následkom vlastností alebo technických údajov zariadenia Bluetooth nebude dať zariadenie pripojiť, alebo môže dôjsť k inému spôsobu ovládania, zobrazenia alebo prevádzky.
	- Pri používaní tohto zariadenia na hands-free telefonovanie sa môže v závislosti od pripojeného zariadenia alebo prostredia komunikácie vyskytnúť šum.
- V závislosti od pripojeného zariadenia môže začatie komunikácie chvíľu trvať.

### **Poznámka k statickej elektrine**

Statická elektrina nahromadená v tele môže v ušiach spôsobiť pocit mierneho šteklenia. Ak chcete tento efekt minimalizovať, používajte odev vyrobený z prírodných materiálov, ktorý potláča generovanie statickej elektriny.

### **Poznámky týkajúce sa nosenia zariadenia**

Keďže slúchadlá utesňujú zvukovod ucha, zatlačením slúchadiel do ucha nadmernou silou alebo ich rýchlym vytiahnutím z ucha môže dôjsť k poškodeniu ušného bubienka. Pri nosení slúchadiel môže membrána reproduktora vydávať cvakavý zvuk. Nejde o poruchu.

### **Ďalšie poznámky**

- Nevystavujte zariadenie silným nárazom.
- Dotykový snímač nemusí fungovať správne, ak na dotykový ovládací panel aplikujete nálepku alebo iné samolepiace predmety.
- Pri skladaní zariadenia dávajte pozor, aby ste si nepricvikli prst.
- Keď zariadenie používate vo funkcii káblových slúchadiel, používajte iba dodaný kábel slúchadiel. Dbajte na pevné zapojenie kábla slúchadiel.
- V závislosti od stavu signálu a okolitého prostredia nemusí funkcia Bluetooth s mobilným telefónom fungovať.
- Nedovoľte, aby na zariadenie pôsobila dlhodobo hmotnosť alebo nadmerná sila, a to ani pri jeho uskladnení. Mohlo by dôjsť k jeho zdeformovaniu.
- Ak pri používaní zariadenia pociťujete nepohodlie, ihneď ho prestaňte používať.
- Ušnice slúchadiel sa môžu dlhodobým používaním a skladovaním poškodiť alebo stratiť svoje vlastnosti.
- Slúchadlá nie sú vodotesné. Ak do slúchadiel vnikne voda alebo cudzie predmety, môže nastať požiar alebo úraz elektrickým prúdom. Ak do slúchadiel vnikne voda alebo cudzie predmety, okamžite ich prestaňte používať a obráťte sa na najbližšieho predajcu výrobkov značky Sony. Opatrní buďte najmä v nasledujúcich prípadoch.
	- Pri používaní slúchadiel v blízkosti umývadla atď.
		- Dávajte pozor, aby slúchadlá nespadli do umývadla alebo do nádoby naplnenej vodou.
	- Pri používaní slúchadiel počas dažďa alebo sneženia, prípadne na vlhkých miestach
	- Ak ste pri používaní slúchadiel spotení Ak sa slúchadiel dotýkate mokrými rukami alebo ich vložíte do vrecka vlhkého oblečenia, môžu sa namočiť.

### **Čistenie zariadenia**

Keď sa vonkajší povrch zariadenia znečistí, utrite ho suchou mäkkou handričkou. Ak je zariadenie mimoriadne znečistené, namočte handričku do roztoku neutrálneho saponátu, dôkladne ju vyžmýkajte a zariadenie utrite. Nepoužívajte rozpúšťadlá ako riedidlo, benzín alebo alkohol, pretože by mohli poškodiť povrch zariadenia.

### **Slúchadlá nepoužívajte v blízkosti zdravotníckych zariadení**

- Rádiové vlny môžu ovplyvniť fungovanie kardiostimulátorov a zdravotníckych zariadení. Slúchadlá nepoužívajte na preplnených miestach, napríklad vo vlakoch alebo v zdravotníckych prevádzkach.
- Slúchadlá sú vybavené magnetmi, ktoré môžu ovplyvniť fungovanie zdravotníckych zariadení, ako sú kardiostimulátory, defibrilátory a hydrocefalické shunty s premenlivým tlakom. Slúchadlá neumiestňujte do blízkosti týchto zariadení a osôb, ktoré ich používajú. Ak tieto zariadenia používate a máte obavy z používania slúchadiel, pred používaním sa obráťte na svojho lekára.

### **Slúchadlá neumiestňujte do blízkosti magnetických kariet**

Slúchadlá sú vybavené magnetmi. Ak umiestnite magnetickú kartu do blízkosti magnetu, ovplyvní to magnet v karte a karta sa nebude dať použiť.

# **Oznámenie o licencii**

### **Poznámky k licencii**

Tento produkt obsahuje softvér, ktorý spoločnosť Sony využíva na základe licenčnej zmluvy s vlastníkom autorských práv na tento softvér. Na základe požiadavky vlastníka autorských práv na softvér máme povinnosť zákazníkov informovať o obsahu zmluvy.

Prejdite na nasledujúcu adresu URL a prečítajte si <https://rd1.sony.net/help/mdr/sl/19b/>

### **Vyhlásenie týkajúce sa služieb ponúkaných tretími stranami**

Poskytovanie služieb ponúkaných tretími stranami sa môže zmeniť, pozastaviť alebo ukončiť bez predchádzajúceho oznámenia. Spoločnosť Sony nenesie zodpovednosť za takéto situácie.

# **Ochranné známky**

- Windows je registrovaná ochranná známka alebo ochranná známka spoločnosti Microsoft Corporation v Spojených štátoch a/alebo iných krajinách.
- iPhone, iPod touch, macOS, Mac a Siri sú ochranné známky spoločnosti Apple Inc. registrované v USA a ďalších krajinách.
- App Store je servisná známka spoločnosti Apple Inc. registrovaná v USA a v ďalších krajinách.
- IOS je ochranná známka alebo registrovaná ochranná známka spoločnosti Cisco v USA a v iných krajinách a používa sa na základe licencie.
- Google, Android a Google Play sú ochranné známky spoločnosti Google LLC.
- Amazon, Alexa a všetky súvisiace logá sú ochranné známky spoločnosti Amazon.com, Inc., alebo jej pobočiek.
- Slovné označenie a logá Bluetooth® sú registrované ochranné známky, ktorých vlastníkom je spoločnosť Bluetooth SIG, Inc. a akékoľvek použitie týchto značiek spoločnosťou Sony Group Corporation a jej pobočkami je na základe licencie.
- Značka N-Mark je ochranná známka alebo registrovaná ochranná známka spoločnosti NFC Forum, Inc. v Spojených štátoch a iných krajinách.
- Názov a logo LDAC sú ochranné známky spoločnosti Sony Corporation.
- USB Type-C™ a USB-C™ sú ochranné známky organizácie USB Implementers Forum.
- . "DSEE" a "DSEE HX" sú ochranné známky spoločnosti Sony Corporation.

Ostatné ochranné známky a obchodné názvy sú známky a názvy príslušných vlastníkov.

### <span id="page-113-0"></span>**Webové lokality podpory pre zákazníkov**

Pre zákazníkov v USA, Kanade a Latinskej Amerike: <https://www.sony.com/am/support> Pre zákazníkov v Európe: <https://www.sony.eu/support> Pre zákazníkov v Číne: [https://service.sony.com.cn](https://service.sony.com.cn/) Pre zákazníkov v ostatných krajinách a regiónoch: <https://www.sony-asia.com/support>

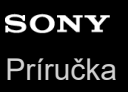

# **Ako možno vyriešiť problém?**

Ak slúchadlá nefungujú podľa očakávania, skúste problém vyriešiť pomocou nasledujúcich krokov.

- Vyhľadajte príznaky problému v tejto príručke a pokúste sa ho vyriešiť pomocou uvedených postupov.
- Nabite slúchadlá.
	- Niektoré problémy možno vyriešiť nabitím batérie slúchadiel.
- Resetujte slúchadlá.
- **Inicializujte slúchadlá.**

Touto činnosťou obnovíte nastavenia hlasitosti, napríklad na výrobné nastavenia, a odstránite všetky informácie o párovaní.

Vyhľadajte informácie o probléme na webovej lokalite podpory pre zákazníkov.

Ak operácie vyššie nefungujú, obráťte sa na najbližšieho predajcu produktov spoločnosti Sony.

#### **Súvisiaca téma**

- [Nabíjanie slúchadiel](#page-13-0)
- [Webové lokality podpory pre zákazníkov](#page-113-0)
- [Resetovanie slúchadiel](#page-133-0)
- [Inicializácia slúchadiel na obnovenie výrobných nastavení](#page-134-0)

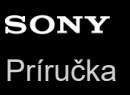

### **Nie je možné zapnúť slúchadlá.**

Batériu úplne nabite.

Počas nabíjania batérie sa slúchadlá nedajú zapnúť. Odpojte kábel USB Type-C a slúchadlá zapnite.

#### **Súvisiaca téma**

- [Nabíjanie slúchadiel](#page-13-0)
- [Kontrola ostávajúcej úrovne nabitia batérie](#page-17-0)

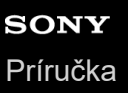

## **Batéria sa nedá nabiť.**

- **Používajte dodaný kábel USB Type-C.**
- Skontrolujte, či je kábel USB Type-C pevne zapojený do slúchadiel a do nabíjacieho adaptéra USB alebo počítača.
- Skontrolujte, či je nabíjací adaptér USB pevne zapojený do elektrickej zásuvky.
- Skontrolujte, či je počítač zapnutý.
- Ak je počítač v pohotovostnom režime (spánok) alebo v režime hibernácie, prebuďte ho.
- Pri použití systému Windows 8.1 vykonajte aktualizáciu pomocou služby Windows Update.

#### **Súvisiaca téma**

[Nabíjanie slúchadiel](#page-13-0)

# **Čas nabíjania je príliš dlhý.**

- Skontrolujte, či sú slúchadlá prepojené s počítačom priamo, nie prostredníctvom rozbočovača USB.
- Skontrolujte, či používate dodaný kábel portu USB Type-C.

### **Súvisiaca téma**

[Nabíjanie slúchadiel](#page-13-0)

# **Slúchadlá sa nedajú nabiť, aj keď sú pripojené k počítaču.**

- Skontrolujte, či je dodaný kábel USB Type-C správne pripojený k USB portu počítača.
- Skontrolujte, či sú slúchadlá prepojené s počítačom priamo, nie prostredníctvom rozbočovača USB.
- Mohol sa vyskytnúť problém s USB portom pripojeného počítača. Pokúste sa pripojiť k inému USB portu na počítači, ak je k dispozícii.
- V prípadoch, ktoré nezodpovedajú prípadom uvedeným vyššie, znovu vyskúšajte postup pripojenia USB.

## **Ostávajúca úroveň nabitia batérie slúchadiel sa nezobrazuje na obrazovke smartfónu.**

- Ostávajúcu úroveň nabitia batérie dokážu zobraziť len zariadenia iOS (vrátane zariadení iPhone/iPod touch) (OS 8.1 alebo novší), ktoré podporujú protokol HFP (Hands-free Profile) a zariadenia Android.
- Skontrolujte, či je smartfón pripojený pomocou profilu HFP. Ak smartfón nie je pripojený pomocou profilu HFP, zostávajúca úroveň nabitia batérie sa nebude zobrazovať správne.

#### **Súvisiaca téma**

[Kontrola ostávajúcej úrovne nabitia batérie](#page-17-0)

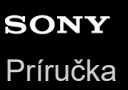

# **Žiaden zvuk**

- Skontrolujte, či sú slúchadlá aj pripojené zariadenie (t. j. smartfón) zapnuté.
- Skontrolujte, či sú slúchadlá a vysielajúce zariadenie s rozhraním Bluetooth správne prepojené pomocou rozhrania Bluetooth A2DP.
- Ak je hlasitosť príliš nízka, zvýšte ju.
- Skontrolujte, či pripojené zariadenie prehráva.
- Ak k slúchadlám pripájate počítač, skontrolujte, či je zvukový výstup počítača nastavený na zariadenie Bluetooth.
- **Example 25 anos 25 anos 25 anos 25 anos 25 anos 25 anos 25 anos 25 anos 25 anos 26 anos 26 anos 26 anos 26 anos**
- Skontrolujte, či je kábel slúchadiel pevne pripojený.

#### **Súvisiaca téma**

- [Vytvorenie bezdrôtového pripojenia k zariadeniam Bluetooth](#page-21-0)
- [Používanie dodaného kábla slúchadiel](#page-72-0)
- [Počúvanie hudby zo zariadenia prostredníctvom pripojenia Bluetooth](#page-74-0)

# **Nízka hlasitosť zvuku**

- Zvýšte hlasitosť slúchadiel a pripojeného zariadenia.
- Zariadenie Bluetooth znova pripojte k slúchadlám.

# **Nízka kvalita zvuku**

- Znížte hlasitosť pripojeného zariadenia, ak je veľmi vysoká.
- Slúchadlá nepoužívajte v blízkosti mikrovlnnej rúry, bezdrôtového zariadenia LAN a pod.
- Premiestnite slúchadlá bližšie k zariadeniu Bluetooth. Odstráňte všetky prekážky medzi slúchadlami a zariadením Bluetooth.
- Slúchadlá nepoužívajte v blízkosti televízora.
- Prepnite pripojenie Bluetooth na A2DP pomocou pripojeného zariadenia vo chvíli, keď sú slúchadlá a vysielajúce zariadenie Bluetooth pripojené cez pripojenie HFP alebo HSP Bluetooth.
- Ak k slúchadlám pripojíte zariadenie so vstavaným rádiom alebo tunerom, vysielanie sa nemusí dať prijímať alebo sa môže znížiť citlivosť príjmu. Slúchadlá premiestnite od pripojeného zariadenia a skúste znova.
- Ak ste už slúchadlá pripojili k zariadeniu Bluetooth, po zapnutí slúchadiel sa môže vytvoriť iba pripojenie Bluetooth typu HFP/HSP. Použite pripojené zariadenie na vytvorenie pripojenia A2DP Bluetooth.
- Keď prostredníctvom slúchadiel počúvate hudbu z počítača, kvalita zvuku môže byť počas prvých niekoľkých sekúnd po nadviazaní pripojenia znížená (napríklad ťažko počuť hlas speváka atď.). Je to spôsobené technickými špecifikáciami počítača (priorita na stabilitu pripojenia na začiatku prenosu a následne o niekoľko sekúnd neskôr prepne a prioritnou sa stane kvalita zvuku) a nejde o poruchu funkcie slúchadiel. Ak sa kvalita zvuku po niekoľkých sekundách nezlepší, dvakrát rýchlo ťuknite (približne 0,4 s interval) na ovládací panel s dotykovým snímačom slúchadiel. Prípadne použite počítač na vytvorenie spojenia A2DP. Informácie o vytvorení spojenia v počítači nájdete v návode na používanie dodanom s počítačom.

# **Zvuk často vypadáva.**

- [Nastavte slúchadlá na režim "Priorita na stabilné pripojenie". Podrobnosti nájdete v časti "Informácie o režime kvality](#page-86-0) zvuku".
- Odstráňte všetky prekážky medzi anténou pripájaného zariadenia Bluetooth a vstavanou anténou slúchadiel. Anténa slúchadiel je zabudovaná v miestach označených bodkovanou čiarou na nasledujúcom obrázku.

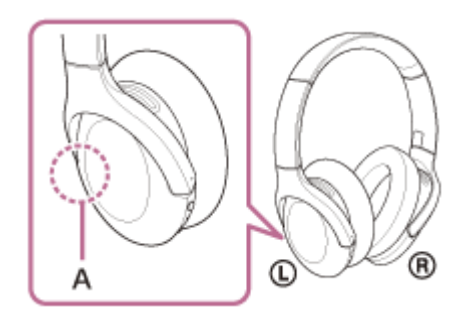

**A:** Umiestnenie vstavanej antény

- Za nasledujúcich okolností sa komunikácia prostredníctvom rozhrania Bluetooth nemusí nadviazať alebo môže dochádzať k výskytu šumu alebo výpadkom zvuku.
	- Keď sa medzi slúchadlami a zariadením Bluetooth nachádza ľudské telo V takom prípade zariadenie Bluetooth umiestnite v rovnakom smere ako je anténa slúchadiel, aby ste zlepšili komunikáciu pomocou rozhrania Bluetooth.
	- Medzi slúchadlami a zariadením Bluetooth sa nachádza prekážka, napríklad kov alebo stena.
	- Na miestach s bezdrôtovou sieťou LAN, kde sa používa mikrovlnná rúra, kde sa vytvárajú elektromagnetické vlny atď.
- Túto situáciu môžete zlepšiť zmenou nastavení kvality bezdrôtového prehrávania alebo nastavením režimu bezdrôtového prehrávania na možnosť SBC vo vysielacom zariadení. Podrobnosti nájdete v návode na používanie dodanom spolu s vysielacím zariadením.
- Keďže zariadenia Bluetooth a bezdrôtová sieť LAN (IEEE802.11b/g/n) využívajú rovnaké frekvenčné pásmo (2,4 GHz), v prípade používania týchto slúchadiel v blízkosti zariadenia s bezdrôtovým rozhraním LAN sa môže vyskytnúť mikrovlnné rušenie spôsobujúce šum, vypadávanie zvuku alebo prerušenie komunikácie. V takom prípade vykonajte nasledujúce kroky.
	- Po pripojení slúchadiel k zariadeniu Bluetooth používajte slúchadlá maximálne 10 m od zariadenia s bezdrôtovým rozhraním LAN.
	- Ak sa tieto slúchadlá používajú vo vzdialenosti menšej ako 10 m od zariadenia s bezdrôtovým rozhraním LAN, vypnite zariadenie s bezdrôtovým rozhraním LAN.
	- Tieto slúchadlá používajte čo najbližšie k zariadeniu s rozhraním Bluetooth.
- Ak počúvate hudbu zo smartfónu, túto situáciu je možné zlepšiť vypnutím nepotrebných aplikácií alebo reštartovaním smartfónu.

# **Efekt potlačenia šumu nie je dostatočný.**

- Skontrolujte, či je funkcia potlačenia šumu zapnutá.
- Upravte slúchadlá tak, aby vám pohodlne sedeli.
- Funkcia potlačenia šumu je účinná v nízkofrekvenčných pásmach, ako sú lietadlá, vlaky a kancelárie (v blízkosti klimatizácie a pod.), a nie je až tak účinná pri vyšších frekvenciách, aké predstavujú napríklad ľudské hlasy.

#### **Súvisiaca téma**

- [Čo je potlačenie šumu?](#page-79-0)
- [Používanie funkcie potlačenia šumu](#page-80-0)

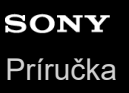

### **Párovanie sa nedá uskutočniť.**

- Umiestnite slúchadlá a zariadenie Bluetooth maximálne 1 m od seba.
- Pri prvom zapnutí po zakúpení, inicializácii alebo oprave sa slúchadlá automaticky prepnú na režim párovania. Pri párovaní druhého a ďalšieho zariadenia prepnite na režim párovania podržaním tlačidla (<sup>I</sup>) (napájanie) na slúchadlách minimálne 7 sekúnd.
- Pri opätovnom párovaní so zariadeniami po inicializácii alebo oprave slúchadiel môžu informácie o párovaní so slúchadlami, ktoré sa zachovali v zariadení, brániť v úspešnom spárovaní (iPhone alebo iné zariadenie). V takom prípade odstráňte zo zariadenia informácie o párovaní so slúchadlami a potom ich spárujte znova.

#### **Súvisiaca téma**

- [Informácie o indikátoroch](#page-11-0)
- [Vytvorenie bezdrôtového pripojenia k zariadeniam Bluetooth](#page-21-0)
- [Inicializácia slúchadiel na obnovenie výrobných nastavení](#page-134-0)

# **Pripojenie jedným dotykom (NFC) nefunguje.**

- Priložte značku N na slúchadlách k smartfónu, kým smartfón nezareaguje. Ak stále nereaguje, pomaly pohybujte smartfónom v rôznych smeroch.
- Skontrolujte, či je funkcia NFC smartfónu zapnutá.
- Ak je smartfón v puzdre, vyberte ho z puzdra.
- Citlivosť príjmu NFC sa líši v závislosti od smartfónu. Ak pripojenie opakovane zlyháva, pripojte/odpojte smartfón.
- Pripojenie jedným dotykom (NFC) sa nedá vytvoriť počas nabíjania batérie, pretože slúchadlá nemožno zapnúť. Najprv dokončite nabíjanie a potom vytvorte pripojenie jedným dotykom (NFC).
- Pripojenie jedným dotykom (NFC) sa nedá vytvoriť, keď je k vstupnému konektoru slúchadiel typu jack pripojený kábel slúchadiel. Pred vytvorením pripojenia jedným dotykom (NFC) odpojte kábel slúchadiel.
- Skontrolujte, či pripojené zariadenie podporuje funkciu NFC.
- Skontrolujte, či je funkcia Bluetooth smartfónu zapnutá.

#### **Súvisiaca téma**

[Prepojenie jedným dotykom \(NFC\) so smartfónom so systémom Android](#page-28-0)

# **Pripojenie Bluetooth sa nedá vytvoriť.**

- Skontrolujte, či sú slúchadlá zapnuté.
- Skontrolujte, či je zapnuté zariadenie Bluetooth aj funkcia Bluetooth.
- Ak sa slúchadlá automaticky pripoja k naposledy pripojenému zariadeniu Bluetooth, môže sa stať, že sa nebudú dať pripojiť k iným zariadeniam prostredníctvom pripojenia Bluetooth. V takom prípade ukončite pripojenie Bluetooth pomocou naposledy pripojeného zariadenia Bluetooth.
- Skontrolujte, či zariadenie Bluetooth nie je v režime spánku. Ak je zariadenie v režime spánku, zrušte režim spánku.
- Skontrolujte, či nedošlo k prerušeniu pripojenia Bluetooth. V prípade zrušenia znova vytvorte pripojenie Bluetooth.
- Ak sa odstránili informácie o párovaní slúchadiel zo zariadenia Bluetooth, slúchadlá a zariadenie spárujte znova.

#### **Súvisiaca téma**

- [Informácie o indikátoroch](#page-11-0)
- [Vytvorenie bezdrôtového pripojenia k zariadeniam Bluetooth](#page-21-0)

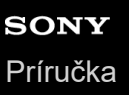

## **Skreslený zvuk**

Slúchadlá nepoužívajte v blízkosti mikrovlnnej rúry, bezdrôtového zariadenia LAN a pod.

## **Dosah bezdrôtovej komunikácie Bluetooth je krátky alebo zvuk vynecháva.**

- [Nastavte slúchadlá na režim "Priorita na stabilné pripojenie". Podrobnosti nájdete v časti "Informácie o režime kvality](#page-86-0) zvuku".
- Odstráňte všetky prekážky medzi anténou pripájaného zariadenia Bluetooth a vstavanou anténou slúchadiel. Anténa slúchadiel je zabudovaná v miestach označených bodkovanou čiarou na nasledujúcom obrázku.

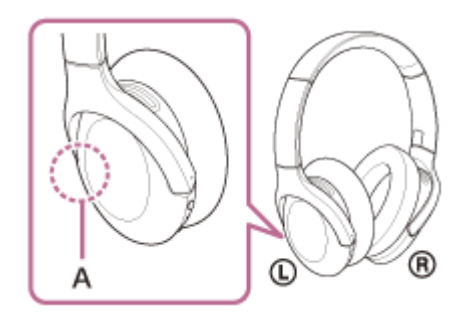

**A:** Umiestnenie vstavanej antény

- Za nasledujúcich okolností sa komunikácia prostredníctvom rozhrania Bluetooth nemusí nadviazať alebo môže dochádzať k výskytu šumu alebo výpadkom zvuku.
	- Keď sa medzi slúchadlami a zariadením Bluetooth nachádza ľudské telo V takom prípade zariadenie Bluetooth umiestnite v rovnakom smere ako je anténa slúchadiel, aby ste zlepšili komunikáciu pomocou rozhrania Bluetooth.
	- Medzi slúchadlami a zariadením Bluetooth sa nachádza prekážka, napríklad kov alebo stena.
	- Na miestach s bezdrôtovou sieťou LAN, kde sa používa mikrovlnná rúra, kde sa vytvárajú elektromagnetické vlny atď.
- Túto situáciu môžete zlepšiť zmenou nastavení kvality bezdrôtového prehrávania alebo nastavením režimu bezdrôtového prehrávania na možnosť SBC vo vysielacom zariadení. Podrobnosti nájdete v návode na používanie dodanom spolu s vysielacím zariadením.
- Keďže zariadenia Bluetooth a bezdrôtová sieť LAN (IEEE802.11b/g/n) využívajú rovnaké frekvenčné pásmo (2,4 GHz), v prípade používania týchto slúchadiel v blízkosti zariadenia s bezdrôtovým rozhraním LAN sa môže vyskytnúť mikrovlnné rušenie spôsobujúce šum, vypadávanie zvuku alebo prerušenie komunikácie. V takom prípade vykonajte nasledujúce kroky.
	- Po pripojení slúchadiel k zariadeniu Bluetooth používajte slúchadlá maximálne 10 m od zariadenia s bezdrôtovým rozhraním LAN.
	- Ak sa tieto slúchadlá používajú vo vzdialenosti menšej ako 10 m od zariadenia s bezdrôtovým rozhraním LAN, vypnite zariadenie s bezdrôtovým rozhraním LAN.
	- Tieto slúchadlá používajte čo najbližšie k zariadeniu s rozhraním Bluetooth.
- Ak počúvate hudbu zo smartfónu, túto situáciu je možné zlepšiť vypnutím nepotrebných aplikácií alebo reštartovaním smartfónu.

### **Súvisiaca téma**

**[Informácie o režime kvality zvuku](#page-86-0)** 

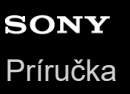

### **Slúchadlá nefungujú správne.**

- Resetujte slúchadlá. Touto operáciou sa neodstránia informácie o párovaní.
- Ak slúchadlá nefungujú správne ani po resetovaní, inicializujte ich.

#### **Súvisiaca téma**

- [Resetovanie slúchadiel](#page-133-0)
- [Inicializácia slúchadiel na obnovenie výrobných nastavení](#page-134-0)

## **Počas hovoru nepočuť osobu.**

- Skontrolujte, či sú slúchadlá aj pripojené zariadenie (t. j. smartfón) zapnuté.
- Zvýšte hlasitosť pripojeného zariadenia a hlasitosť slúchadiel, ak sú nastavené hlasitosti veľmi nízke.
- Skontrolujte nastavenia zvuku v zariadení Bluetooth a presvedčte sa, že zvuk počas hovoru znie zo slúchadiel.
- Použite zariadenie Bluetooth na opätovné vytvorenie pripojenia. Pre profil vyberte položku HFP alebo HSP.
- Ak počúvate hudbu cez slúchadlá, zastavte prehrávanie a rýchlym dvojitým ťuknutím na ovládací panel s dotykovým snímačom (s intervalom približne 0,4 sekundy) prijmite prichádzajúci hovor.

#### **Súvisiaca téma**

- [Vytvorenie bezdrôtového pripojenia k zariadeniam Bluetooth](#page-21-0)
- [Prijatie hovoru](#page-89-0)
- [Uskutočnenie hovoru](#page-92-0)

# **Volajúcich počuť potichu**

Zvýšte hlasitosť slúchadiel a pripojeného zariadenia.

# <span id="page-133-0"></span>**Resetovanie slúchadiel**

Ak sa slúchadlá nedajú zapnúť alebo ak sa nedajú používať, aj keď sú zapnuté, počas nabíjania súčasne stlačte tlačidlo (napájanie) a tlačidlo C (vlastné). Slúchadlá sa resetujú. Informácie o registrácii zariadenia (párovanie) sa neodstránia.

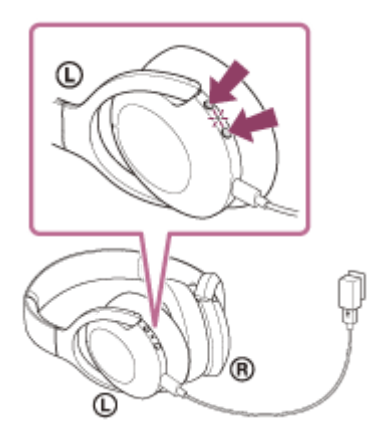

Ak slúchadlá nefungujú správne ani po resetovaní, ich inicializovaním obnovte výrobné nastavenia.

#### **Súvisiaca téma**

[Inicializácia slúchadiel na obnovenie výrobných nastavení](#page-134-0)

### <span id="page-134-0"></span>**Inicializácia slúchadiel na obnovenie výrobných nastavení**

Ak slúchadlá nefungujú správne ani po resetovaní, inicializujte ich.

Odpojte kábel USB Type-C, vypnite slúchadlá a potom súčasne podržte stlačené tlačidlo (<sup>l</sup>) (napájanie) a tlačidlo C (vlastné) dlhšie ako 7 sekúnd.

Indikátor (modrý) štyrikrát zabliká (  $\bullet \bullet \bullet \bullet$  ) a slúchadlá sa inicializujú. Touto činnosťou obnovíte nastavenia hlasitosti, napríklad na výrobné nastavenia, a odstránite všetky informácie o párovaní. V takom prípade odstráňte zo zariadenia informácie o párovaní so slúchadlami a potom ich spárujte znova.

Ak slúchadlá nefungujú správne ani po inicializácii, obráťte sa na najbližšieho predajcu výrobkov značky Sony.

#### **Poznámka**

- Ak ste po zakúpení slúchadiel aktualizovali softvér, aktualizácia softvéru ostane zachovaná aj po inicializácii slúchadiel.
- Po inicializácii slúchadiel a obnovení výrobných nastavení po zmene jazyka hlasových oznamov sa obnoví aj výrobné nastavenie jazyka.
- Keď indikátor (modrý) štyrikrát zabliká a slúchadlá sa inicializujú, môže trvať približne 1 minútu, kým sa bude dať znova použiť tlačidlo (l) (napájanie).